## **A Guide to Running Alternative Technology and Pesticide Scenarios with ASM**

by

# Bruce A. McCarl Professor Department of Agricultural Economics Texas A&M University

(409) 845-7504 (fax) mccarl@tamu.edu

Uwe Schneider Research Associate Department of Agricultural Economics Texas A&M University

uwe@tamu.edu

Chi-Chung Chen Research Associate Department of Agricultural Economics Texas A&M University

chichung@tamu.edu

This research was supported by USDA - subcontract No. 97008 and by the Texas Agricultural Experiment Station

# **TABLE OF CONTENTS**

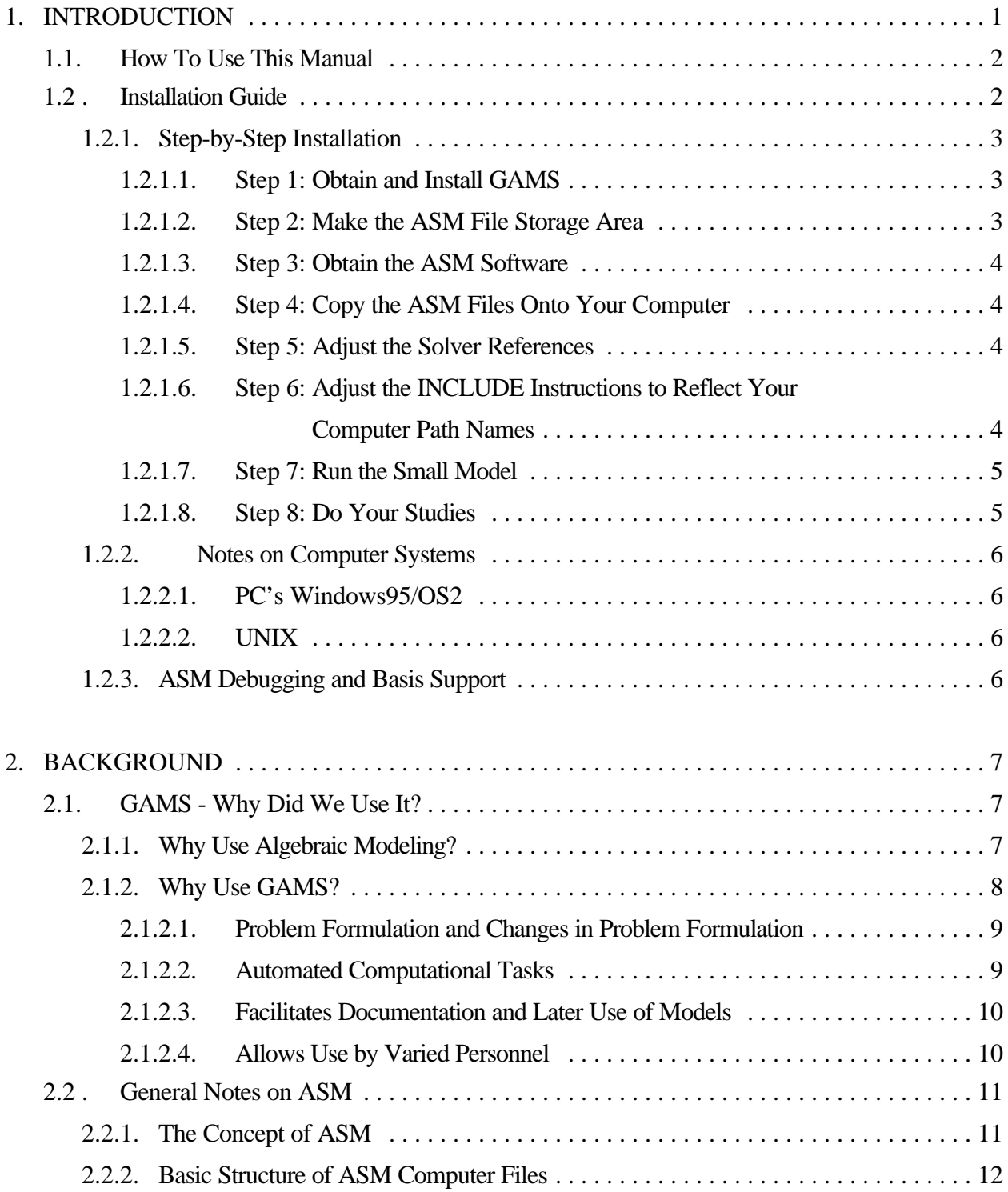

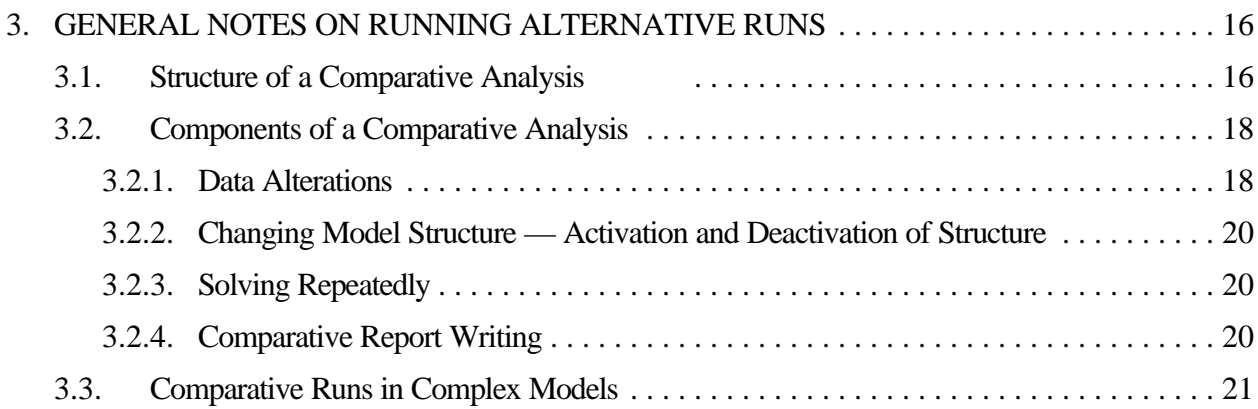

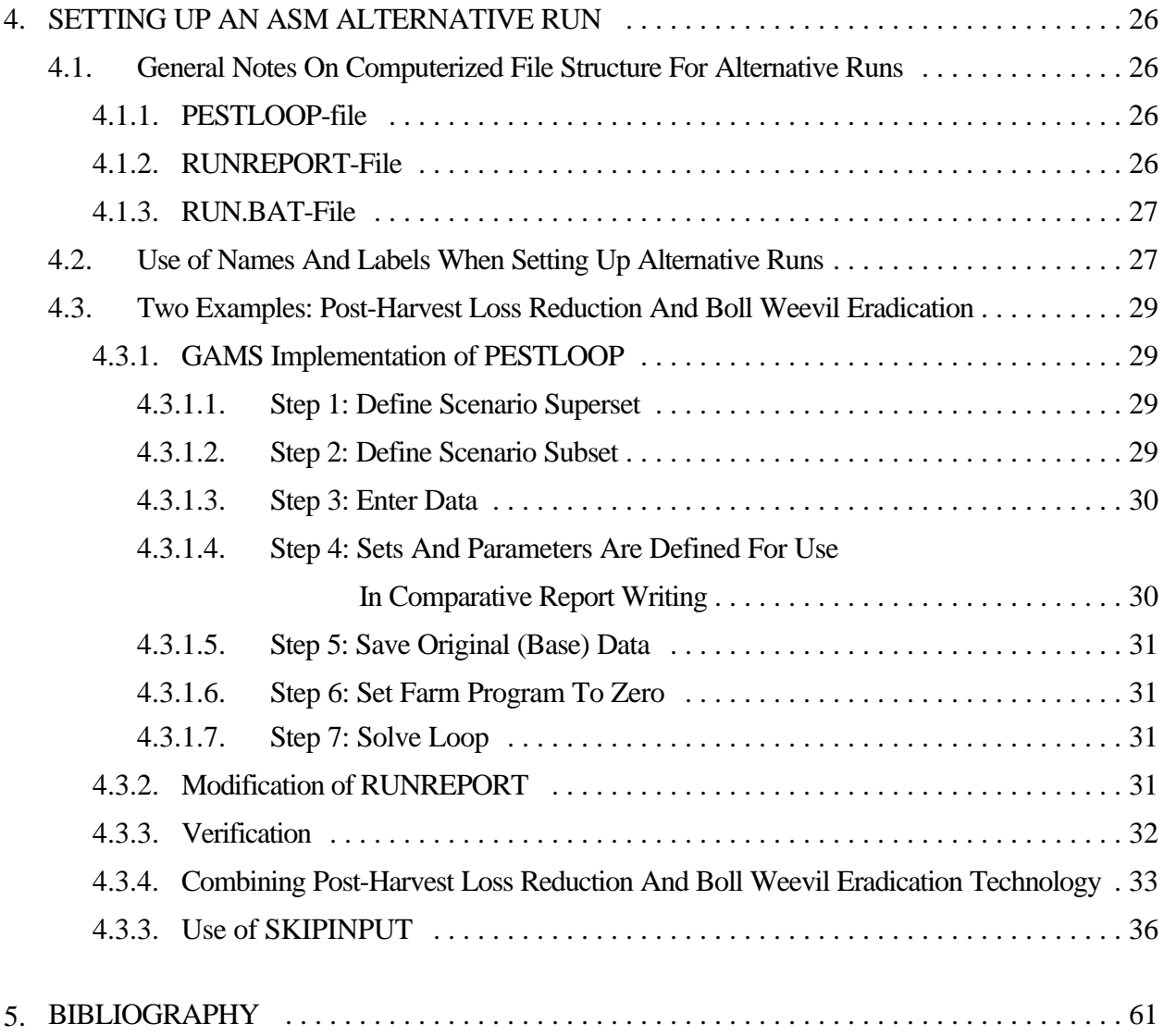

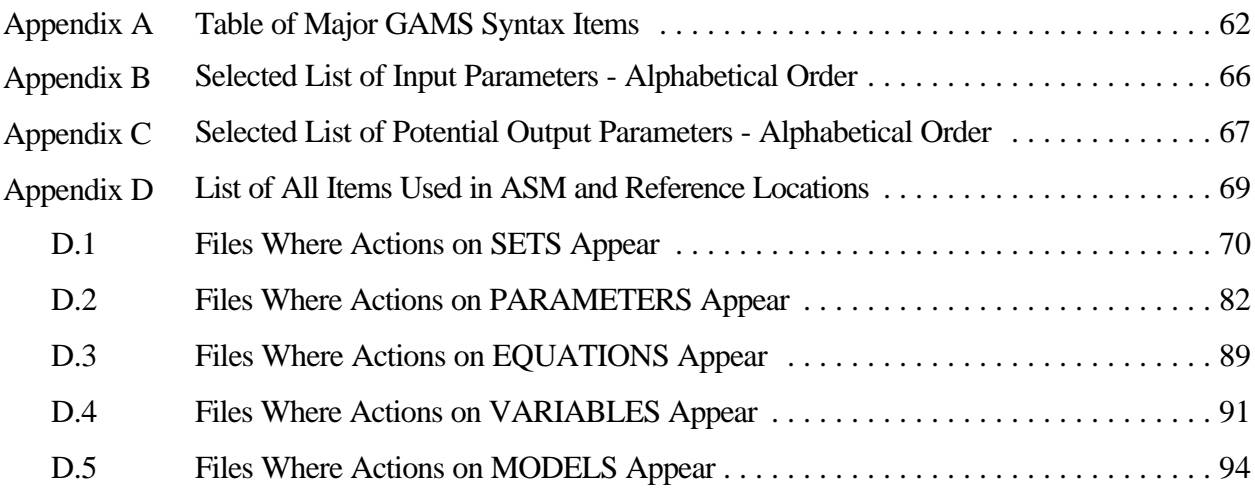

# **LIST OF TABLES AND FIGURES**

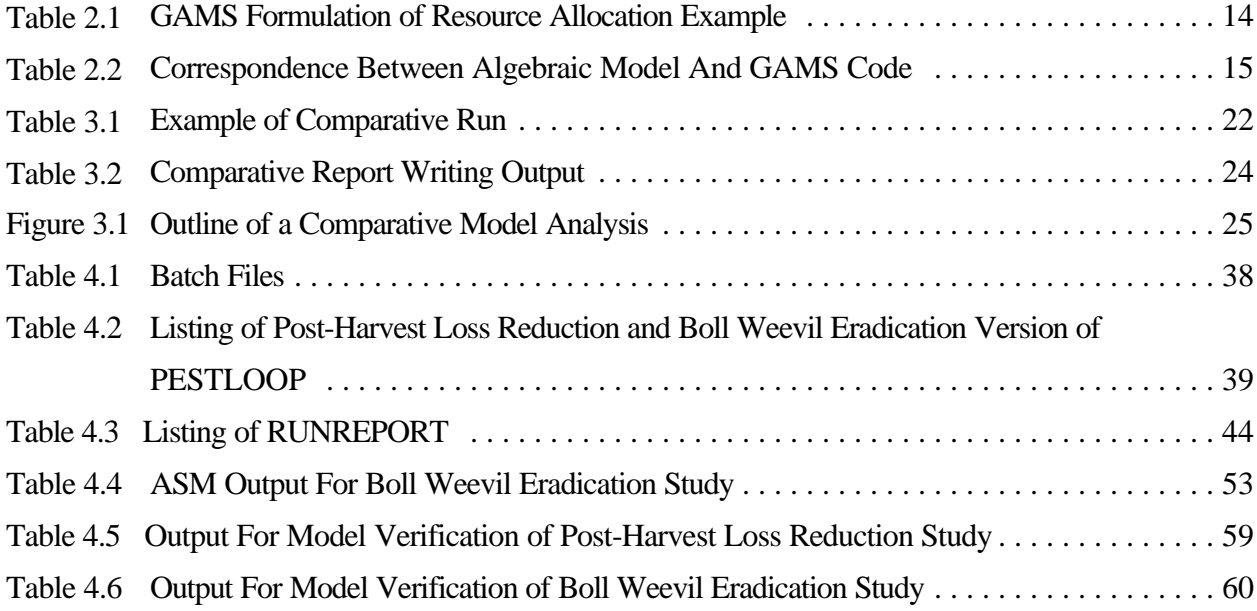

# **A GUIDE TO RUNNING ALTERNATIVE TECHNOLOGY AND PESTICIDE SCENARIOS WITH THE AGRICULTURAL SECTOR MODEL (ASM**)

Bruce A. McCarl Uwe Schneider Chi-Chung Chen

### **1. INTRODUCTION**

This report provides a description of how to do alternative technology and pesticide orientated runs with the **A**gricultural **S**ector **M**odel (**ASM**), a static equilibrium, linear programming model of the agricultural sector in the United States. ASM depicts the allocation of land, labor, and water within the agricultural sector and generates estimates of agricultural prices, quantities produced, consumers' and producers' surplus, exports and imports. It has been developed to investigate the economic impacts of technological change, trade policy, commodity programs, environmental policy, and global warming on the U.S. agricultural sector.

This document is intended to provide users with information on how to use ASM to analyze alternative technology and pesticide related scenarios. Instructions are given about how to define policy scenarios, modify the ASM data to reflect a scenario, run the scenarios with the model, and select/create scenario and cross-scenario output.

This document is not intended to be a stand-alone document. There are four documents in particular to which users should have access, and which will be referenced in the course of this manuscript. These documents are:

- A) ASM Model Description McCarl, B.A., C.C. Chang, J.D. Atwood, and W.I. Nayda. Documentation of ASM: The U.S. Agricultural Sector Model. Resource Policy Analysis, 1994. This document is a technically oriented description of ASM. It discusses the assumptions behind the base data, the assumptions behind the model, and the specific computerized structure of ASM.
- B) GAMS Reference Manual Brooke, A., D. Kendrick, and A. Meeraus. GAMS: A User's Guide. Boyd and Fraser Publishers, Version 2.25, 1993. ASM is implemented in the GAMS programming language. This reference manual provides the most recent (but somewhat behind the times) guide to the GAMS language. Other information regarding GAMS also appears on the GAMS Development Corporation's World Wide Web site (www.gams.com).
- C) McCarl, B.A. , A. Meeraus, W. I. Nayda, R. Ramen, and P. Steacy "So Your GAMS Model Didn't Work Right: A Guide to Model Repair." Draft book, Department of Agricultural

Economics, Texas A&M University, 1996. Draft document which covers how to debug a GAMS model. This document shows how to fix a number of things that users might run into, such as compiler error problems, abnormal terminations, memory faults, etc. This is a several hundred page document, covering a lot of cases which might come up in ASM use that are just not practical to cover when discussing the alternative runs set up here.

D) McCarl, B.A., T.H. Spreen. "Applied Mathematical Programming Using Algebraic Systems." Course Notes for Agricultural Economics 641, Texas A&M University, College Station, TX, 1996. This is a basically completed draft textbook which covers GAMS and algebraic mathematical programming modeling. The conceptual and theoretical basis for modeling techniques used in constructing ASM are discussed therein. This document provides an introduction to GAMS applications which may be useful to some users.

#### **1.1. How To Use This Manual**

This manual is divided into four Chapters. The first Chapter is introductory and provides the necessary information to install ASM on various computer systems. The second Chapter gives some background information about GAMS - the computer language in which ASM is programmed - and about the model itself. We recommend to "explore" ASM while reading Chapter two. Chapter three describes the general approach for setting up alternative runs using a simple mathematical programming example. The fourth Chapter applies the general approach from Chapter three in an ASM context. Two examples of technical change are integrated along with a complete program description. Understanding Chapter four is essential for users who are interested in setting up their own comparative analyses in ASM. Chapters two and three, however, provide the foundation for the material in Chapter four.

This document is designed to serve users with differing levels of expertise and interest. For those users who have little knowledge and experience about GAMS and comparative analysis but show significant interest in learning, we recommend reading the whole text from the beginning to the end. In addition, these users may turn to the tutorial in the Brooke et al. GAMS manual, or Chapter five of McCarl and Spreen. Users with advanced knowledge may skip over parts of Chapter two and over Chapter three but concentrate on Chapter four.

#### **1.2. Installation Guide**

Here we present a step-by-step guide to installing ASM on your computer, followed by notes on particular computer systems. A good part of the material here assumes that users have knowledge of a text editor and DOS, and know enough about GAMS and computer usage to install the program.<sup>1</sup> Deficiencies in general computer use, DOS, text editing, etc. can be made up by consulting computer specialists or reference manuals. Users needing to modify the GAMS batch files should consult Brooke, Kendrick and Meeraus and Appendix A. Users needing to figure out how to alter GAMS instructions and find compiler errors should consult Chapter 3 of McCarl et al.

#### **1.2.1. Step-by-Step Installation**

The ASM system can be installed on virtually any computer since there are GAMS versions for most computer types. Here we cover installation starting from GAMS installation.

#### **1.2.1.1. Step 1: Obtain and Install GAMS**

Obtain GAMS software from the GAMS Development Corporation, Washington DC (202- 342-0180). You will have a choice of solvers; purchase CPLEX if you wish the best linear programming solver and MINOS if you wish to solve nonlinear models. Then install GAMS following the GAMS Corporation's installation instructions. In turn test GAMS as described in the *GAMS Installation and System Notes* that comes with the software.

#### **1.2.1.2. Step 2: Make the ASM File Storage Area**

ASM consists of a set of source files and possibly a set of study-specific files. We recommend you set up a set of subdirectories as follows:

| Main Subdirectory          | <b>ASM</b>      | Holds all ASM studies and code                     |
|----------------------------|-----------------|----------------------------------------------------|
| Subservient subdirectories | <b>SOURCE</b>   | Holds all ASM source code                          |
| within the ASM directory   | <b>SMALL</b>    | Hold ASM small model                               |
|                            | <b>BWEEVIL</b>  | Holds Boll Weevil eradication study<br>example     |
|                            | <b>POSTHARV</b> | Holds post harvest loss reduction<br>study example |
|                            | <b>THER</b>     | Other study names as needed                        |

<sup>&</sup>lt;sup>1</sup> A word processor may not be a suitable text editor because, if the margins are not wide enough, it may reformat ASM files so that they are unreadable by GAMS. Also, care must be taken so that only ASCII versions of the files are saved. As an alternative, the DOS text editor works well.

Also make a subdirectory called "t" under each of the above subservient subdirectories. **1.2.1.3. Step 3: Obtain the ASM Software**

The most recent version of ASM will need to be obtained on numerous disks or downloaded from the ASM home computer system which is scout.tamu.edu. One should make arrangements through the ASM development team or the authors.

#### **1.2.1.4. Step 4: Copy the ASM Files Onto Your Computer**

Once ASM has been obtained, load the ASM files listed in Appendix A onto your computer. Do this by copying all files from any disks obtained or by using file transfer protocol (FTP) if downloading from the ASM home computer system. If needed, use a DOS version of PKUNZIP or an UNIX version of "tar" to uncompress any compressed files.

#### **1.2.1.5. Step 5: Adjust the Solver References**

To do this requires several steps:

- 1. The base version of ASM is set up for use with CPLEX on a UNIX machine. If you do not have CPLEX, use a text editor to alter the files ASMMODEL, ASMSOLVE, and PESTLOOP, removing any references to CPLEX<sup>2</sup>. Either delete these lines (typically OPTION LP=CPLEX;) or change the CPLEX string to the name of the most capable LP solver that you acquired with the GAMS version, whether it be BDMLP, OSL, MINOS5, etc.
- 2. If the model is to be nonlinear, you need to have a GAMS license to MINOS5. Once you have this, edit the ASMMODEL and PESTLOOP files.

## **1.2.1.6. Step 6: Adjust the INCLUDE Instructions to Reflect Your Computer Path Names**

ASM uses the GAMS \$INCLUDE statement to incorporate numerous code segments. These include statements commonly reference the location on the base computer where the ASM files are stored. For example the statement

<sup>&</sup>lt;sup>2</sup> CPLEX may appear in either upper or lower case.

\$include "/bigmac/asm/source/soilfree/demand.96"

incorporates the file demand.96 into the GAMS code to be executed, assuming that code can be found on the associated hard disk in the file storage subdirectory named

/bigmac/asm/source/soilfree/

You need to change this storage reference so it corresponds to the path on your computer where the files are stored. Thus in all include statements alter the path name

/bigmac/asm/source/soilfree/

to a pointer to your ASM source path. If you created the ASM file storage area as suggested in 1.2.2, you would use:

c:\ASM\source\

These changes would need to be made in the following files:

ALLOFIT ASMMODEL ASMSOLVE PESTLOOP ASMREPT RUNREPORT ASMCOMPR

The GAMS compiler will aid you in this endeavor as it will give error messages until the paths are correct.

#### **1.2.1.7. Step 7: Run the Small Model**

Go to the subdirectory where the small model is stored. Make sure you have completed step 1.3.2.6, and that there is a subdirectory called t. Execute the job r.bat by typing r.bat at the prompt c:\ASM\SOURCE\; then hit the enter key. ASM then should go through all the way to the end. If you are having trouble, contact Bruce McCarl at (409) 845-1706, to get some help with the initial installation.

**1.2.1.8. Step 8: Do Your Studies**

ASM is now installed and you may now conduct ASM runs.

#### **1.2.2. Notes on Computer Systems**

The above material is general to all computer systems. This section addresses additional considerations regarding particular computer systems.

#### **1.2.2.1. PC's Windows 95/OS2**

PC machines running DOS and OS2 require some special treatment. Unfortunately, due to the size of ASM, the GAMS model can malfunction with DOS or Windows 3.11. We have been able to run the full ASM model in a DOS window in Windows 95**.**

An alternative platform that we have found to be stable is the OS/2 operating system. Once the system is installed (follow the instructions on the box), one simply moves to a DOS full screen session and executes ASM from the DOS prompt in the usual fashion described above. Under OS/2 we have been able to load, compile and begin execution of full linked versions of ASM. Using the segmented version and the BDMLP linear solver requires only 3-6 hours.

#### **1.2.2.2. UNIX**

The home system for ASM is an HP7000 workstation, running UNIX. The only real difference in using UNIX is the path names which we talked about changing in section 1.2.6 above. The UNIX batch file, R, is also distributed along with the software.

#### **1.2.3. ASM Debugging and Basis Support**

GAMSCHK and GAMSBAS are useful utilities for basis support, drawing the map reproduced in Appendix D and debugging the model. If one wishes to install these, one should obtain the GAMSBAS and GAMSCHK utilities installation instructions, and user documents from the World Wide Web page agrinet.tamu.edu/mccarl, and follow the directions. In using either of these utilities, one needs to be careful not to accidentally run ASM with solves in loops because these utilities generate a tremendous amount of output for every element of the loop.

### **2. BACKGROUND**

#### **2.1. GAMS - Why Did We Use It?**

ASM is implemented in the GAMS algebraic modeling language. GAMS is an acronym for General Algebraic Modeling System. The preface of Brooke, Kendrick and Meeraus states that GAMS "is designed to make the construction and solution of large and complex mathematical programming models more straight forward for programmers and more comprehensible to users of models from other disciplines... ." Furthermore, they say GAMS allows "concise algebraic statements of models in a language that is easily read by both modelers and computers..." and that GAMS "can substantially improve productivity of modelers and greatly expand the extent and usefulness of mathematical programming applications and policy analysis, and decision making." Let us now review why we choose to use GAMS generally and for ASM specifically.

As a language GAMS possesses two important attributes. First, it requires that the entire problem be cast in an algebraic format. Second, it automatically handles many functions needed when doing computational mathematical programming. Our reasons for using GAMS as the language in which ASM is implemented can be explained along these two lines.<sup>3</sup>

#### **2.1.1. Why Use Algebraic Modeling?**

The major advantages of using an algebraic language involve the ability to concisely state problems in an abstract, general fashion, largely independent of the data and the exact application context. One can produce a formulation independent of the specific problem size which initially can be used with smaller test problems, but which will later permit the full problem to be analyzed. The dimensions of the problem can grow as additional cases and data are added without modifying the algebraic specification of the problem.

The above statements are easily illustrated in the case of the resource allocation problem. The algebraic form of the resource

allocation problem is

Max 
$$
\int_{j}^{i} c_{j}X_{j}
$$
  
s.t.  $\int_{j}^{i} a_{ij}X_{j} \neq b_{i}$  for all i  
 $X_{j} \neq 0$  for all j

<sup>&</sup>lt;sup>3</sup> We will briefly review this topic here; readers interested in more on GAMS should refer to McCarl and Spreen, and Brooke, Kendrick and Meeraus.

where  $j$  identifies production possibilities, I identifies available resources,  $c_j$  is the profit when one unit of production possibility j is manufactured,  $X_j$  is the number of units of production possibility j that are made,  $a_{ij}$  is the number of units of resource I required per unit of  $X_j$ , and  $b_i$  is the endowment of resource I. Collectively this algebraic formulation maximizes total profit by determining how much of each production possibility to produce while staying within the bounds of available resources. This algebraic setup is valid for all resource allocation models regardless of the dimensions of I and j of the contents of the data parameters  $a_{ij}$ ,  $c_j$  and  $b_i$ . The GAMS counterpart of the algebraic model is shown in Table 2.1 (Tables are located at the end of this Chapter).<sup>4</sup> We may explore correspondence between the GAMS and the algebraic formulations by setting up a Table relating the algebraic symbols and their GAMS counterparts with line number references (Table 2.2). The data in Table 2.2 shows a one-to-one correspondence between each and every element of the algebraic model and the elements in the GAMS model. Also note that the GAMS model is more understandable as longer names are given for the symbols.

 Table 2.1 can also be used to show the expansion flexibility of GAMS. The Table depicts the resources of interest as the four specified in line 5. If one wished to add capacity, for example, then one would add the name on line 5, an endowment on line 14 or 15, and usage numbers after lines 23 and 28. The model part of this GAMS formulation (lines 30-47 in Table 2.1) would not require modification and is general for all resource allocation problems, regardless of size. Thus, because of the algebraically based language, one can write size-independent GAMS formulations.

The advantages gained by using an algebraically based language are accompanied by several disadvantages. Algebraic modeling and summation notation are difficult for some users. Some people will always desire to deal with the exact problem context, not an abstract general formulation.

#### **2.1.2. Why Use GAMS?**

Now, why use GAMS? GAMS requires algebraic modeling and thus, has some of algebraic modeling's advantages and disadvantages. At the same time, GAMS can be tailored to the problem, so its use introduces additional advantages which overcome some of the disadvantages.

<sup>&</sup>lt;sup>4</sup> True understanding of Table 2.1 requires knowledge of GAMS. An introduction in the context of the resource allocation problem is given in Chapter 5 of McCarl and Spreen.

#### **2.1.2.1. Problem Formulation and Changes in Problem Formulation**

GAMS aids both in initially formulating a problem and subsequently revising formulations. GAMS facilitates specification and debugging of an initial formulation by allowing the modeler to begin with a small data set. Then, after verifying correctness, the modeler can expand the model to a much broader context. For example, one could alter the model in Table 2.1 so it covered 10,000 production possibilities and 1,000 resources without changing the code after line 29. Thus, one can test over small data sets, then move on to the full implementation. Both small and large data sets are defined for ASM to permit such testing during implementation of new features.

Second, GAMS makes it easy to alter problem specifications. Historically, large models have been difficult to modify because traditional modeling approaches make it difficult to add new constraints or variables. On the other hand, GAMS allows one to add model features much more simply. Generally, with GAMS, modelers do not try to make a complete formulation the first time around. Instead GAMS modelers usually start with a small formulation and then add structural features as demanded by the analysis. GAMS also allows model code to be transferred between problem contexts (e.g., the code used in McCarl et al.'s ASM model has been slightly rewritten for the Forest and Agricultural Sector Optimization Model).

### **2.1.2.2. Automated Computational Tasks**

GAMS automatically performs calculations; checks the formulation for obvious flaws; chooses the solver; formats the programming problem to meet the exact requirements of the solver; causes the solver to execute the job; saves and submits the "advanced basis" (an intermediate step in calculations) when doing related solutions; and permits usage of the solution for report writing. Note when the model in Table 2.1 is solved, the following functions are carried out automatically without the need for user instructions:

- a) the objective function is automatically computed (i.e., as in the case of the (PRICE(PROCESS)-PRODCOST(PROCESS) term in line 39 Table 2.1);
- b) the model is set up in a format readable by the solver;
- c) the solver is started and told to read the data then the problem is solved and the answer written; and
- d) the answer is read by GAMS and displayed.

These are complex computational tasks which would require considerable computer programming effort if another modeling language were used. They are done by GAMS automatically without any commands on the user's behalf other than a GAMS startup instruction. GAMS also verifies the correctness of the algebraic model statements and allows empirical examination of the equations. Furthermore, since GAMS has been implemented on machines ranging from 286 to 486 PCS up to CRAY super computers, it allows portability of a model formulation between computer systems. Switching solvers is also simple, requiring either:

- a) alteration of the solver option statement (see Brooke et al. page 105); or
- b) changing from using linear to nonlinear programming by altering the SOLVE statement wording from "using LP" to "using NLP" (see Brooke et al. page 98).

The ASM model exploits these features as both linear and nonlinear versions have been developed, and solvers such as CPLEX, OSL and MINOS5 have been used at various times on both HP UNIX-based work stations and PC-based OS2 implementations.

#### **2.1.2.3. Facilitates Documentation and Later Use of Models**

One other convenient feature of GAMS is its self-documenting nature. Perhaps the largest benefit GAMS has over traditional modeling techniques is that modelers can use longer names for variables, equations and sets while including within the model comments on model structure, data definitions etc., allowing a more complete and readable problem description within the model itself. Modelers partially document model structure, assumptions, and any calculation procedures used in the report writing as a byproduct of the modeling exercise within the source GAMS model file.<sup>5</sup> Comment statements can be inserted in the model by placing an asterisk in column one, followed by the comment (e.g., text identifying data sources or particular assumptions being used), or by using \$ontext/\$offtext sequences (see discussion in Brooke et al. page 42). Such documentation makes it easier for either the original author or others to alter the model structure and update data. Note how the documentation and definition content of Table 2.1 is well beyond that inherent in the algebraic form. GAMS models are usually readable to non-technical users.

#### **2.1.2.4. Allows Use by Varied Personnel**

Modeling personnel can be rare. Many detailed GAMS applications have been set up by modeling experts and subsequently are used by policy-makers with minimal assistance from modeling experts. Often, given proper documentation and instruction, clerical labor and nontechnical problem analysts can handle an analysis.

<sup>&</sup>lt;sup>5</sup> Appendix I of McCarl et al. covers practices that can be used to enhance this documentation.

#### **2.2. General Notes on ASM**

#### **2.2.1. The Concept of ASM**

Conceptually, ASM is a price-endogenous mathematical programming model based on the spatial equilibrium models developed by Samuelson and Takayama and Judge as reviewed by McCarl and Spreen and Norton and Schiefer. ASM was originally designed to simulate competitive equilibrium solutions under a given set of demand and supply conditions. The ASM objective function is the summation of all areas beneath the product demand curves minus the summation of all areas under the import and factor supply curves. Collectively, such an objective represents the area between the aggregate demand and supply curves to the left of their intersection. Economists have frequently referred to that area as producers' and consumers' surplus. This objective function represents a social welfare function which, within the limitations of consumers' and producers' surplus (Just, Hueth and Schmitz), measures the benefits of producers' and consumers' from producing and consuming agricultural commodities. The production and consumption sectors are assumed to be made up of a large number of individuals operating under competitive market conditions. When producers' plus consumers' surplus is maximized, the model solution represents an intersection of the supply and demand curves and, thus, simulates a perfectly competitive market equilibrium. Prices and quantities for all factors of production and outputs are endogenously determined by the supply and demand relationships for all the commodities in the model.

Various versions of the Agricultural Sector Model(ASM) have been used to investigate the economic impacts of technological change, trade policy, commodity programs, the introduction of new products, environmental policy, global warming on the U.S. agricultural sector.

The basic structure of ASM is summarized in the following underlying mathematical equations. Consider a sector containing agricultural commodity markets with the quantity traded being  $(Q_i)$ produced by production possibilities  $X_{nk}$  using land  $(L_k)$ , labor  $(R_k)$  and water  $(W_k)$  as well as other variable inputs (including seed, fertilizer, etc.). Let integrable inverse demand functions for the commodities exist and be given by:

 $(1)$  $Q = R_i(Q_i)$ , for all commodities i

Furthermore, assume inverse supply relations exist for land, labor and water by region which are given by

(2) 
$$
P_k^L = "_{k}(L_k), \quad \text{for all regions } k
$$

$$
P_k^R = \$_k(R_k), \quad \text{for all regions } k
$$

$$
P_k^W = T_k(W_k) \text{ for all regions } K
$$

where  $P^Q$ ,  $P^L$ ,  $P^R$ , and  $P^W$  are the corresponding commodity and regional factor prices.

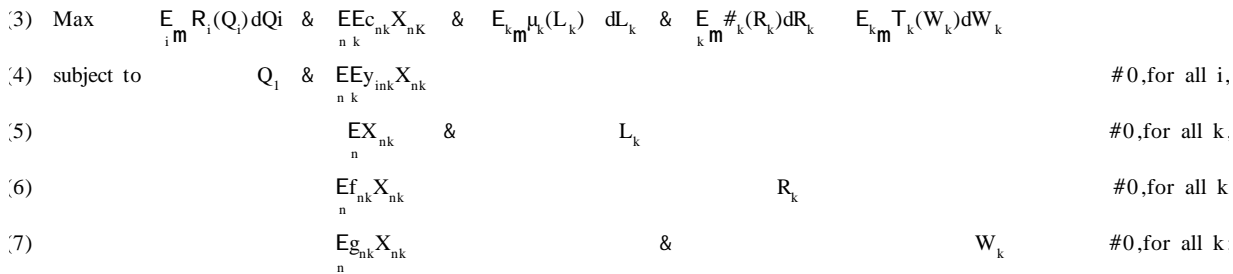

The ASM formulation is essentially given by the following optimization problem:

where the parameters other than those discussed above are:

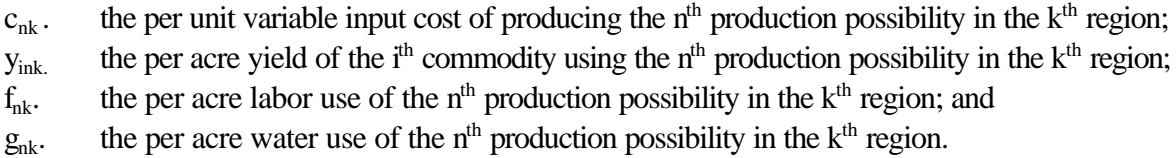

The problem contains non-negative decision variables  $Q_i$  which give the amount of commodity i consumed;  $X_{nk}$  the amount of the n<sup>th</sup> production possibility employed in the k<sup>th</sup> region;  $L_k$  which is the amount of land supplied in region k;  $R_k$  the amount of labor supplied in region k; and  $W_k$  the amount of water supplied in region k.

Equation (3) is the objective function where producers' plus consumers' surplus is optimized. Equation (4) depicts the supply/demand balance equations which are defined for all commodities. Equations (5)-(7) balances usages of land, labor and water with their respective supplies. On solution, this model yields market clearing levels for Q, X, L, R and W which simulate a competitive equilibrium. The shadow prices on equation (4) give market clearing prices for the commodities while the shadow prices on (5) - (7) give regional specific land, labor and water prices.

#### **2.2.2. Basic Structure of ASM Computer Files**

It is important for analysts to know the structure of the ASM computer files before attempting to run the model in applied policy studies. Because of the large number of data, model components and report writing features which compose ASM, we find it convenient to decompose it into different components with a set of files. The current version of the ASM is implemented using a software package called GAMS (General Algebraic Modeling System). The GAMS language provides a concise way to describe the model structure and, permits modifications for application-specific needs.

The main computer files in ASM include:

- (I) ALLOFIT
- (II) ASMMODEL
- (III) ASMSOLVE
- (IV) ASMREPT
- (V) ASMCOMPR

The ALLOFIT file contains all set definitions, and the basic data required to run the ASM. The ASM model structure is contained in ASMMODEL file and it includes the model's objective function and constraints. The ASMSOLVE file on the other hand, contains the solution procedure. ASMREPT and ASMCOMPR contain report writing instructions. Full details on the ASM files are provided in the documentation by McCarl et. al. It should be noted that all these files are saved and run in a batch mode.

#### **Table 2.1. GAMS Formulation of Resource Allocation Example**

1 SET PROCESS TYPES OF PRODUCTION PROCESSES 2 /FUNCTNORM , FUNCTMXSML , FUNCTMXLRG 3 ,FANCYNORM , FANCYMXSML , FANCYMXLRG/ 4 RESOURCE TYPES OF RESOURCES 5 /SMLLATHE,LRGLATHE,CARVER,LABOR/ ; 6 7 PARAMETER PRICE(PROCESS) PRODUCT PRICES BY PROCESS 8 /FUNCTNORM 82, FUNCTMXSML 82, FUNCTMXLRG 82 9 ,FANCYNORM 105, FANCYMXSML 105, FANCYMXLRG 105/ 10 PRODCOST(PROCESS) COST BY PROCESS 11 /FUNCTNORM 15, FUNCTMXSML 16 , FUNCTMXLRG 15.7 12 ,FANCYNORM 25, FANCYMXSML 26.5, FANCYMXLRG 26.6/ 13 RESORAVAIL(RESOURCE) RESOURCE AVAILABLITY 14 /SMLLATHE 140, LRGLATHE 90, 15 CARVER 120, LABOR 125/; 16 17 TABLE RESOURCES(RESOURCE,PROCESS) RESOURCE USAGE 18 19 FUNCTNORM FUNCTMXSML FUNCTMXLRG 20 SMLLATHE 0.80 1.30 0.20 21 LRGLATHE 0.50 0.20 1.30 22 CARVER 0.40 0.40 0.40<br>23 LABOR 1.00 1.05 1.10 23 LABOR 1.00 1.05 1.10 24 + FANCYNORM FANCYMXSML FANCYMXLRG 25 SMLLATHE 1.20 1.70 0.50 26 LRGLATHE 0.70 0.30 1.50 27 CARVER 1.00 1.00 1.00 28 LABOR 0.80 0.82 0.84; 29 30 POSITIVE VARIABLES 31 PRODUCTION(PROCESS) ITEMS PRODUCED BY PROCESS; 32 VARIABLES 33 PROFIT TOTALPROFIT; 34 EQUATIONS 35 OBJT OBJECTIVE FUNCTION ( PROFIT ) 36 AVAILABLE(RESOURCE) RESOURCES AVAILABLE ; 37 38 OBJT.. PROFIT =E= 39 SUM(PROCESS,(PRICE(PROCESS)-PRODCOST(PROCESS)) 40 \* PRODUCTION(PROCESS)) ; 41 42 AVAILABLE(RESOURCE).. 43 SUM(PROCESS,RESOURCES(RESOURCE,PROCESS)\*PRODUCTION(PROCESS)) 44 = L= RESORAVAIL(RESOURCE); 45 46 MODEL RESALLOC /ALL/; 47 SOLVE RESALLOC USING LP MAXIMIZING PROFIT;

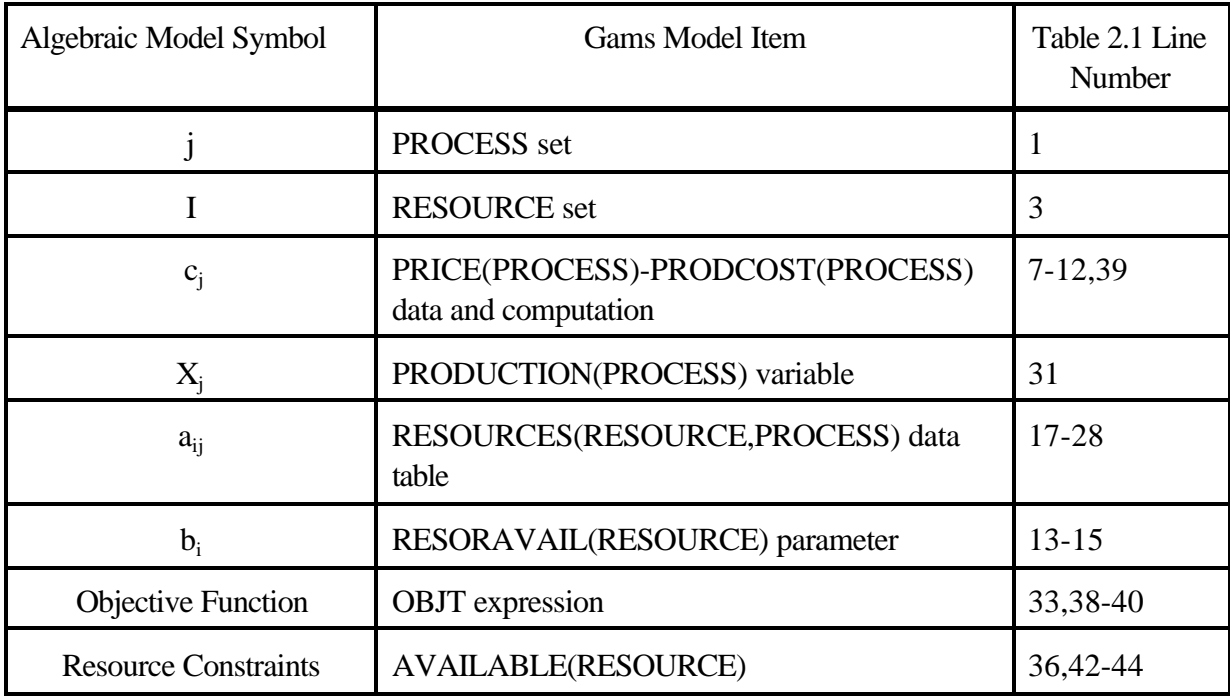

# **Table 2.2 Correspondence Between Algebraic Model And GAMS Code**

#### **3. GENERAL NOTES ON RUNNING ALTERNATIVE RUNS**<sup>6</sup>

Most models are built for use in a comparative analysis. Multiple model solutions are generated where in each solution (hereafter called a scenario) alterations are made to the data, constraints, or variables. Comparative statics studies compare reactions by the modeled entity, by examining differences between scenario-based solutions and a "base case" solution. GAMS has facilities for doing repeated comparative analyses and ASM exploits them. This Chapter covers those facilities in a simpler case than ASM for expository purposes. Chapters 4 covers the same steps in the ASM context.

#### **3.1. Structure of a Comparative Analysis**

The basic structure of a comparative analysis is outlined in Figure 3.1 (figure is located at the end of this Chapter). The first three boxes reflect a conventional GAMS program where the initial data and model are set up, and then a solution is executed. The comparative analysis begins with box four. The analysis is set up by identifying the scenarios, defining data for the scenarios, and saving the data that is to be changed between scenarios. In turn, for each scenario the data are restored to original levels, then the data and model differences for that scenario are imposed, the model is solved, the solution is reported, and data are saved for a comparative report. Finally, the comparative report is displayed.

Below we present an example of such a comparative analysis, in the context of the basic resource allocation problem used in Table 2.1 above (see McCarl and Spreen, Chapter 5, section 5.2 for a discussion of the problem). Here we solve a base case scenario, then solve scenarios with the labor and large lathe constraints in the AVAILABLE equation suppressed, and finally solve a scenario with 25% higher prices for fancy chairs.

Table 3.1 (Tables are located at the end of this Chapter) presents the GAMS specification for a comparative analysis. The specification consists of the following steps:

> 1) Set up the model with any modifications needed to accommodate the alternative runs to be done. In this example the model is set up in lines 2-52 of Table 3.1 (line 1 is empty and is not shown). These lines are a repeat of the model in Table 2.1 but with one major modification. Namely in line 43 the AVAILABLE(RESOURCE) constraint has been shown with a condition (\$

<sup>6</sup> This section assumes the reader can read GAMS code.

sign) attached to permit us to suppress constraints in those equations<sup>7</sup>. This condition causes the constraints to be active only when there is a non-zero value entered in the resource availability parameter — RESORAVAIL(RESOURCE). Thus we will be able to suppress the constraints by setting the resource availability to zero. Beyond this we have added report writing.<sup>8</sup>

- 2) Define the parameters of any reports to be done on the scenarios or across the scenarios — lines 55-66.
- 3) Save any data which will be changed in the analysis scenarios in lines 72-77. Here we define arrays in which we will save the resource availability and prices, then put data into those arrays.
- 4) Define the scenarios (line 70) and any associated data (lines 79-85). Note: The scenarios are (a) a base case which leaves all the data alone (base); (b) a no labor constraint case which eliminates consideration of labor as a constraint (nolabor) ; (c) a no large lathe constraint case which eliminates consideration of the large lathe as a constraint (nolrglathe) ; and (d) a high price fancy chair scenario (hifancy).
- 5) Proceed one at a time to solve the scenarios lines 87-105. This portion of the code consists of several substeps:
	- (a) Reestablish data to base levels Lines 88-89
	- (b) Change the data so it reflects the particular scenario Lines 90-92
	- (c) Solve the scenario Line 94
	- (d) Summarize the results in a report lines 96-98
	- (e) Enter results for this scenario into a report comparing results across scenarios — lines 101-104
- 6) Output the comparative report line 108.

<sup>&</sup>lt;sup>7</sup> See Brooke et al. pages 92-95 for an explanation of the \$ operator.

<sup>&</sup>lt;sup>8</sup> We also suppress excessive printouts with lines 48-50.

The resultant output is given in Table 3.2. Note the results show varying profits, production patterns, resource usages, and resource values across the scenarios.

### **3.2. Components of a Comparative Analysis**

The above example shows the components of a comparative analysis involving alternative runs. Such a structure generally involves steps beyond the establishment and setup of the base model which include: (a) data alterations; (b) model structural component activation and deactivation; (c) comparative report writing ; and (d) repeated model solutions. Each merits separate discussion.

#### **3.2.1. Data Alterations**

One important process when running multiple scenarios involves revising data. Modelers must be aware that when revising data, GAMS changes all data items permanently regardless of their initial values. If one goes through a loop and changes a data item, that value is permanently changed. Thus the scenarios would become cumulative. To avoid this, one needs to reset the data to original values before beginning the execution of a scenario. This occurs in the above example through the commands involving saving data on lines 72-73 and 74-77, and the commands for restoring the saved values in lines 88-89. If this were not done the data changes would accumulate during the scenarios. For example the GAMS commands

```
SCALAR LAND /100/;
PARAMETER SAVELAND;
           SAVELAND = LAND;
 SET LANDCHANGE SCENARIOS FOR CHANGES IN LAND/R1,R2,R3/
PARAMETER VALUE(LANDCHANGE) PERCENT CHANGE IN LAND
                 /R1 +10 , R2 + 20 , R3 +30/;
LOOP ( LANDCHANGE,
           LAND = LAND * (1 + \text{VALUE} ( LANDCHANGE ) / 100. ) );
```
results in land equaling 110, 132 and 171.6 during the loop, with the original value of 617 being lost. However, alteration of the calculation statement so it operated from a saved parameter value

LAND = SAVELAND \*  $(1 + \text{VALUE} ( \text{LANDCHANGE} ) / 100. )$ 

results in values of 110 , 120, and 130.

One other important item involves computations. Whenever a SOLVE command is entered, GAMS automatically recomputes all terms specified in the optimization model equations (in all the .. expressions such as in lines 39-45 of Table 3.1). However, no other computations are repeated when setting up the model. This leads to two concerns. First, all calculations that involve data changed within the scenarios must either be included in the model equations (the .. terms) or the calculations must be repeated. This can be illustrated as follows.

Suppose a model was set up as follows:

```
\begin{array}{ccc} 1 & \text{Price(Crop)} & = 2.00; \\ 2 & \text{yield(Crop)} & = 100; \end{array}\begin{array}{ccc} 2 & \text{Yield(Crop)} & = 100; \ 3 & \text{Cost(Crop)} & = 50; \end{array}3 Cost(Crop) = 50;<br>4 PROFIT (Crop) = Prie<br>5 Equations<br>6 7
                         4 PROFIT (Crop) = Price(Crop)*Yield(Crop)-Cost(Crop);
                         5 Equations
                                                        Obj objective function<br>
Land Land available;
 7 Land Land Land available;<br>8 Dositive Variables Acres(Crop) Cropped Acres
 8 Positive Variables Acres(Crop) Cropped Acres<br>9 Deniables Objf Objective function
9 Variables Objf Objective function;<br>10 Obj... Objf=E=Sum(Crop.PROFIT(Crop)*Acres(Crop));
10 Obj.. Objf=E=Sum(Crop,PROFIT(Crop)*Acres(Crop));<br>11 Land Sum(Crop, Acres(Crop))=L=100;
11 Land Sum(Crop, Acres(Crop))=L=100;<br>12 Model FARM /ALL/
12 Model FARM /ALL/<br>13 *solve number 1
                 *solve number 1
14 SOLVE FARM USING LP Maximizing OBJF;<br>15 Price (CROP)=2.50;
15 Price (CROP)=2.50;<br>16 *solve number 2
                *solve number 2
17 SOLVE FARM USING LP Maximizing OBJF;<br>18 DROFIT (Crop)=Price (CROP)*Yield(Cro
                         PROFIT (Crop)=Price (CROP)*Yield(Crop)-Cost(Crop);
19 *solve number 3<br>20 SOLVE FARI
                         20 SOLVE FARM USING LP Maximizing OBJF;
```
In this case the second solve in line 16 would yield identical results to those obtained in the first solve in line 13, since even though PRICE is changed, the PROFIT term is not recomputed. The third solution resulting from line 19 would differ since PROFIT is recomputed in line 17. One could also fix this by changing the objective function specification to:

Obj..Objf=E=SUM(Crop,(Price(CROP)\*Yield(CROP)-Cost(CROP))Acres(CROP);

In that case the full objective function terms are automatically recomputed in every solve. To the extent possible ASM is designed to avoid such problems. Users may avoid such problems by recalculating any computed items.<sup>9</sup>

Similarly, variable bounds and scaling factors are not automatically recomputed unless one reissues the statement defining .LO , .UP and .SCALE cases. Thus, when any of these items are computed and the data entering those computations are revised, their calculation needs to be repeated. ASM does this for some of the bounds and scaling factors in FASCALE and ASMCALRN.

<sup>&</sup>lt;sup>9</sup> Procedures to identify items which need to be recomputed are discussed in section 8.5 of this document.

#### **3.2.2. Changing Model Structure — Activation and Deactivation of Structure**

Many comparative studies involve model structure modifications. One of the big advantages of using a modeling system is the ability to add/delete constraints, variables, or equation terms and reanalyze the problem. GAMS permits such modifications to be done using \$ controls as in lines 43-45 of Table 3.1. Suppose we consider an alternative example. Suppose the following lines are used in a GAMS problem:

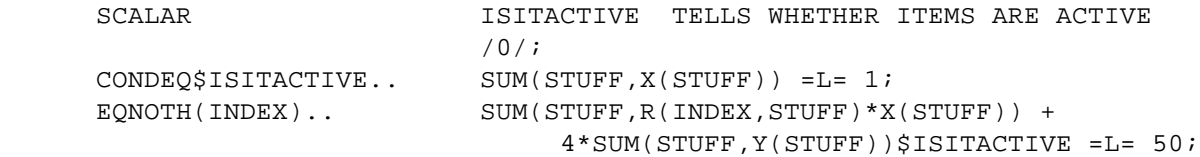

This addition would cause the CONDEQ equation and the Y term in the EQNOTH equations to only appear in the empirical model when the ISITACTIVE parameter was nonzero. Thus, the sequence

```
ISITACTIVE = 0;
SOLVE MODELNAME USING LP MAXIMIZING OBJ;
ISITACTIVE =1;
SOLVE MODELNAME USING LP MAXIMIZING OBJ;
```
would cause the model to be solved with and without the CONDEQ constraint and the Y term in the EQNOTH equations.<sup>10</sup>

#### **3.2.3. Solving Repeatedly**

More than one model can be solved in a run. Thus, one can stack solve statements as in the example immediately above or loop over solves as in Table 3.1 in line 87.

#### **3.2.4. Comparative Report Writing**

The development of a comparative report writer is usually attractive when doing multiple runs. Report writing commands always use values from the most recent solution, so one must save the data if comparative reports are desired. The code in Table 3.1 contains such a report writer. In that case a place to store the report data is defined (parameter COMPAR) indexed over the loop set (RUNS)-see line 74. In turn, during loop execution the COMPAR array is saved with scenario-dependent values of variables and shadow prices in lines 101-104. Finally, when the output is displayed a comparison across scenarios appears (Table 3.2).

<sup>&</sup>lt;sup>10</sup> See Brooke et al. pages 92-95 for more explanation of the \$ operator.

#### **3.3. Comparative Runs in Complex Models**

The above implementation of a comparative set of runs in a single file works for small simple models, but is not totally satisfactory for a complex model such as ASM. ASM contains thousands of lines of data, and the model solution from a "cold start" without a good initial basis can take a number of hours, particularly when farm program target price convergence is required. As a consequence, the alternative run structure of ASM, while conceptually the same, is operationally different.

ASM is divided into 7 modules as discussed in section 2.2 . The first module, ALLOFIT, integrates more than 40,000 lines of base data. The second module, ASMMODEL, defines the programming model structure and gets the initial farm program convergence solution. The third module, ASMSOLVE contains the iterative solution procedure. The fourth modul, ASMREPT, defines report writer items. The fifth module, PESTLOOP, conducts the alternative runs analysis. The sixth modul, ASMCOMPR, saves the ASM results for each scenario run. The seventh modul, RUNREPORT, writes comparative reports between scenarios. Thus, the ASM system goes through the same steps as in Figure 3.1, but uses a more complex computerized structure.

#### **Table 3.1. Example of Comparative Run**

 2 SET PROCESS TYPES OF PRODUCTION PROCESSES 3 /FUNCTNORM , FUNCTMXSML , FUNCTMXLRG 4 ,FANCYNORM , FANCYMXSML , FANCYMXLRG/ 5 RESOURCE TYPES OF RESOURCES 6 /SMLLATHE,LRGLATHE,CARVER,LABOR/ ; 7 8 PARAMETER PRICE(PROCESS) PRODUCT PRICES BY PROCESS 9 /FUNCTNORM 82, FUNCTMXSML 82, FUNCTMXLRG 82 10 ,FANCYNORM 105, FANCYMXSML 105, FANCYMXLRG 105/ 11 PRODCOST(PROCESS) COST BY PROCESS 12 /FUNCTNORM 15, FUNCTMXSML 16 , FUNCTMXLRG 15.7 13 6.6/ FANCYNORM 25, FANCYMXSML 26.5, FANCYMXLRG 26.6/ 14 RESORAVAIL(RESOURCE) RESOURCE AVAILABLITY 15 /SMLLATHE 140, LRGLATHE 90, 16 CARVER 120, LABOR 125/ 17 18 TABLE RESOURUSE(RESOURCE,PROCESS) RESOURCE USAGE 19 20 FUNCTNORM FUNCTMXSML FUNCTMXLRG 21 SMLLATHE 0.80 1.30 0.20 22 LRGLATHE 0.50 0.20 1.30 23 CARVER 0.40 0.40 0.40 23 CARVER 0.40 0.40 0.40 0.40 0.40<br>
24 LABOR 1.00 1.05 1.10<br>
25 + FANCYNORM FANCYMXSML FANCYM. FANCYNORM FANCYMXSML FANCYMXLRG 26 SMLLATHE 1.20 1.70 0.50 27 LRGLATHE 0.70 0.30 1.50 28 CARVER 1.00 1.00 1.00 29 LABOR 0.80 0.82 0.84; 30 31 POSITIVE VARIABLES 32 PRODUCTION(PROCESS) ITEMS PRODUCED BY PROCESS; 33 VARIABLES 34 PROFIT TOTALPROFIT; 35 EQUATIONS 36 OBJT OBJECTIVE FUNCTION ( PROFIT ) 37 AVAILABLE(RESOURCE) RESOURCES AVAILABLE ; 38 39 OBJT.. PROFIT =E= 40 SUM(PROCESS,(PRICE(PROCESS)-PRODCOST(PROCESS)) 41  $\star$  PRODUCTION(PROCESS)) ; 42 43 AVAILABLE(RESOURCE)\$RESORAVAIL(RESOURCE).. 44 SUM(PROCESS,RESOURUSE(RESOURCE,PROCESS)\*PRODUCTION(PROCESS)) 45 =L= RESORAVAIL(RESOURCE); 46 47 MODEL RESALLOC /ALL/; 48 option solprint=off; 49 option limrow=0; 50 option limcol=0; 51

 52 SOLVE RESALLOC USING LP MAXIMIZING PROFIT; 55 set type types of chairs /functional,fancy/ 56 item items for reports /level,production,usage,value/ 57 map(type,process) map of chair types to processes 58 /functional.(FUNCTNORM , FUNCTMXSML , FUNCTMXLRG) 59 fancy .(FANCYNORM , FANCYMXSML , FANCYMXLRG)/; 60 61 parameter resourstat(resource,item) resource status 62 chairs(type) production of chairs; 63 64 resourstat(resource,"usage")=available.l(resource); 65 resourstat(resource,"value")=available.m(resource); 66 chairs(type)=sum(map(type,process),production.l(process)); 67 68 display chairs,resourstat; 69 70 set runs /base, nolabor, noLRGLATHE , hifancy/ 71 72 parameter savRESORAv(RESOURCE) saved resource availability 73 savprice(process) saved prices 74 compar(item,\*,runs) comparative report; 75 76 savRESORAv(RESOURCE)=RESORAVAIL(RESOURCE); 77 savprice(process)=price(process); 78 79 table adjust(\*,runs) alternative run configuration 80 base nolabor noLRGLATHE hifancy 81 smllathe 0 82 lrglathe 0 1 83 labor 0 1 84 fancy 0 0.25 85 functional 0  $\cdot$  ; 86 87 loop(runs, 88 RESORAVAIL(RESOURCE)=savRESORAv(RESOURCE); 89 **price(process)=savprice(process);** 90 RESORAVAIL(RESOURCE)\$adjust(resource,runs)=0; 91 price(process)\$sum(map(type,process),adjust(type,runs))= 92 price(process)\*(1+sum(map(type,process),adjust(type,runs))); 93 94 SOLVE RESALLOC USING LP MAXIMIZING PROFIT; 95 96 resourstat(resource,"usage")=available.l(resource); 97 resourstat(resource, "value")=available.m(resource); 98 chairs(type)=sum(map(type,process),production.l(process)); 100 display chairs, resourstat; 101 compar("level","profit",runs)=profit.l; 102 compar("usage",resource,runs)=resourstat(resource,"usage"); 103 compar("value",resource,runs)=resourstat(resource,"value"); 104 compar("production",type,runs)=chairs(type); 105 ); 107 option decimals=2; 108 display compar;

# **Table 3.2. Comparative Report Writing Output**

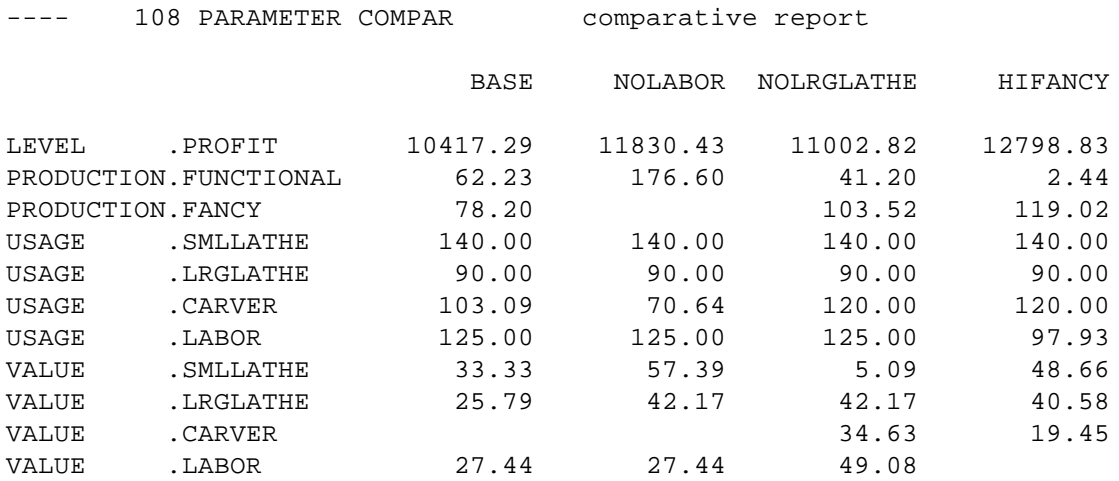

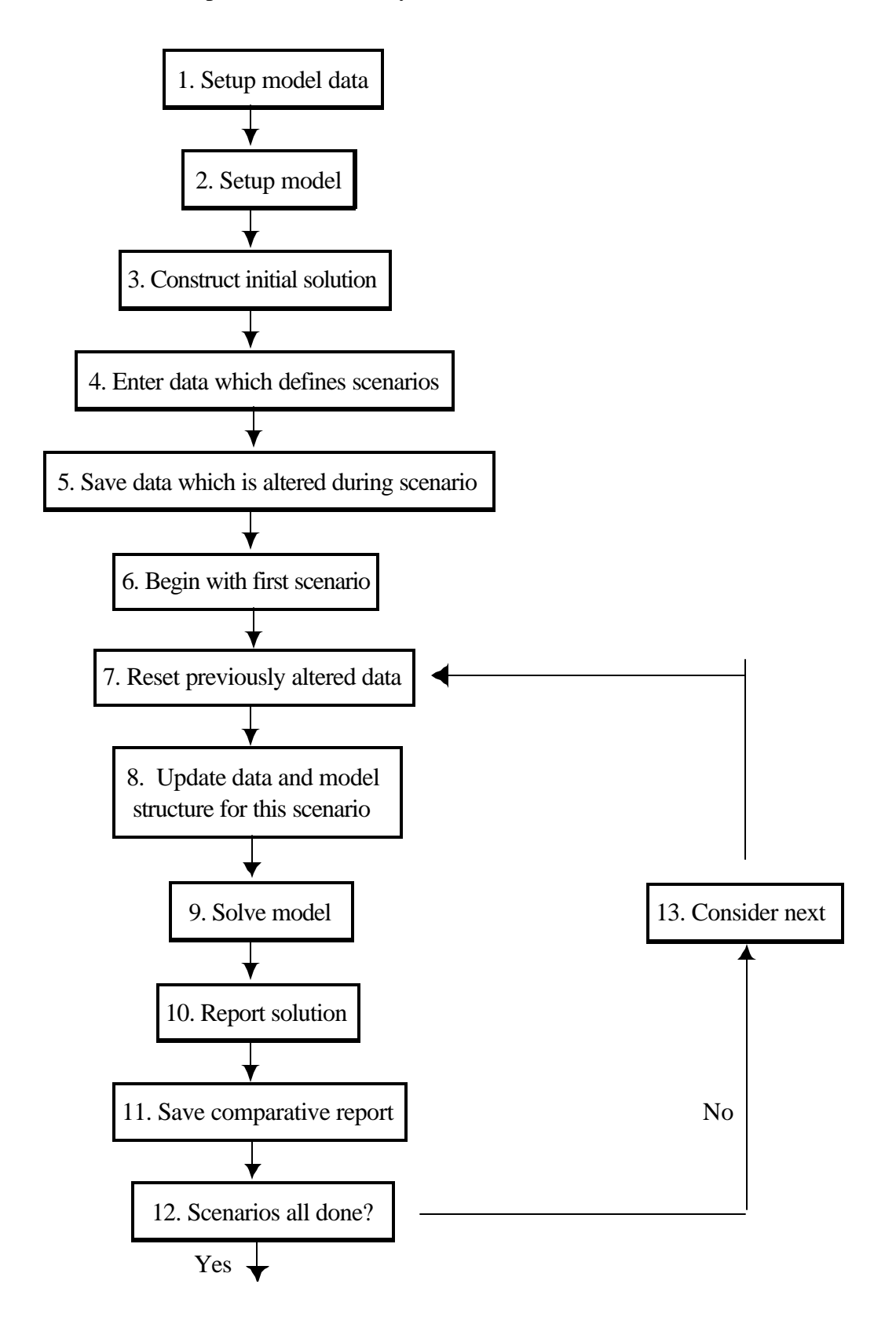

14. Display comparative report

# **4. SETTING UP AN ASM ALTERNATIVE RUN**

#### **4.1. General Notes On Computerized File Structure For Alternative Runs**

To implement a technological change study, we need to create two additional files and modify the existing batch file. First, we generate a PESTLOOP file that will contain the gams code for all comparative runs for our study. Second, we will specify report writing options in a file called RUNREPORT. Finally, we have to modify the existing batch file RUN.BAT.

#### **4.1.1. PESTLOOP-file**

PESTLOOP contains the specification of the different scenarios created to examine the economic impacts of technological change on the variables of interest. The structure of code is similar to that listed in boxes 4 - 12 of Figure 3.1. It involves the following procedure:

- Step 1: The names of all possible scenarios or runs are defined.
- Step 2: The particular subset of runs to implement for the current study is defined.
- Step 3: The data are entered which will define the scenarios.
- Step 4: Parameters are defined into which we will save the original data that will be changed during the scenario runs.
- Step 5: Parameters and sets are defined for use in comparative report writing.
- Step 6: The solve loop is begun and all potentially altered data are restored to their original values.
- Step 7: Data alteration are performed in accordance with scenarios.
- Step 8: The model is solved.
- Step 9: Comparative reports are solved.

#### **4.1.2. RUNREPORT-File**

RUNREPORT relates to box 14 in Figure 3.3 and accomplishes several tasks. Foremost, it displays comparative results of the analysis. For each scenario, these results include absolute solution values of relevant variables as well as absolute and percentage deviations of these values from the base scenario values<sup>11</sup>. In addition, RUNREPORT downsizes the considerable ASM output. A complete listing of all ASM report items is neither necessary nor desirable to analyze the economic implications of

 $11$  This is a convention but not a restriction. One could also compute changes with respect to any of the alternative scenario solution values.

any technology or policy change. Which of the many report items ought to be displayed depends on the nature and objective(s) of the particular study.

RUNREPORT does not have to be created from new. We use a pre-setup version and activate or deactivate the display of various report items. Furthermore, one could define new report items and add them to the existing ones. New items can be created by imposing conditions on existing report items. For example, one might be interested in reports on the changes of the crop mix between different scenarios. RUNREPORT already contains a parameter CROPMIXPCN (SUBREG, CROP, RUN) that computes the percentage change in crop mix for each subregion, crop, and scenario. Suppose, the analysis consists of 10 different scenarios. The above parameter, then, could display up to 12,800 numerical values (64 subregions, 20 crops, 10 scenarios). One useful addition would be to create a new parameter that lists only values that exceed a certain threshold, i.e. 3%. The way this can be implemented in GAMS is as following:

```
PARAMETER CROPMIXPC3(SUBREG,CROP,RUN) cases where change is greater than 3% ;
CROPMIXPC3(SUBREG,CROP,RUN) $(ABS(CROPMIXPCN (SUBREG,CROP,RUN)) gt 3) 
 = CROPMICPCN (SUBREG, CROP, RUN);
*DISPLAY CROPMIXPC;
 DISPLAY CROPMIXPC3:2:2:1;
```
where CROPMIXPC3, then lists only values greater than 3% for each scenario, crop, and subregion.

#### **4.1.3. RUN.BAT-File**

The batch file that runs ASM is listed in the first part of Table 4.1. This batch file makes use of the GAMS save and restart capabilities and therefore can be started and stopped at any point in the process. The usual way that alternative runs are done in ASM is that the first three boxes of Figure 3.1 are executed by including the GAMS commands in the batch file up through the ASMREPT.<sup>12</sup> This means the model is setup and solved, then the solution is saved. In turn comparative statics runs are done using alternative versions of the PESTLOOP and executing the remainder of the batch file as illustrated by the second batch file in Table 4.1. The system is designed that way to avoid the need for repeating the time consuming execution of the data setup and initial solution construction steps. The PESTLOOP module can be restarted utilizing the stored results from the preceding modules.

#### **4.2. Use of Names And Labels When Setting Up Alternative Runs**

Technological change occurs when the inputs used decrease without changing output, or when output increases with decrease in inputs used or when the input mix changes. Thus, for modeling alternative technologies, one needs to alter data on input and/or output parameters. To make those

 $12$  In the ASM context this is done using previously created batch files.

alterations effective in ASM, parameter, set, or variable names used in PESTLOOP must be consistent with those used in ASM. Names for sets and set items in ASM or file references for them can be found at the beginning of ALLOFIT. Variable names are declared in ASMMODEL.

An example may be in order. Suppose, one wishes to examine alternative pesticide usage scenarios. Between scenarios one would probably have different levels in crop yields and chemical costs according to the assumptions. Therefore, one must change yields and chemical costs at the beginning of each scenario run. In ASM, data on crop inputs and crop yields are stored in a parameter called CBUDDATA. This parameter has six dimensions: ALLI, SUBREG, CROP, WTECH, CTECH, TECH. The first dimension refers to "all items" including output and input items, thus, including yields and chemical costs. SUBREG defines all subregions of the US (usually consistent with states) and CROP arrays the 20 different crops used in ASM. WTECH, CTECH, and TECH specify irrigation, crop budget and technology alternatives, respectively.

ASM uses CHEMICALCO as name for the input item chemical cost. To update the level of chemical costs in ASM one has to use this particular name. Also, if the change in pesticide use only affects a certain location, or/and a certain crop one has to use the relevant ASM names for this location and crop. By replacing SUBREG with the ASM name for the relevant location, one could limit the data change to this location only. To model a 10% increase in chemical costs for wheat growers in Kansas, the following GAMS code would appropriate:

```
CBUDDATA ("CHEMICALCO","KANSAS","WHEAT",WTECH, CTECH, TECH)
  = CBUDDATA ("CHEMICALCO" ,"KANSAS" ,"WHEAT" ,WTECH, CTECH, TECH)*1.1;
```
This calculation would take the existing data on chemical costs for Kansas wheat growers and multiply it by 1.1 which is equivalent to a 10% increase. The change applies to both irrigated and dryland acres and to all CTECH and TECH specifications.

Similarly, one could alter crop yields. CBUDDATA ("WHEAT", "KANSAS", "WHEAT", "DRYLAND", CTECH, TECH) contains the data on yield of wheat on dryland in Kansas. A 5% yield increase would be modeled as following:

```
CBUDDATA ("WHEAT", "KANSAS", "WHEAT", "DRYLAND", CTECH, TECH)
   = CBUDDATA ("WHEAT", "KANSAS", "WHEAT", "DRYLAND", CTECH, TECH) * 1.05;
```
Note that wheat yields from irrigated land are unaffected in the above example. However, the adjustment takes place for all CTECH and TECH options. If wheat yields were to increase not only in Kansas but also in Missouri and Mississippi, one could make the parameter adjustment as shown below.

```
SET FEWREGIONS (SUBREG) / KANSAS, MISSISSIPP, MISSOURI /;
CBUDDATA ("WHEAT", FEWREGIONS, "WHEAT", "DRYLAND", CTECH, TECH)
  = CBUDDATA ("WHEAT", FEWREGIONS, "WHEAT", "DRYLAND", CTECH, TECH) * 1.05;
```
Again, names for individual subregions have to be consistent with those defined in ASM. The set name FEWREGIONS , however, was chosen arbitrarily. To indicate that FEWREGIONS is a subset of SUBREG, the latter set is added in parentheses to the set declaration statement.

#### **4.3. An Example: Post-Harvest Loss Reduction And Boll Weevil Eradication**

Here, we will present the modification of the program to run analyses for two alternative technologies: boll weevil eradication (BWE) and post-harvest loss reduction (PHL) technology. In setting up this example, we will make the assumption, that both cases can be represented by regionally specific alterations in the crop yields and costs. To save space and to illustrate how one could combine analyses of technology or policy change we will incorporate the two alternative technologies in the same PESTLOOP file. Alternatively, one could set up two different files, one for post-harvest loss reduction and one for boll weevil eradication. Even though we use two very specific technologies, one can easily apply the same technique to model many other crop production technologies.

We assume loss reduction is equivalent to an increase in yields. The scenario assumptions, therefore, will involve different levels of yield gain for the crops under consideration. Here, we analyze post-harvest loss reduction strategies for tomatoes, potatoes, and citrus, where citrus represents both oranges and grapefruit. No changes will be made on the cost (input) side. The magnitude of reduced losses (increased yields) is assumed to be the same across all regions. Boll weevil eradication involves both changes in yields and chemical costs. It applies only to cotton production. The magnitude of yield and cost changes is different across different regions. For regions where no significant boll weevil eradication is present, yields and input costs stay the same.

#### **4.3.1. GAMS Implementation of PESTLOOP**

#### **4.3.1.1 Step 1: Define Scenario Superset**

The first action in setting up PESTLOOP is to create a set of all possible scenario runs for the analysis. In our example this set is called ALLRUNS and contains 15 items (lines 11-26). Base represents the reference scenario where no data are changed. The next 12 items refer to the scenarios dealing with post-harvest loss reduction. In order to easily recognize the associated assumption, names of the post-harvest loss reduction technology were chosen to reflect the affected crops and the magnitude of the loss reduction. In particular, TOM stands for tomatoes, CIT for citrus, POT for potatoes and JOINT for all of them. Thus, TOM1 labels the scenario for which tomato post-harvest losses are decreased by 1%.

The boll weevil eradication study involves two alternative scenarios: national eradication of the boll weevil and eradication in the Texas High plains only. We named these scenarios BELTWIDE and HIGHPLAINS, respectively.

Note that the names for different scenarios could be chosen arbitrarily as long as they conform to GAMS standards, i.e. do not exceed 10 characters and do not use illegal characters.

#### **4.3.1.2. Step 2: Define Scenario Subset**

The scenario subset identifies the exact runs to be done. Scenarios not carried over from the full ALLRUNS set to the subset are not executed during this particular run. One can retain the capability to execute old runs simply by expanding the PESTLOOP program but only need run the ones of current

interest. The specific scenarios to execute are named in the RUN subset. In Table 4.2, ten scenarios have been activated in RUN (line 39).

#### **4.3.1.3. Step 3: Enter Data**

First, we create a parameter ADJUST that will contain the adjustments for each scenario (line 46). The dimensions of ADJUST allow us to change any of the items in the budgets (ALLI), in any region (SUBREG), for any crop (CROP) and let these changes differ across scenarios. Then, we initialize ADJUST by setting it to zero (line 47). In turn we will fill ADJUST with data for post-harvest loss reduction and boll weevil eradication.

#### 4.3.1.3.1 Data on post-harvest loss reduction

We assume post-harvest loss reduction scenarios may be simulated by increasing yields for the crops in question across the nation. Our assumed changes in yields vary by scenario and crop. Thus, when entering the data we define a Table PHLADJ (lines 54-68) where each row represents a scenario and each column a crop. The values in the table represent the percentage yield change. For example, the Table entrees in line 66 list all assumptions associated with scenario JOINT3. In particular, we have a 3% yield increase for fresh tomatoes, potatoes, fresh oranges, and fresh citrus.

Once the Table is completed we copy these data into the ADJUST parameter as shown in lines 72-74. In putting in the data we divide the Table entries by 100 to adjust from percentage change to proportional differences (line 74).

#### 4.3.1.3.2 Data on boll weevil eradication

Next, we enter the data that describe the changes due to boll weevil eradication technology (lines 83-101). These data involve changes in yields and chemical costs for cotton production and differ among regions. Hence, we have three dimensions for each data point, one to reflect the kind of parameter that is changed (yield, chemical costs), one to reflect the subregion in which these particular changes occur, and one to reflect the particular scenario (BELTWIDE, HIGHPLAINS). There are several ways to enter more than two dimensional data. In lines 85-100 we use dots to incorporate two dimensions into each row of Table BWEADJ. The table entrees, then, consist of one column dimension (ALLI) and two row dimensions (SUBREG, ALLRUNS). Lines 85-99 display the adjustment data for the beltwide eradication scenario while line 100 displays the adjustment data for the Texas High Plains eradication only scenario. As demonstrated for the post-harvest loss reduction technology, we need to call up these data into the ADJUST parameter (lines 105-107). Note that boll weevil eradication applies only to cotton production, thus, we substitute "COTTON" for the CROP dimension of CBUDDATA.

## **4.3.1.4. Step 4: Sets And Parameters Are Defined For Use In Comparative Report Writing**

Lines 115-180 declare sets and parameters for comparative reports between scenarios. Unless

there is need for specific output, this GAMS code produces a comprehensive output that can be used for many alternative studies. Descriptions of the various sets and parameters are given within the program code. These are generally not changed between runs and should be left alone.

#### **4.3.1.5. Step 5: Save Original (Base) Data**

In each scenario, data are changed. To avoid improper carryover of changed data between loops, we restore all modified data to their original (base) values at the beginning of each loop (step 7). In this demonstrative study we modify yields for tomatoes, potatoes, and citrus as well as yields and chemical costs for cotton. All modified data are contained in CBUDDATA. Therefore, we create a new parameter SCBUDDATA (line 188) and save the original values of CBUDDATA to this parameter (lines 197-198 ).

ASM contains several farm program options such as target prices, deficiency payments, and loan rates. Here, we did not want to include farm program features in our analysis. Consequently, all farm program parameters were set to zero (lines 204-209).

#### **4.3.1.6. Step 6: Solve Loop**

The actual loop procedure begins in line 216. Data are restored in lines 221-222. Subsequently, data modifications are made according to each scenario assumption (lines 224-228). Technical changes due to boll weevil eradication or post-harvest loss reduction are proportional changes. Therefore, we multiply the original data by  $(1 + ADJUST)$  to get the absolute value of the changed parameter. If the changes associated with the technological or policy change were given in absolute values one could modify the existing parameters by simply adding the ADJUST and the CBUDDATA parameter values. Finally, lines 230-240 contain the code to run the ASM model (Step 8) and to write reports for each scenario (Step 9).

#### **4.3.2. Modification Of RUNREPORT**

The RUNREPORT module for our example is listed in Table 4.3. The module consists of five major parts. The first part (lines 6-61) declares parameters for comparative reports. The second part (lines 67-266) contains the equations to compute each parameter. Note that some equations include \$ control options. These options are used to avoid dividing by zero and to impose certain thresholds for some parameters as described in section 4.1.2. The third part (lines 272-336) rounds report items to an appropriate number of decimal places. The fourth part (lines 342-379) defines display options where the first value specifies the number of decimals to be displayed, the second value the number of row dimensions, and the third value the number of column dimensions to be used. The sum of the second and third value must not exceed the number of dimensions of the parameter. The fifth part has the display statements (lines 386-427). Asterisks in front of a display statement deactivate it.

The example file in Table 4.3 contains a fairly comprehensive list of output parameters that can be used for many comparative studies. Table 4.4 shows the output for the boll weevil eradication study example that is produced if one uses the RUNREPORT version from Table 4.3. Note that some display items are deactivated by placing an asterisk in front of the display statement. If one wants to reactivate currently suppressed items he simply removes the asterisk from the first column. In case one wants to set up additional parameter that are not contained in the original version of RUNREPORT, more effort is required. Section 4.1.2 showed how one can reduce the output of an existing parameter by imposing a minimum value condition. To incorporate this parameter into RUNREPORT one first declares the new parameter in part one of RUNREPORT, second puts the calculation statements in part two, third defines display options in part three and finally enters a display statement in part four of RUNREPORT.

#### **4.3.3. Verification**

Verification is of fundamental importance for all models and ASM makes no exception. An error free run does not imply that the model is setup correctly. The basic model structure of ASM has been verified by its authors. Users of ASM who run alternative scenarios with different technology or policy parameters need to verify that the alternative scenarios were specified in a proper way. Using the post-harvest loss reduction and the boll weevil eradication example, we will demonstrate how one could verify the alternative scenario setup.

First, we create parameters that will display data changes on a scenario basis. Here, we use the names PHLDATA and BWEDATA to capture the two respective technologies. The parameter statements are put in PESTLOOP in any place above the loop statement. The dimensions of the parameters depend on how specific the technology in question is. Post-harvest loss reduction is assumed to occur on a national scale. Hence, we don't need to have a dimension for subregions. Instead we could pick one subregion and check the changes of relevant technical parameters across all scenarios.

PARAMETERS PHLDATA (RUN,ALLI,CROP) PHL DATA ASSUMPTIONS BY SCENARIO BWEDATA (RUN, SUBREG, ALLI, WTECH) BWE DATA BY SCENARIO ;

The next step is to define the new parameters. We want to capture the technical changes for each scenario. Technical parameters that are altered by post-harvest loss reduction technology or by boll weevil eradication are contained in CBUDDATA. The base scenario settings are contained in SCBUDDATA. Thus, we can use these two parameters to calculate the percentage change of CBUDDATA across scenarios. The statements have to be placed within the loop after the statement that adjusts CBUDDATA for each scenario (after line 228 in PESTLOOP).
#### PHLDATA (RUN,ALLI,CROP)

```
 $((SCBUDDATA(ALLI,"CALIFORNIS",CROP,"IRRIG","BASE","0")) and
    (ADJUST("PHL",ALLI,"CALIFORNIS",CROP,RUN)))
```
 = ( CBUDDATA(ALLI,"CALIFORNIS",CROP,"IRRIG","BASE","0") -SCBUDDATA(ALLI,"CALIFORNIS",CROP,"IRRIG","BASE","0"))\* 100 / (SCBUDDATA(ALLI,"CALIFORNIS",CROP,"IRRIG","BASE","0")) ;

```
BWEDATA (RUN, SUBREG, ALLI, WTECH)
   $((SCBUDDATA(ALLI,SUBREG,"COTTON",WTECH,"BASE","0")) and
      (ADJUST("BWE",ALLI,SUBREG,"COTTON",RUN)))
  = ( CBUDDATA(ALLI,SUBREG,"COTTON",WTECH,"BASE","0")
     -SCBUDDATA(ALLI,SUBREG,"COTTON",WTECH,"BASE","0"))* 100 /
            (SCBUDDATA(ALLI,SUBREG,"COTTON",WTECH,"BASE","0")) ;
```
Note that the dimensions of PHLDATA and BWEDATA have to be compatible with the dimensions of CBUDDATA. PHLDATA has no dimension for SUBREG, WTECH, CTECH, and TECH. We need to choose an appropriate member of these sets and substitute it for the set name as done above. Appropriate set members are those that do not imply zero parameter values for CBUDDATA. For example, a subregion in which no oranges are grown is not appropriate to display changes in orange yields after post-harvest loss reduction for oranges is in effect. Here, we choose South California (CALIFORNIS) for it produces potatoes, tomatoes, and citrus. In addition, we choose the irrigation technology ("IRRIG") for irrigation alternatives, the "base" option for crop budget alternatives, and "0" for crop technology. Similarly, we set up the computation for BWEDATA. The \$ conditions are included in order to avoid dividing by zero and to reduce computational time.

As a final step, we need to display PHLDATA and BWEDATA. The display commands have to be placed below the scenario loop, i.e. below line 241 in the current PESTLOOP. In addition, one could deactivate ASMCALRN, ASMSOLVE, ASMREPT, and ASMCOMPR (lines 230-240) to avoid the model being executed during the validation process.

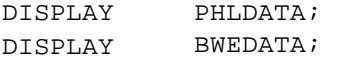

Tables 4.5 and 4.6 show the output for this particular validation procedure. Since the values conform to the assumptions made for each scenario of the particular technology we have verified that the technical parameters were altered correctly. Subsequently, we can reactivate lines 230-240 in PESTLOOP and proceed in our analysis.

### **4.3.4. Combining Post-Harvest Loss Reduction And Boll Weevil Eradication Technology**

This section shows how one can conduct a combined analysis of post-harvest loss reduction and boll weevil eradication . Let us consider the case, where one wants to jointly examine the

effects of post-harvest loss reduction and beltwide boll weevil eradication. We want the adjustment for beltwide boll weevil eradication to be active across all scenarios (including the base scenario) and in addition assume various degrees of post-harvest loss reduction for the alternative scenarios.

First, we setup additional scenarios, expanding the set ALLRUNS in PESTLOOP. This is shown below where the first line corresponds to line 26 in Table 4.2. The subsequent lines contain the new scenarios and a short description of the scenario assumption. Note that the "/;" has to be moved 13 lines down to the new end of ALLRUNS.

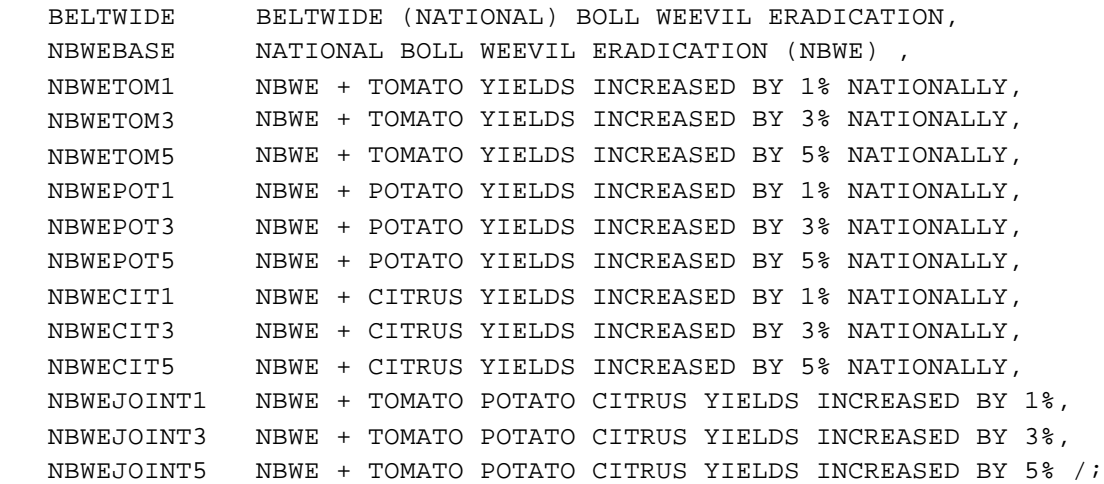

In the following section we will refer to the new scenarios also as the combined scenarios for they combine technological adjustment due to boll weevil eradication a n d post-harvest loss reduction.

Next, we carry over all scenarios of current interest into RUN. Here, we choose to carry over the combined scenarios NBWEBASE, NBWETOM1, and NBWEPOT1. In addition, we remove CIT1 and JOINT1 from the set of active scenarios. There is no need to delete the old set of active scenarios. It is sufficient to place an asterisk in column 1 of line 39 in Table 4.2.

```
 SET RUN(ALLRUNS) NAMES SET OF ALL RUNS THAT WILL BE DONE
 */BASE, TOM1, POT1, CIT1, JOINT1 /;
 */BASE, TOM1, TOM3, TOM5 /;
 */BASE, POT1, POT3, POT5 /;
 */BASE, CIT1, CIT3, CIT5 /;
 */BASE, JOINT1, JOINT3, JOINT5 /;
 */BASE, TOM1, TOM3, TOM5 , POT1, POT3, POT5, JOINT1, JOINT3, JOINT5 /;
  /BASE, TOM1, POT1, NBWEBASE, NBWETOM1, NBWEPOT1/;
```
Finally, we have to specify the technological adjustment associated with all newly integrated scenarios in ALLRUNS. Even though there are several alternative ways to complete this task, one

would prefer a simple procedure. We already have formulated the adjustments for the old boll weevil eradication and post-harvest loss reduction scenarios. For all combined scenarios, we need to make an adjustment for both national boll weevil eradication and the particular post-harvest loss reduction assumption. First, we include all new scenarios that involve post-harvest loss reduction assumptions in Table PHLADJ. One only needs to duplicate lines 56-67 in Table 4.2 and change the scenario names. The semicolon has to be moved to the new table end. The new table is shown below.

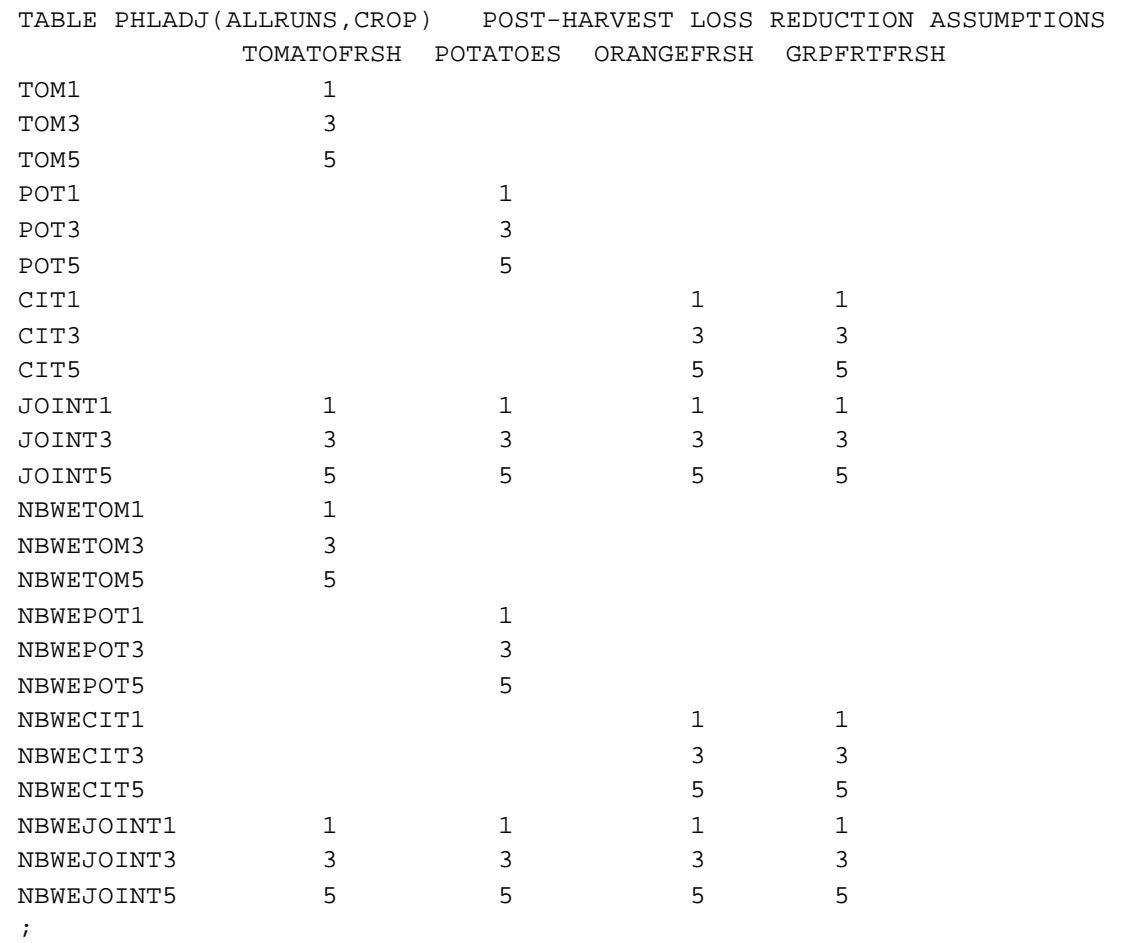

Second we need to incorporate the technological adjustments for national boll weevil eradication in all combined scenarios. Note that the BWE adjustment is the same across all combined scenarios. We create a new set NEWRUNS which includes all new scenarios that combine BWE and PHL.

SET NEWRUNS(ALLRUNS) RUNS THAT COMBINE NATIONAL BWE AND PHL / NBWEBASE, BWETOM1, NBWETOM3, NBWETOM5, NBWEPOT1, NBWEPOT3, NBWEPOT5, NBWECIT1, NBWECIT3, NBWECIT5, NBWEJOINT1, NBWEJOINT3, NBWEJOINT5 /;

Next, we create a parameter COMBINE(ALLRUNS) that has one dimension for scenarios. Our objective is to use this parameter as an indicator of combined scenarios, i.e. we want this parameter to take on a value of one for all combined scenarios and a value of zero otherwise. Below, the appropriate GAMS code is shown.

```
PARAMETER COMBINE(ALLRUNS) INDICATOR OF COMBINED SCENARIOS;
COMBINE(ALLRUNS) = 0;
COMBINE(NEWRUNS) = 1;
```
Once we have setup our switch we can finish the BWE adjustment for all combined scenarios. The dollar condition limits the adjustment to combined scenarios only.

```
 ADJUST(ALLI,SUBREG,"COTTON",RUN)
 $(COMBINE(RUN) AND BWEADJ(SUBREG,"BELTWIDE",ALLI))
  = 0.01 * BWEADJ(SUBREG,"BELTWIDE",ALLI);
```
## **4.3.5. Use of SKIPINPUT**

The execution of PESTLOOP can be time consuming, especially when there is a large number of alternative scenarios to be run. One of the time demanding procedures in ASM is the recalculation of all input costs for each scenario (input prices times input quantities plus fixed costs for each subregion, crop or animal type, and technology). In some studies as in the case of the post-harvest loss reduction study, we do not consider a change in inputs. Hence, there is no need to carry out the input calculation again and again for each alternative run. A simple way to turn off the input recalculation is to change the value of SKIPINPUT from 0 to 1. SKIPINPUT is a scalar that is defined and initialized to zero in ASMCALSU (as shown below).

```
 SCALAR SKIPINPUT SKIP INPUT RECALCULATION /0/;
```
SKIPINPUT then is used in ASMCALRN to suppress the input recalculation whenever its value is different from zero. The GAMS statement in ASMCALRN is copied below.

```
 IF(SKIPINPUT EQ 0,
    COSTC(SUBREG,CROP,WTECH,CTECH,TECH)
     $ CBUDDATA("CROPLAND",SUBREG,CROP,WTECH,CTECH,TECH)=
          SUM(INPUT,INPUTPRICE(INPUT)*
                   CBUDDATA(INPUT, SUBREG, CROP, WTECH, CTECH, TECH))
       + SUM(COST, CBUDDATA(COST, SUBREG, CROP, WTECH, CTECH, TECH));
    COSTL(SUBREG,ANIMAL,LIVETECH)=
        SUM(INPUT, INPUTPRICE(INPUT) *
                   LBUDDATA(INPUT, SUBREG, ANIMAL, LIVETECH))
        + SUM(COST,LBUDDATA(COST,SUBREG,ANIMAL,LIVETECH)); 
    );
```
To suppress the input recalculation for alternative runs, one simply places a statement at the beginning of PESTLOOP which sets SKIPINPUT equal to 1 (Table 4.2, Line 4). Note that this statement must be deactivated for runs that involve boll weevil eradication assumptions since boll weevil eradication alters the chemical inputs.

## **Table 4.1 Batch File**s

Panel A Two cases of the DOS batch file

Case I: A complete ASM run

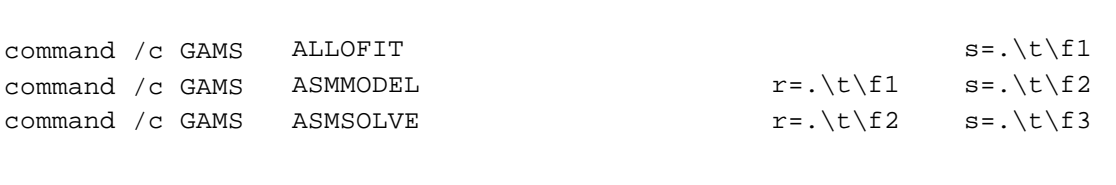

Case II: An ASM Alternative runs batch file starting from a stored solution

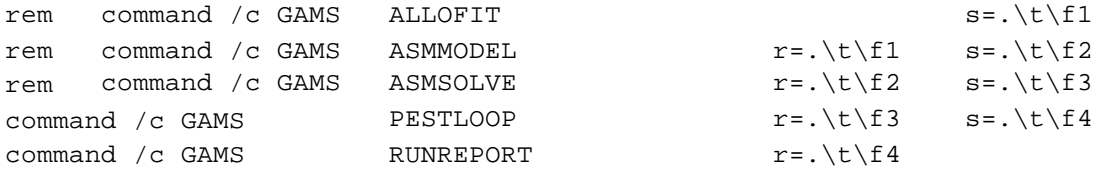

## Panel B Two cases of the UNIX batch file

Case III A complete ASM run

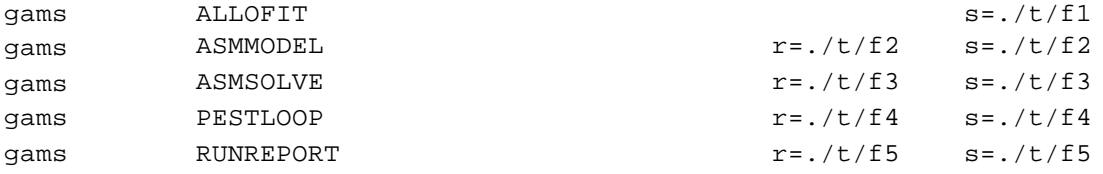

Case IV An ASM Alternative runs batch file starting from a stored solution

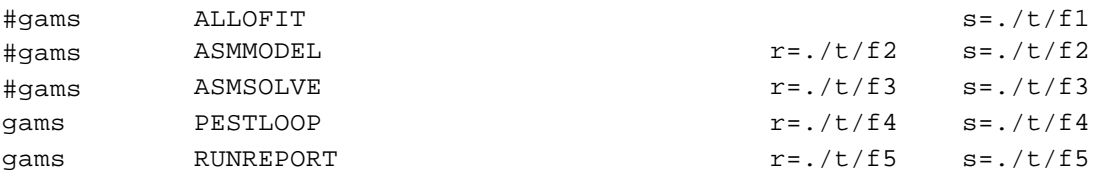

## **Table 4.2 Listing of Post-Harvest Loss Reduction and Boll Weevil Eradication Version of PESTLOOP**

```
 1 OPTION LP=CPLEX;
  2 OPTION PROFILETOL=5;
  3 OPTION SOLVEOPT=REPLACE;
  4 SKIPINPUT =1;
 5
  6 *
  7 * Step 1
  8 * Define scenario sets for all technological changes 
  9 *
 10
 11 SET ALLRUNS NAMES SET OF ALL SCENARIO RUNS THAT COULD BE DONE
12 / BASE NO CHANGE,
 13 TOM1 TOMATO YIELDS INCREASED BY 1% NATIONALLY, 
 14 TOM3 TOMATO YIELDS INCREASED BY 3% NATIONALLY, 
 15 TOM5 TOMATO YIELDS INCREASED BY 5% NATIONALLY, 
 16 POT1 POTATO YIELDS INCREASED BY 1% NATIONALLY, 
 17 POT3 POTATO YIELDS INCREASED BY 3% NATIONALLY, 
 18 POT5 POTATO YIELDS INCREASED BY 5% NATIONALLY, 
 19 CIT1 CITRUS YIELDS INCREASED BY 1% NATIONALLY, 
 20 CIT3 CITRUS YIELDS INCREASED BY 3% NATIONALLY, 
 21 CIT5 CITRUS YIELDS INCREASED BY 5% NATIONALLY, 
 22 JOINT1 TOMATO POTATO CITRUS YIELDS INCREASED BY 1% NATIONALLY, 
 23 JOINT3 TOMATO POTATO CITRUS YIELDS INCREASED BY 3% NATIONALLY, 
 24 JOINT5 TOMATO POTATO CITRUS YIELDS INCREASED BY 5% NATIONALLY,
 25 HIGHPLAINS BOLL WEEVIL ERADICATION IN THE TEXAS HIGH PLAINS,
 26 BELTWIDE BELTWIDE BOLL WEEVIL ERADICATION /;
 27
 28 *
 29 * Step 2
 30 * Define scenario subset
 31 *
 32
 33 SET RUN(ALLRUNS) NAMES SET OF ALL RUNS THAT WILL BE DONE
 34 */BASE, TOM1, POT1, CIT1, JOINT1 /;
 35 */BASE, TOM1, TOM3, TOM5 /;
 36 */BASE, POT1, POT3, POT5 /;
 37 */BASE, CIT1, CIT3, CIT5 /;
 38 */BASE, JOINT1, JOINT3, JOINT5 /;
 39 /BASE, TOM1, TOM3, TOM5 , POT1, POT3, POT5, JOINT1, JOINT3, JOINT5 /;
 40
 41 *
 42 * Step 3
 43 * Enter data
 44 *
 45
```
 46 PARAMETER ADJUST(ALLI,SUBREG,CROP,RUN) ADJUSTMENT FACTORS FOR EACH RUN; 47 ADJUST(ALLI,SUBREG,CROP,RUN)=0; 48 49 \*The following table contains the assumed percentage increase in 50 \*tomato, potato, orange, and grapefruit yields for each scenario run 51 \*on post-harvest loss reduction (PHL) 52 \*Remove asterisk in lines 71 and 75 to disregard PHL technology 53 54 TABLE PHLADJ(ALLRUNS,CROP) POST-HARVEST LOSS REDUCTION ASSUMPTIONS 55 TOMATOFRSH POTATOES ORANGEFRSH GRPFRTFRSH 56 TOM1 1 57 TOM3 3 58 TOM5 5 59 POT1 1 60 POT3 3 61 POT5 5 62 CIT1 1 1 63 CIT3 3 3 64 CIT5 5 5 65 JOINT1 1 1 1 1 66 JOINT3 3 3 3 3 67 JOINT5 5 5 5 5 68 ; 69 70 \*Update ADJUST parameter with data on post-harvest loss reduction 71 \*\$ONTEXT 72 ADJUST(CROP,SUBREG,CROP,RUN) 73 \$PHLADJ(RUN,CROP)  $74 = 0.01 * PHLADJ(RUN, CROP)$  ; 75 \*\$OFFTEXT 76 77 78 \*The following table contains the percentage change in cotton yields and 79 \*chemical costs for each subregion and boll weevil eradication (BWE) 80 \*scenario. 81 \*Remove asterisk in lines 104 and 108 to disregard BWE technology 82 83 TABLE BWEADJ(SUBREG,ALLRUNS,ALLI) BOLL WEEVIL ERADICATION ASSUMPTIONS 84 COTTON CHEMICALCO 85 ALABAMA .BELTWIDE 1.95 - 19.1 86 ARKANSAS .BELTWIDE 1.23 - 17.4 87 LOUISIANA .BELTWIDE 3.51 - 14.7 88 MISSOURI .BELTWIDE 2.09 - 23.4 89 MISSISSIPP.BELTWIDE 2.28 - 8.7 90 OKLAHOMA .BELTWIDE 2.51 - 27.4 91 TENNESSEE .BELTWIDE 6.12 - 48.9 92 TXHIPLAINS.BELTWIDE 0.25 - 1.1 93 TXROLINGPL.BELTWIDE 3.47 - 23.4 94 TXCNTBLACK.BELTWIDE 4.24 - 15.0 95 TXCOASTBE .BELTWIDE 4.29 - 29.7

96 TXTRANSPEC.BELTWIDE 1.56 - 30.4 97 TXSOUTH . BELTWIDE 3.29 - 38.4 98 TXEAST .BELTWIDE 4.35 - 35.5 99 TXEDPLAT .BELTWIDE 5.89 - 44.2 100 TXHIPLAINS.HIGHPLAINS 0.25 - 1.1 101 ; 102 103 \*Update ADJUST parameter with data on boll weevil eradication 104 \*\$ONTEXT 105 ADJUST(ALLI,SUBREG,"COTTON",RUN) 106 \$BWEADJ(SUBREG,RUN,ALLI) 107 = 0.01 \* BWEADJ (SUBREG, RUN, ALLI); 108 \*\$OFFTEXT 109  $110 *$ 111 \* Step 4 112 \* Define sets and parameters for comparative report writing 113 \* 114 115 SETS 116 117 SURITEM ITEMS FOR THE OVERALL WELFARE COMPARISON TABLE 118 /CONSURPLUS, PROSURPLUS, FORSURPLUS, GOVCOST, TOTDOMSURP, TOTSURPLUS, 119 NETSURPLUS/ 120 121 REPITEM REPORT ITEMS 122 /CS+PS, CS, PS, FOREIGN, GOV-COST, NET-DOM, TOT-SO, TOT-NETSO/ 123 124 INPITEM REGIONAL INPUT USE COMPARISON ITEMS 125 /W3-8LAND, SVEILAND, MDEILAND, LOEILAND, CROPLAND, SET-ASIDE, CONVERTED, 126 TOTCROPLAN,PASTURE,FALLOW,AUMS,WATER,FIXED,PUMPED,LABOR,DIVERTLAND, 127 HARVESTIRR, HARVESTDRY, HARVESTTOT/ 128 129 REGITEM REGIONAL INPUT USE COMPARISON ITEMS 130 /W3-8LAND, SVEILAND, MDEILAND, LOEILAND, CROPLAND, SET-ASIDE, CONVERTED, 131 TOTCROPLAN, PASTURE, WATER, FIXED, PUMPED, LABOR, AUMS, PRODSUR, CONSUR, 132 TOTSURP, DIVERTLAND, HARVESTIRR, HARVESTDRY, HARVESTTOT/ 133 134 TEXAS(SUBREG) SUBREGIONS WITHIN TEXAS 135 /TXHIPLAINS, TXROLINGPL, TXCNTBLACK, TXEAST, 136 TXEDPLAT, TXCOASTBE, TXSOUTH, TXTRANSPEC/ ; 137 138 139 140 PARAMETERS 141 SURCOMP (SURITEM,RUN) WELFARE COMPARISON IN BILLION \$ 142 EXPORTCOMP (ALLI,RUN) EXPORT COMPARISON 143 INPCOMP (INPITEM,RUN) RESOURCE USE RESULTS COMPARISON 144 NATINPCOMP (INPUT,RUN) NATIONAL INPUT USE COMPARISON 145 PRICECOMP (ALLI,RUN) COMMODITY PRICE COMPARISON

```
146 PRODNCOMP (ALLI,RUN) COMMODITY PRODUCTION COMPARISON
147 REVCOMP (ALLI,RUN) GROSS REVENUE COMPARISON 
148 REGCOMP (REGITEM,ALLSUBREG,RUN) REGIONL INPUT AND WELFARE COMPARISON
149 ACRECOMP (CROP,ALLSUBREG,RUN) REGIONAL HARVESTED ACRE COMPARISON
150 CROPPRCOMP (CROP,ALLSUBREG,RUN) REGIONAL CROP PRODUCTION COMPARISON
151 LIVECOMP (LIVESTOCK,ALLSUBREG,RUN) REGIONAL LIVESTOCK PRODUCTION 
152 CBALANCEP (PRIMARY,BALITEM,RUN) PRODUCTION BALANCE SHEET
153 CBALANCES (SECONDARY,BALITEM,RUN) SECONDARY PRODUCTS BALANCE SHEET
154 CPCONSUR (ALLI,ITEMCS,RUN) DETAIL ON DOMESTIC CONSUMER SURPLUS
155 CFWELFARE (ALLI,ITEMFOR,RUN) DETAIL ON FOREIGN SURPLUS 
156 IMPORTCOMP (ALLI,RUN) QUANTITY IMPORTED
157 INPVALCOMP (ALLI,ALLSUBREG,RUN) AVERAGE VARIABLE FACTOR PRICES
158 DRYCOMP (*,*,RUN) DRYLAND CROP ACREAGE
159 IRRCOMP (*,*,RUN) IRRIGATED CROP ACREAGE
160 DRYREGCOMP (ALLSUBREG,*,RUN) DRYLAND REGIONAL ACREAGE
161 IRRREGCOMP (ALLSUBREG,*,RUN) IRRIGATED REGIONAL ACREAGE
162 GOVCOMP (*,ITEMDEF,RUN) GOVERNMENT PAYMENT COMPARISON
163 PCONSCOMP (*,ITEMCS,RUN) CONSUMER SURPLUS
164 FCONSCOMP (*,RUN) FOREIGN SURPLUS
165 EROSIONCP (*,RUN) NATIONAL EROSION
166 OTAEXPORT (RUN) NATIONAL EXPORT VALUE IN MIL $
167 REROSION (RUN,*,ALLSUBREG) REGIONAL EROSION 
168 RNATINPUT (RUN,INPUT, ALLSUBREG) REGIONAL INPUT USE RESULT COMPARISON 
169 OTAEXPORT (RUN) NATIONAL EXPORT VALUE IN MIL $
170 TXREPORT (*) TEXAS INPUT USE AND PRODUCER SURPLUS
171 IACR (*,CROP,WTECH,CTECH,TECH,RUN) SUBREGIONAL CROP ACREAGE
172 IACRSUM (*,WTECH,CTECH,TECH,RUN) CROP ACREAGE SUMMED OVER CROPS
173 IDRYACRSUM (*,CTECH,RUN) DRYLAND ACREAGE
174 ITOTALDRY (*,RUN) TOTAL SUBREGIONAL DRYLAND ACREAGE 
175 IIRRIGSUM (*,CTECH,TECH,RUN) SUBREGIONAL IRRIGATED ACREAGE 
176 ITOTALIRRI (*,RUN) TOTAL SUBREGIONAL IRRIGATED ACREAGE
177 IWATERUSE (*,RUN) WATER USE BY SUBREGION
178 ITXRPT (REPITEM,RUN) TEXAS WELFARE REPORT
179 IWELREPORT (REPITEM,RUN) SUBREGIONAL WELFARE IRRIGATED LAND
180 IREGWEL (ALLSUBREG,REPITEM,RUN) NATIONAL WELFARE IRRIGATED LAND;
181
182 *
183 * Step 5
184 * Save original parameters
185 *
186
187 PARAMETERS
188 SCBUDDATA(ALLI,SUBREG,CROP,WTECH,CTECH,TECH) SAVED CROP BUDGET DATA,
189 SFARMPROD(*,CROP) SAVED FARM PROGRAM DATA ;
190 
191 *Save original farm program and crop budget data
192 SFARMPROD("TARGET",CROP) = FARMPROD("TARGET",CROP); 
193 SFARMPROD("DEFIC",CROP) = FARMPROD("DEFIC",CROP); 
194 SFARMPROD("LOANRATE",CROP) = FARMPROD("LOANRATE",CROP); 
195 SFARMPROD("MKTLOANY-N",CROP) = FARMPROD("MKTLOANY-N",CROP);
```

```
196 
197 SCBUDDATA(ALLI, SUBREG, CROP, WTECH, CTECH, TECH)
198 =CBUDDATA(ALLI, SUBREG, CROP, WTECH, CTECH, TECH) ;
199
200 *
201 * Set farm program to zero for all runs
202 *203
204 FARMPROD("TARGET",CROP)
205 $(FARMPROD("TARGET",CROP)) = FARMPROD("TARGET",CROP) * 0.0000001 ;
206 FARMPROD("DEFIC",CROP)
207 $(FARMPROD("DEFIC",CROP)) = FARMPROD("DEFIC",CROP) * 0.0000001 ;
208 FARMPROD("LOANRATE",CROP) = FARMPROD("LOANRATE",CROP)* 0.0000001 ;
209 FARMPROD("MKTLOANY-N",CROP) = 0 ;
210
211 *
212 * Step 6
213 * Loop over all activated scenarios
214 *
215
216 LOOP(RUN,
217 *
218 * Step 7
219 * Adjustments according to scenario assumption
220 *
221 CBUDDATA(ALLI,SUBREG,CROP,WTECH,CTECH,TECH) 
222 = SCBUDDATA(ALLI, SUBREG, CROP, WTECH, CTECH, TECH) ;
223 
224 CBUDDATA(ALLI,SUBREG,CROP,WTECH,CTECH,TECH)
225 $((CBUDDATA(ALLI,SUBREG,CROP,WTECH,CTECH,TECH)) and
226 (ADJUST(ALLI,SUBREG,CROP,RUN)))
227 = (SCBUDDATA(ALLL, SUBREG, CROP, WTECH, CTECH, TECH)*228 (1+ ADJUST(ALLI, SUBREG, CROP, RUN)));
229 *
230 * Steps 8
231 * Solve model, solve comparative reports
232 *
233 $INCLUDE asmcalrn
234 $INCLUDE asmsolve
235 *
236 * Steps 9
237 * Solve comparative reports
238 *
239 $INCLUDE asmrept
240 $INCLUDE asmcompr
241 );
```

```
Table 4.3 Listing of RUNREPORT
```

```
1 *
2^{\circ}3 * Declare parameters
 \overline{4}56 PARAMETERS
7 SURPLUS (*,RUN) NATIONAL TOTAL SURPLUS IN MILLION 
8 SURABS (*,RUN) ABSOLUTE CHANGE WRT BASE IN MILLION 
9 SURPERCHN(*,RUN) PERCENTAGE CHANGE WRT BASE
10 PRIMARYCS(PRIMARY,RUN) PRIMARY C.S.
11 PRICSDIF (PRIMARY,RUN) PRIMARY C.S. DIFFERENCE WITH BASE
12
13 REGSURPLUS(RUN,REGIONS,SURITEM) REGIONAL SURPLUS IN MILLION 
14 REGSURABS (RUN,REGIONS,SURITEM) REGIONAL SURPLUS ABSOLUTE CHANGE
15 REGSURPER (RUN,REGIONS,SURITEM) REGIONAL SURPLUS PERCENT CHANGE
16 REGSURPER1(RUN,REGIONS,SURITEM) PERCENTAGE CHANGE IS HIGHER THAN 0.1 
17
18 SRGSURPLUS(SUBREG,RUN,SURITEM) SUB-REGIONAL SURPLUS IN MILLION 
19 SRGSURABS (SUBREG,RUN,SURITEM) SUB-REGIONAL SURPLUS ABSOLUTE CHANGE 
20 SRGSURPER (SUBREG,RUN,SURITEM) SUB-REGIONAL SURPLUS PERCENT CHANGE 
21 SRGSURPER1(SUBREG,RUN,SURITEM) PERCENTAGE CHANGE IS HIGHER THAN 0.1 
2.223 FPPARTICIP(PRIMARY,RUN) FARM PROGRAM PARTICIPATION
24 DEFICPRODN(CROP,RUN) PRODUCTION WITH DEFICIENCY PAYMENT
25
26 CROPMIXR (SUBREG,CROP,RUN) SUBREGIONAL TOTAL HARVEST ACRE IN 1000
27 CROPMIXABS(SUBREG,CROP,RUN) ABSOLUTE CHANGE WRT BASE
28 CROPMIXPCN(SUBREG,CROP,RUN) PERCENTAGE CHANGE WRT BASE
29 CROPMIXPC2(SUBREG,CROP,RUN) PERCENTAGE CHANGE IS HIGHER THAN 2 
30
31 NATIONLAND(CROP,RUN) NATIONAL TOTAL HARVEST ACRE IN 1000 
32 NATLANDABS(CROP,RUN) NATIONAL LAND ABSOLUTE CHANGE WRT BASE
33 NATLANDPER(CROP,RUN) NATIONAL LAND PERCENTAGE CHANGE WRT BASE
34 NATLANDP2 (CROP,RUN) PERCENTAGE CHANGE IS HIGHER THAN 2
35
36 IRRMIXR (SUBREG,CROP,RUN) SUBREGIONAL IRRIGATION ACRE IN 1000 
37 IRRMIXABS(SUBREG,CROP,RUN) ABSOLUTE CHANGE WRT BASE
38 IRRMIXPCN(SUBREG,CROP,RUN) PERCENTAGE CHANGE WRT BASE
39 IRRMIXPC2(SUBREG,CROP,RUN) PERCENTAGE CHANGE IS HIGHER THAN 2 
40
41 DRYMIXR (SUBREG,CROP,RUN) SUBREGIONAL DRYLAND ACRE IN 1000 ACRES
42 DRYMIXABS(SUBREG,CROP,RUN) ABSOLUTE CHANGE WRT BASE
43 DRYMIXPCN(SUBREG,CROP,RUN) PERCENTAGE CHANGE WRT BASE
44 DRYMIXPC2(SUBREG,CROP,RUN) PERCENTAGE CHANGE IS HIGHER THAN 2 
45
46 BALANCE(RUN,PRIMARY,BALITEM) PRIMARY PRODUCT DEMAND AND SUPPLY BALANCE
47
48 PRICE (PRIMARY,RUN) MAJOR CROP PRICE IN DOLLARS 
49 PRICEDIF (PRIMARY,RUN) PRICE CHANGE FOR MAJOR CROPS IN DOLLARS 
50 PRICEPER (PRIMARY,RUN) PERCENTAGE PRICE CHANGE FOR MAJOR CROPS
```

```
51 PRICEPC1 (PRIMARY,RUN) PERCENTAGE PRICE CHANGE HIGHER THAN 1 
52
53 PRODUCTION(CROP,RUN) NATIONAL PRODUCTION IN 1000 UNITS
54 PRODUCTDIF(CROP,RUN) ABSOLUTE CHANGE WRT BASE
55 PRODUCTPER(CROP,RUN) PERCENTAGE CHANGE WRT BASE
56 PRODUCTPC1(CROP,RUN) PERCENTAGE CHANGE IS HIGHER THAN 1
57
58 LIVEPROD(SUBREG,LIVESTOCK,RUN) LIVESTOCK PRODUCTION FOR EACH SUBREGION
59 LIVEABS (SUBREG,LIVESTOCK,RUN) ABSOLUTE CHANGE WRT BASE
60 LIVEPCNT(SUBREG,LIVESTOCK,RUN) PERCENTAGE CHANGE WRT BASE
61 LIVEPCN2(SUBREG,LIVESTOCK,RUN) PERCENTAGE CHANGE IS HIGHER THAN 2
62 ;
63 *
64
65 * Calculations
66
67
68 * Get surplus measures from comparative report
69 SURPLUS("TOTSURPLUS",RUN) = SURCOMP("TOTSURPLUS",RUN)*1000; 
70 SURPLUS("CONSURPLUS",RUN) = SURCOMP("CONSURPLUS",RUN)*1000;
71 SURPLUS("PROSURPLUS",RUN) = SURCOMP("PROSURPLUS",RUN)*1000;
72 SURPLUS("FORSURPLUS",RUN) = SURCOMP("FORSURPLUS",RUN)*1000;
73
74 * Compute absolute changes in surplus measures 
75 SURABS("TOTSURPLUS",RUN)$SURPLUS("TOTSURPLUS",RUN)
76 = SURPLUS("TOTSURPLUS",RUN) - SURPLUS("TOTSURPLUS","BASE");
77 SURABS("CONSURPLUS",RUN)$SURPLUS("CONSURPLUS",RUN)
78 = SURPLUS("CONSURPLUS",RUN) - SURPLUS("CONSURPLUS","BASE");
79 SURABS("PROSURPLUS",RUN)$SURPLUS("PROSURPLUS",RUN)
80 = SURPLUS("PROSURPLUS",RUN) - SURPLUS("PROSURPLUS","BASE");
81 SURABS("FORSURPLUS",RUN)$SURPLUS("FORSURPLUS",RUN)
82 = SURPLUS("FORSURPLUS",RUN) - SURPLUS("FORSURPLUS","BASE");
83
84 * Compute percentage changes in surplus measures
85 SURPERCHN("TOTSURPLUS",RUN)$SURPLUS("TOTSURPLUS",RUN)
86 = SURABS("TOTSURPLUS",RUN) / SURPLUS("TOTSURPLUS","BASE")*100;
87 SURPERCHN("CONSURPLUS",RUN)$SURPLUS("CONSURPLUS",RUN)
88 = SURABS("CONSURPLUS",RUN) / SURPLUS("CONSURPLUS","BASE")*100;
89 SURPERCHN("PROSURPLUS",RUN)$SURPLUS("PROSURPLUS",RUN)
90 = SURABS("PROSURPLUS",RUN) / SURPLUS("PROSURPLUS","BASE")*100;
91 SURPERCHN("FORSURPLUS",RUN)$SURPLUS("FORSURPLUS",RUN)
92 = SURABS("FORSURPLUS",RUN) / SURPLUS("FORSURPLUS","BASE")*100;
93
```

```
94
95 * Get sub-regional surplus measures from comparative report
96 SRGSURPLUS(SUBREG, RUN, "PROSURPLUS")
97 =REGCOMP("PRODSUR", SUBREG, RUN) / 1000;
98 SRGSURPLUS(SUBREG, RUN, "CONSURPLUS")
99 =REGCOMP("CONSUR", SUBREG, RUN) / 1000;
100 SRGSURPLUS(SUBREG,RUN,"TOTSURPLUS")
101 =REGCOMP("TOTSURP",SUBREG,RUN)/1000;
102
103 * Compute absolute changes in sub-regional surplus measures 
104 SRGSURABS(SUBREG,RUN,"PROSURPLUS")
105 $SRGSURPLUS(SUBREG,RUN,"PROSURPLUS")
106 = SRGSURPLUS(SUBREG,RUN,"PROSURPLUS") 
107 -SRGSURPLUS(SUBREG, "BASE", "PROSURPLUS");
108 SRGSURABS(SUBREG,RUN,"CONSURPLUS")
109 $SRGSURPLUS(SUBREG,RUN,"CONSURPLUS")
110 = SRGSURPLUS(SUBREG, RUN, "CONSURPLUS")
111 -SRGSURPLUS(SUBREG, "BASE", "CONSURPLUS");
112 SRGSURABS(SUBREG,RUN,"TOTSURPLUS")
113 $SRGSURPLUS(SUBREG, RUN, "TOTSURPLUS")
114 = SRGSURPLUS(SUBREG, RUN, "TOTSURPLUS")
115 -SRGSURPLUS(SUBREG, "BASE", "TOTSURPLUS");
116
117 * Compute percentage changes in sub-regional surplus measures
118 SRGSURPER(SUBREG,RUN,"PROSURPLUS")
119 $SRGSURPLUS(SUBREG,RUN,"PROSURPLUS")
120 = 100 * SRGSURABS(SUBREG,RUN,"PROSURPLUS")/
121 SRGSURPLUS(SUBREG, "BASE", "PROSURPLUS") ;
122 SRGSURPER(SUBREG,RUN,"CONSURPLUS")
123 $SRGSURPLUS(SUBREG,RUN,"CONSURPLUS")
124 = 100 * SRGSURABS(SUBREG,RUN,"CONSURPLUS")/
125 SRGSURPLUS(SUBREG,"BASE","CONSURPLUS") ;
126 SRGSURPER(SUBREG,RUN,"TOTSURPLUS")
127 $SRGSURPLUS(SUBREG,RUN,"TOTSURPLUS")
128 = 100 * SRGSURABS(SUBREG,RUN,"TOTSURPLUS")/
129 SRGSURPLUS(SUBREG, "BASE", "TOTSURPLUS") ;
130
131 * Compute regional surplus measures 
132 REGSURPLUS(RUN,REGIONS,"PROSURPLUS") 
133 =SUM(MAPPING(REGIONS, SUBREG), SRGSURPLUS(SUBREG, RUN, "PROSURPLUS"));
134 REGSURPLUS(RUN,REGIONS,"CONSURPLUS") 
135 =SUM(MAPPING(REGIONS, SUBREG), SRGSURPLUS(SUBREG, RUN, "CONSURPLUS"));
136 REGSURPLUS(RUN,REGIONS,"TOTSURPLUS") 
137 =SUM(MAPPING(REGIONS, SUBREG), SRGSURPLUS(SUBREG, RUN, "TOTSURPLUS"));
138
139
```

```
140 * Compute absolute changes in regional surplus measures 
141 REGSURABS(RUN,REGIONS,"PROSURPLUS")
142 $REGSURPLUS(RUN,REGIONS,"PROSURPLUS")
143 = REGSURPLUS(RUN, REGIONS, "PROSURPLUS")
144 -REGSURPLUS("BASE", REGIONS, "PROSURPLUS");
145 REGSURABS(RUN,REGIONS,"CONSURPLUS")
146 $REGSURPLUS(RUN,REGIONS,"CONSURPLUS")
147 = REGSURPLUS(RUN, REGIONS, "CONSURPLUS")
148 -REGSURPLUS("BASE", REGIONS, "CONSURPLUS");
149 REGSURABS(RUN,REGIONS,"TOTSURPLUS")
150 $REGSURPLUS(RUN,REGIONS,"TOTSURPLUS")
151 = REGSURPLUS(RUN,REGIONS,"TOTSURPLUS") 
152 -REGSURPLUS("BASE", REGIONS, "TOTSURPLUS");
153
154 * Compute percentage changes in regional surplus measures
155 REGSURPER(RUN,REGIONS,"PROSURPLUS")
156 $REGSURPLUS(RUN,REGIONS,"PROSURPLUS")
157 = 100 * REGSURABS(RUN,REGIONS,"PROSURPLUS")/
158 REGSURPLUS("BASE",REGIONS,"PROSURPLUS") ;
159 REGSURPER(RUN,REGIONS,"CONSURPLUS")
160 $REGSURPLUS(RUN,REGIONS,"CONSURPLUS")
161 = 100 * REGSURABS(RUN,REGIONS,"CONSURPLUS")/
162 REGSURPLUS("BASE",REGIONS,"CONSURPLUS") ;
163 REGSURPER(RUN,REGIONS,"TOTSURPLUS")
164 $REGSURPLUS(RUN,REGIONS,"TOTSURPLUS")
165 = 100 * REGSURABS(RUN,REGIONS,"TOTSURPLUS")/
166 REGSURPLUS("BASE",REGIONS,"TOTSURPLUS") ;
167
168 * Truncate percentage change to only report values greater than 0.1% 
169 SRGSURPER1(SUBREG,RUN,SURITEM)
170 $(ABS(SRGSURPER(SUBREG,RUN,SURITEM)) GT 0.1)
171 = SRGSURPER(SUBREG, RUN, SURITEM);
172 REGSURPER1(RUN,REGIONS,SURITEM)
173 $(ABS(REGSURPER(RUN,REGIONS,SURITEM)) GT 0.1)
174 = REGSURPER(RUN, REGIONS, SURITEM);
175
176 * Copy in more items from comparative report
177 PRIMARYCS(PRIMARY,RUN)
178 = PCONSCOMP(PRIMARY, "DOMEST-CS", RUN);
179 PRICSDIF(PRIMARY,RUN)
180 =PRIMARYCS(PRIMARY,RUN)-PRIMARYCS(PRIMARY,"BASE");
181 BALANCE(RUN, PRIMARY, BALITEM) = CBALANCEP(PRIMARY, BALITEM, RUN);
182
183 * Revert prices to dollars
184 PRICE (CROP,RUN) = BALANCE(RUN,CROP,"PRICEX100")/100;
185 * Compute absolute price difference to base scenario
186 PRICEDIF(CROP,RUN) = PRICE(CROP,RUN) - PRICE(CROP,"BASE");
187
```

```
188 * Compute percentage price change to base scenario
189 PRICEPER(CROP,RUN) = (PRICEDIF(CROP,RUN)/PRICE(CROP,"BASE"))*100
190 $ PRICE(CROP, "BASE");
191 * Truncate percentage change to only report values greater than 1% 
192 PRICEPC1(CROP,RUN) = PRICEPER(CROP,RUN) 
193 $ (ABS(PRICEPER(CROP, RUN)) GT 1);
194
195 * Compute change, percentage change in production, truncate percentage
196 * to only report values greater than 1%
197 PRODUCTION(CROP,RUN) = BALANCE(RUN,CROP,"PRODUCTION");
198 PRODUCTDIF(CROP,RUN) = PRODUCTION(CROP,RUN) 
199 - PRODUCTION(CROP, "BASE");
200 PRODUCTPER(CROP,RUN) =(PRODUCTDIF(CROP,RUN) / 
201 PRODUCTION(CROP,"BASE"))*100
202 $ PRODUCTION(CROP,"BASE");
203 PRODUCTPC1(CROP,RUN) = PRODUCTPER(CROP,RUN)
204 $ (ABS(PRODUCTPER(CROP,RUN)) GT 1);
205
206 * Compute crop mix, absolute change, percentage change with respect
207 * to the base scenario
208 CROPMIXR(SUBREG,CROP,RUN)
209 = SUM((WTECH,CTECH,TECH),IACK(SUBREG, CROP, WTECH,CTECH,RUN));210 CROPMIXABS(SUBREG,CROP,RUN)$CROPMIXR(SUBREG,CROP,"BASE")
211 = CROPMIXR(SUBREG,CROP,RUN) - CROPMIXR(SUBREG,CROP,"BASE");
212 CROPMIXPCN(SUBREG,CROP,RUN)$CROPMIXR(SUBREG,CROP,"BASE")
213 = CROPMIXABS(SUBREG,CROP,RUN)/CROPMIXR(SUBREG,CROP,"BASE")*100;
214 * If crop acreage is zero for base secnario, percentage change is N.A.
215 CROPMIXABS(SUBREG,CROP,RUN) $(NOT CROPMIXR(SUBREG,CROP,"BASE") 
216 AND CROPMIXR(SUBREG,CROP,RUN) NE 0) = NA;
217 CROPMIXPCN(SUBREG,CROP,RUN) $(NOT CROPMIXR(SUBREG,CROP,"BASE") 
218 AND CROPMIXR(SUBREG,CROP,RUN) NE 0) = NA;
219 * truncate percentage change to only report values greater than 2%
220 CROPMIXPC2(SUBREG,CROP,RUN) $(ABS(CROPMIXPCN(SUBREG,CROP,RUN)) GT 2)
221 = CROPMIXPCN(SUBREG,CROP,RUN);
222
223 *Compute national harvested acreage, absolute change, percentage change
224 *with respect to the base scenario
225 *truncate percentage change to only report values greater than 2%
226 NATIONLAND(CROP,RUN) 
227 = SUM(SUBREG, CROPMIXR(SUBREG, CROP, RUN));
228 NATLANDABS(CROP,RUN) $NATIONLAND(CROP,"BASE")
229 = NATIONLAND(CROP,RUN)- NATIONLAND(CROP,"BASE");
230 NATLANDPER(CROP,RUN) $NATIONLAND(CROP,"BASE")
231 = NATLANDABS(CROP,RUN)/NATIONLAND(CROP,"BASE")*100;
232 NATLANDP2(CROP,RUN) $(ABS(NATLANDPER(CROP,RUN)) GT 2)
233 = NATLANDPER(CROP,RUN);
234
235 * Compute irrigated acreage, absolute change and percentage
236 * change between scenarios, set non-defined items to N.A.
237 * truncate percentage change to only report values greater than 2%
```

```
238 IRRMIXR(SUBREG,CROP,RUN)
239 = SUM((CTECH,TECH),IACR(SUBREG,CROP,"IRRIG",CTECH,TECH,RUN));
240 IRRMIXABS(SUBREG,CROP,RUN)$IRRMIXR(SUBREG,CROP,"BASE")
241 = IRRMIXR(SUBREG,CROP,RUN)-IRRMIXR(SUBREG,CROP,"BASE");
242 IRRMIXABS(SUBREG,CROP,RUN) = NA $( NOT IRRMIXR(SUBREG,CROP,"BASE")
243 AND IRRMIXR(SUBREG,CROP,RUN) NE 0);
244 IRRMIXPCN(SUBREG,CROP,RUN)$IRRMIXR(SUBREG,CROP,"BASE")
245 =((IRRMIXR(SUBREG,CROP,RUN)- IRRMIXR(SUBREG,CROP,"BASE"))/
246 IRRMIXR(SUBREG,CROP,"BASE")*100);
247 IRRMIXPCN(SUBREG,CROP,RUN) = NA $( NOT IRRMIXR(SUBREG,CROP,"BASE")
248 AND IRRMIXR(SUBREG,CROP,RUN) NE 0);
249 IRRMIXPC2(SUBREG,CROP,RUN) $(ABS(IRRMIXPCN(SUBREG,CROP,RUN)) GT 2)
250 = IRRMIXPCN(SUBREG,CROP,RUN);
251
252 * Compute dryland acreage, absolute change and percentage
253 * change between scenarios, set non-defined items to N.A.
254 * truncate percentage change to only report values greater than 2%
255 DRYMIXR(SUBREG,CROP,RUN)
256 = SUM((CTECH,TECH), IACR(SUBREG,CROP,"DRYLAND",CTECH,TECH,RUN));
257 DRYMIXABS(SUBREG,CROP,RUN) $DRYMIXR(SUBREG,CROP,"BASE")
258 = DRYMIXR(SUBREG,CROP,RUN)-DRYMIXR(SUBREG,CROP,"BASE");
259 DRYMIXABS(SUBREG,CROP,RUN) = NA $( NOT DRYMIXR(SUBREG,CROP,"BASE")
260 AND DRYMIXR(SUBREG,CROP,RUN) NE 0);
261 DRYMIXPCN(SUBREG,CROP,RUN)$DRYMIXR(SUBREG,CROP,"BASE")
262 =((DRYMIXR(SUBREG,CROP,RUN)- DRYMIXR(SUBREG,CROP,"BASE"))/
263 DRYMIXR(SUBREG,CROP,"BASE")*100);
264 DRYMIXPCN(SUBREG,CROP,RUN) = NA $ ( NOT DRYMIXR(SUBREG,CROP,"BASE")
265 AND DRYMIXR(SUBREG,CROP,RUN) NE 0);
266 DRYMIXPC2(SUBREG,CROP,RUN) $(ABS(DRYMIXPCN(SUBREG,CROP,RUN)) GT 2)
267 = DRYMIXPCN(SUBREG,CROP,RUN);
268 *
269
270 * Round report items to limit number of decimal places to be displayed
271
272 *
273 SURPLUS("CONSURPLUS",RUN) = ROUND(SURPLUS("CONSURPLUS",RUN),0); 
274 SURPLUS("PROSURPLUS",RUN) = ROUND(SURPLUS("PROSURPLUS",RUN),0); 
275 SURPLUS("FORSURPLUS",RUN) = ROUND(SURPLUS("FORSURPLUS",RUN),0); 
276 SURPLUS("TOTSURPLUS",RUN) = ROUND(SURPLUS("TOTSURPLUS",RUN),0); 
277
278 SURABS("CONSURPLUS",RUN) = ROUND(SURABS("CONSURPLUS",RUN),1); 
279 SURABS("PROSURPLUS",RUN) = ROUND(SURABS("PROSURPLUS",RUN),1); 
280 SURABS("FORSURPLUS",RUN) = ROUND(SURABS("FORSURPLUS",RUN),1); 
281 SURABS("TOTSURPLUS",RUN) = ROUND(SURABS("TOTSURPLUS",RUN),1); 
282
```

```
283 SURPERCHN("CONSURPLUS",RUN) = ROUND(SURPERCHN("CONSURPLUS",RUN),2); 
284 SURPERCHN("PROSURPLUS",RUN) = ROUND(SURPERCHN("PROSURPLUS",RUN),2); 
285 SURPERCHN("FORSURPLUS",RUN) = ROUND(SURPERCHN("FORSURPLUS",RUN),2); 
286 SURPERCHN("TOTSURPLUS",RUN) = ROUND(SURPERCHN("TOTSURPLUS",RUN),2); 
287
288 SRGSURABS(SUBREG,RUN,"PROSURPLUS") 
289 = ROUND(SRGSURABS(SUBREG,RUN,"PROSURPLUS"),1); 
290 SRGSURABS(SUBREG,RUN,"CONSURPLUS") 
291 = ROUND(SRGSURABS(SUBREG,RUN,"CONSURPLUS"),1); 
292 SRGSURABS(SUBREG,RUN,"TOTSURPLUS") 
293 = ROUND(SRGSURABS(SUBREG,RUN,"TOTSURPLUS"),1); 
294
295 REGSURABS(RUN,REGIONS,"PROSURPLUS") 
296 = ROUND(REGSURABS(RUN,REGIONS,"PROSURPLUS"),1); 
297 REGSURABS(RUN,REGIONS,"CONSURPLUS") 
298 = ROUND(REGSURABS(RUN,REGIONS,"CONSURPLUS"),1); 
299 REGSURABS(RUN,REGIONS,"TOTSURPLUS") 
300 = ROUND(REGSURABS(RUN,REGIONS,"TOTSURPLUS"),1); 
301
302 SRGSURPER(SUBREG,RUN,"PROSURPLUS") 
303 = ROUND(SRGSURPER(SUBREG,RUN,"PROSURPLUS"),2); 
304 SRGSURPER(SUBREG,RUN,"CONSURPLUS") 
305 = ROUND(SRGSURPER(SUBREG,RUN,"CONSURPLUS"),2); 
306 SRGSURPER(SUBREG,RUN,"TOTSURPLUS") 
307 = ROUND(SRGSURPER(SUBREG,RUN,"TOTSURPLUS"),2); 
308
309 REGSURPER(RUN,REGIONS,"PROSURPLUS") 
310 = ROUND(REGSURPER(RUN,REGIONS,"PROSURPLUS"),2); 
311 REGSURPER(RUN,REGIONS,"CONSURPLUS") 
312 = ROUND(REGSURPER(RUN,REGIONS,"CONSURPLUS"),2); 
313 REGSURPER(RUN,REGIONS,"TOTSURPLUS") 
314 = ROUND(REGSURPER(RUN,REGIONS,"TOTSURPLUS"),2); 
315
316 PRICE(CROP, RUN) = ROUND(PRICE(CROP, RUN), 2);
317 PRICEDIF(CROP,RUN) = ROUND(PRICEDIF(CROP,RUN),2);
318 PRICEPER(CROP, RUN) = ROUND(PRICEPER(CROP, RUN), 2);
319 PRICEPC1(CROP,RUN) = ROUND(PRICEPC1(CROP,RUN),2);
320 PRODUCTION(CROP,RUN) = ROUND(PRODUCTION(CROP,RUN),0); 
321 PRODUCTDIF(CROP,RUN) = ROUND(PRODUCTDIF(CROP,RUN),0);
322 PRODUCTPER(CROP,RUN) = ROUND(PRODUCTPER(CROP,RUN), 2);
323 PRODUCTPC1(CROP,RUN) = ROUND(PRODUCTPC1(CROP,RUN),2);
324 NATIONLAND(CROP,RUN) = ROUND(NATIONLAND(CROP,RUN),0); 
325 NATLANDABS(CROP,RUN) = ROUND(NATLANDABS(CROP,RUN),0); 
326 NATLANDPER(CROP,RUN) = ROUND(NATLANDPER(CROP,RUN),2); 
327 NATLANDP2(CROP,RUN) = ROUND(NATLANDP2(CROP,RUN),2); 
328 CROPMIXR(SUBREG,CROP,RUN) = ROUND(CROPMIXR(SUBREG,CROP,RUN),0);
329 CROPMIXABS(SUBREG,CROP,RUN) = ROUND(CROPMIXABS(SUBREG,CROP,RUN),0);
330 CROPMIXPCN(SUBREG,CROP,RUN) = ROUND(CROPMIXPCN(SUBREG,CROP,RUN),2);
331 CROPMIXPC2(SUBREG,CROP,RUN) = ROUND(CROPMIXPC2(SUBREG,CROP,RUN),2);
332 IRRMIXR(SUBREG,CROP,RUN) = ROUND(IRRMIXR(SUBREG,CROP,RUN),0);
```

```
333 IRRMIXABS(SUBREG,CROP,RUN) = ROUND(IRRMIXABS(SUBREG,CROP,RUN),0);
334 IRRMIXPCN(SUBREG,CROP,RUN) = ROUND(IRRMIXPCN(SUBREG,CROP,RUN),2);
335 DRYMIXR(SUBREG,CROP,RUN) = ROUND(DRYMIXR(SUBREG,CROP,RUN),0);
336 DRYMIXABS(SUBREG,CROP,RUN) = ROUND(DRYMIXABS(SUBREG,CROP,RUN),0);
337 DRYMIXPCN(SUBREG,CROP,RUN) = ROUND(DRYMIXPCN(SUBREG,CROP,RUN),2);
338 *
339 *
340 * Setup decimal places and formats for displays
341
342 *
343 OPTION SURPLUS : 0:1:1;
344 OPTION SURABS : 1:1:1;
345 OPTION SURPERCHN :2:1:1;
346 OPTION BALANCE : 0:1:1;
347
348 OPTION SRGSURPLUS :0:2:1;
349 OPTION SRGSURABS :1:2:1;
350 OPTION SRGSURPER :2:1:1;
351 OPTION SRGSURPER1 :2:1:1;
352
353 OPTION REGSURPLUS :0:1:1;
354 OPTION REGSURABS :1:1:1;
355 OPTION REGSURPER :2:1:1;
356 OPTION REGSURPER1 :2:1:1;
357
358 OPTION PRODUCTION :0:1:1;
359 OPTION PRODUCTDIF :0:1:1;
360
361 OPTION CROPMIXR :2:2:1; 
362 OPTION CROPMIXABS :2:2:1; 
363 OPTION CROPMIXPCN :2:2:1; 
364 OPTION CROPMIXPC2 :2:2:1; 
365
366 OPTION NATIONLAND :0:1:1; 
367 OPTION NATLANDABS :0:1:1; 
368 OPTION NATLANDPER :2:1:1; 
369 OPTION NATLANDP2 :2:1:1; 
370
371 OPTION IRRMIXR : 2:2:1;
372 OPTION IRRMIXABS :2:2:1; 
373 OPTION IRRMIXPC2 :2:2:1; 
374
375 OPTION DRYMIXR : 2:2:1;
376 OPTION DRYMIXABS :2:2:1; 
377 OPTION DRYMIXPC2 :2:2:1; 
378
379 OPTION EROSIONCP :0:1:1;
380 OPTION NATINPCOMP :0:1:1;
381 *
382 *
```
 \* Display items - activate / deactivate items \* Note: asterisk in column 1 suppresses print \* \* 387 DISPLAY SURPLUS; 388 DISPLAY SURABS; 389 DISPLAY SURPERCHN; \*DISPLAY REGSURPLUS; 392 DISPLAY REGSURABS; \*DISPLAY REGSURPER; 394 DISPLAY REGSURPER1; \*DISPLAY SRGSURPLUS; \*DISPLAY SRGSURABS; \*DISPLAY SRGSURPER; \*DISPLAY SRGSURPER1; \*DISPLAY CROPMIXR; \*DISPLAY CROPMIXABS; \*DISPLAY CROPMIXPCN; \*DISPLAY CROPMIXPC2; 406 DISPLAY PRICE; 407 DISPLAY PRICEDIF; \*DISPLAY PRICEPER; 409 DISPLAY PRICEPC1; 411 DISPLAY NATIONLAND; 412 DISPLAY NATLANDABS; \*DISPLAY NATLANDPER; 414 DISPLAY NATLANDP2 ; 416 DISPLAY PRODUCTION; 417 DISPLAY PRODUCTDIF; \*DISPLAY PRODUCTPER; 419 DISPLAY PRODUCTPC1; \*DISPLAY EROSIONCP; \*DISPLAY IRRMIXR; \*DISPLAY IRRMIXABS; \*DISPLAY IRRMIXPC2; \*DISPLAY DRYMIXR; \*DISPLAY DRYMIXABS; \*DISPLAY DRYMIXPC2;

### **Table 4.4 ASM Output For Boll Weevil Eradication Study**

---- 63023 PARAMETER SURPLUS NATIONAL TOTAL SURPLUS IN MILLION

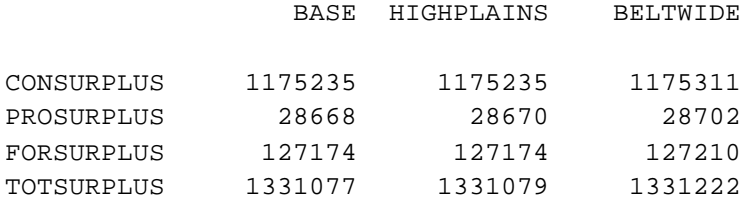

---- 63024 PARAMETER SURABS ABSOLUTE CHANGE WRT BASE IN MILLION

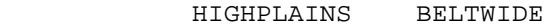

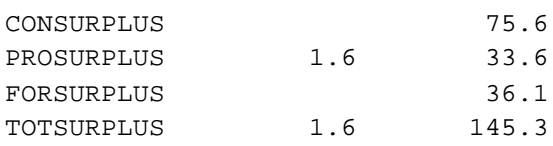

---- 63025 PARAMETER SURPERCHN PERCENTAGE CHANGE WRT BASE

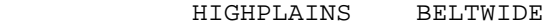

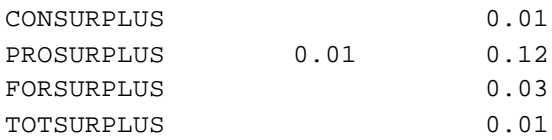

---- 63028 PARAMETER REGSURABS REGIONAL SURPLUS ABSOLUTE CHANGE IN MILLION

INDEX 1 = HIGHPLAINS

#### PROSURPLUS TOTSURPLUS

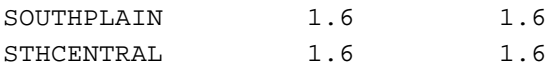

### INDEX 1 = BELTWIDE

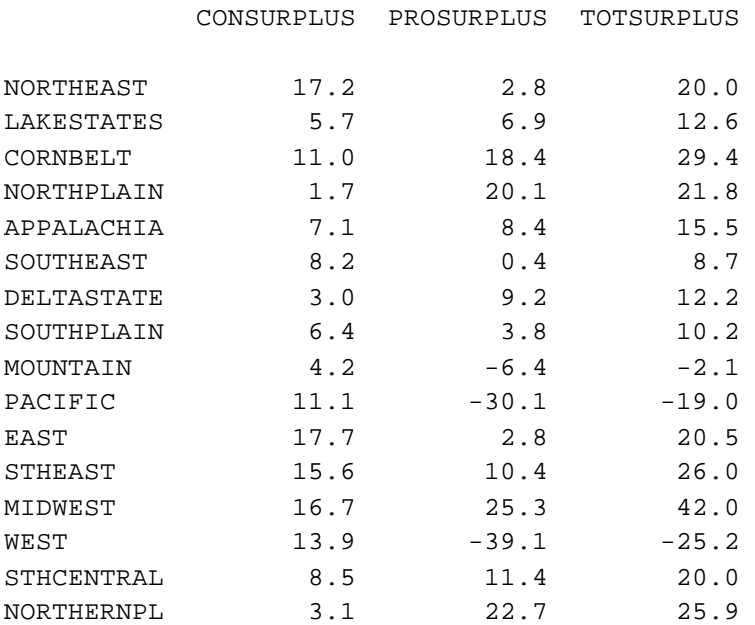

---- 63030 PARAMETER REGSURPER1 PERCENTAGE CHANGE IS HIGHER THAN 0.1

#### INDEX 1 = BELTWIDE

#### PROSURPLUS

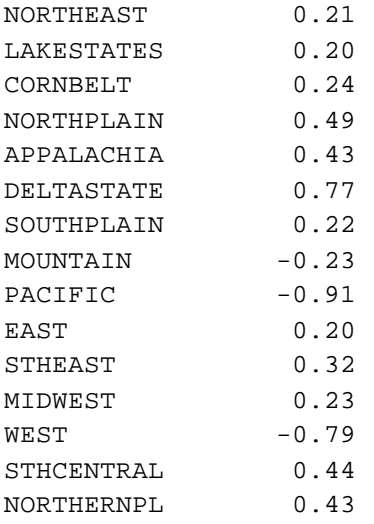

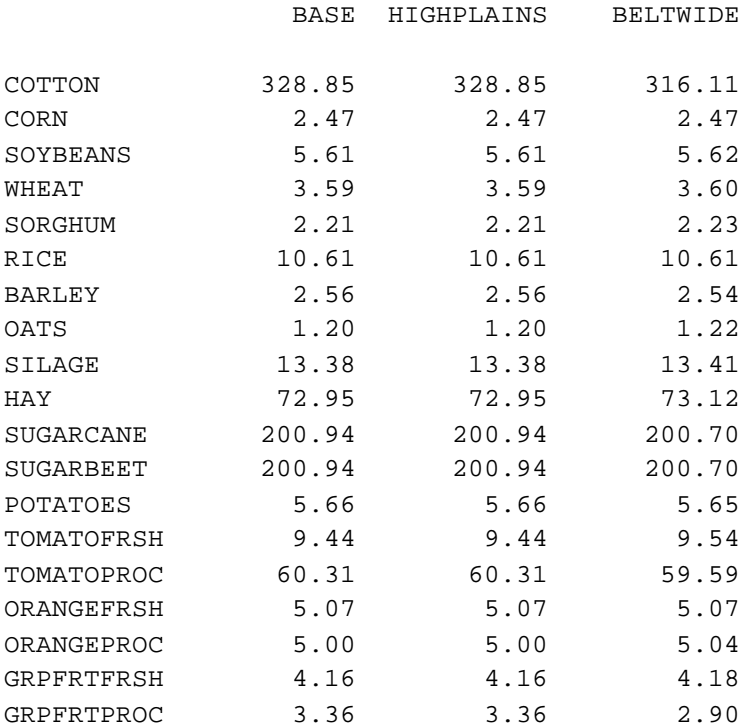

---- 63049 PARAMETER PRICEDIF PRICE CHANGE FOR MAJOR CROPS IN DOLLARS

BELTWIDE

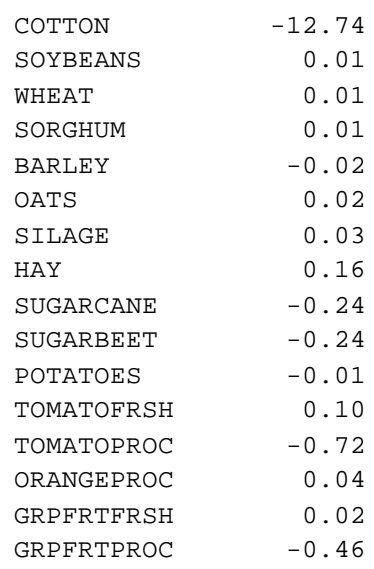

#### BELTWIDE

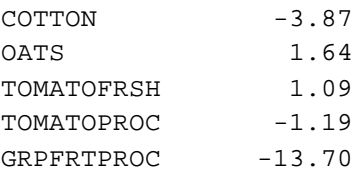

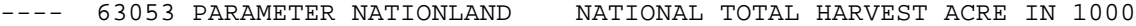

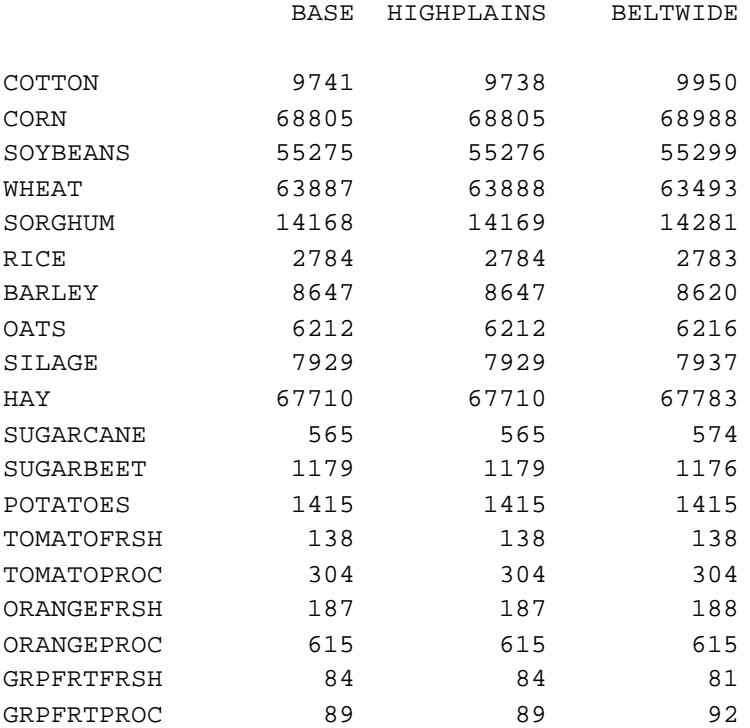

---- 63054 PARAMETER NATLANDABS NATIONAL LAND ABSOLUTE CHANGE WRT BASE

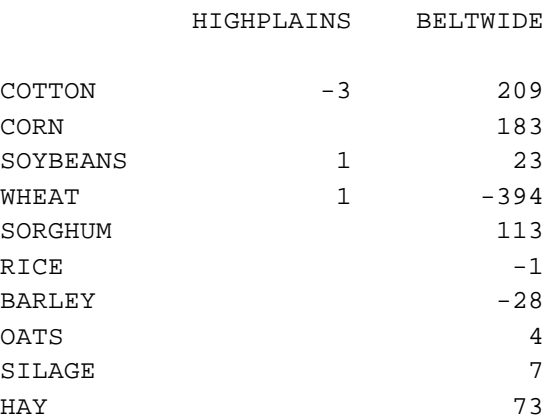

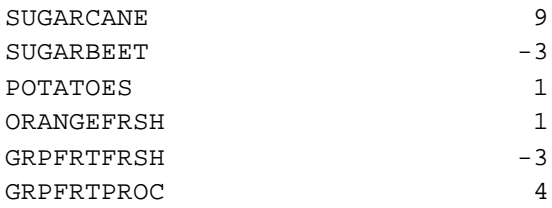

---- 63056 PARAMETER NATLANDP2 PERCENTAGE CHANGE IS HIGHER THAN 2

BELTWIDE

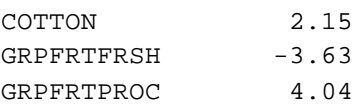

#### ---- 63058 PARAMETER PRODUCTION NATIONAL PRODUCTION IN 1000 UNITS

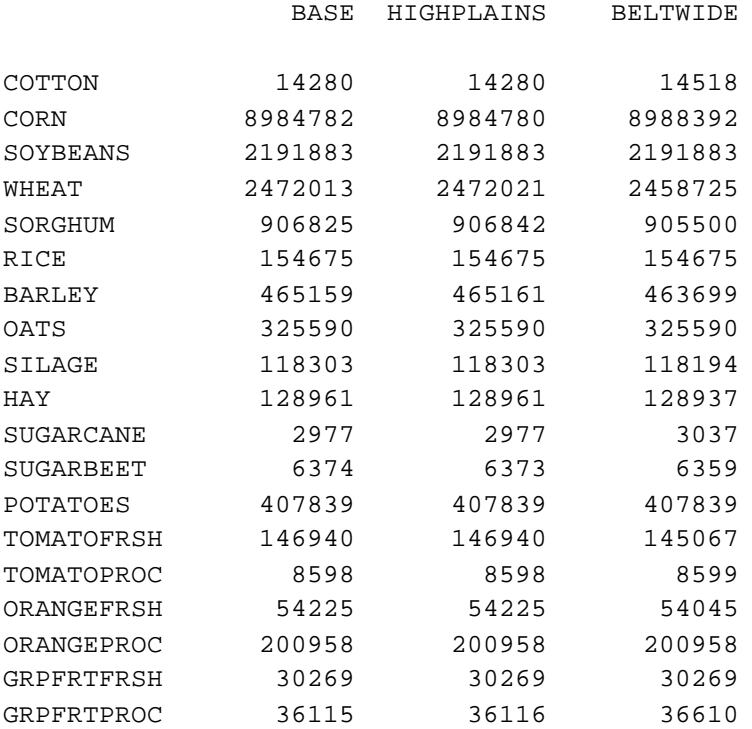

---- 63059 PARAMETER PRODUCTDIF ABSOLUTE CHANGE WRT BASE

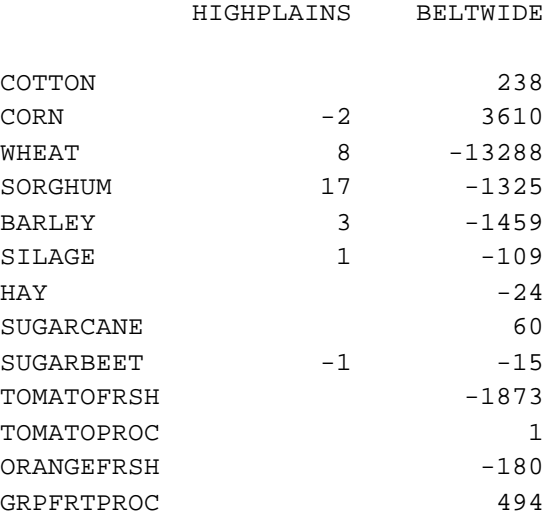

---- 63061 PARAMETER PRODUCTPC1 PERCENTAGE CHANGE IS HIGHER THAN 1

#### BELTWIDE

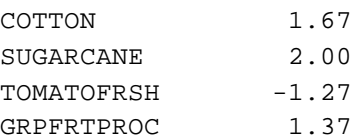

# **Table 4.5 Output For Model Verification of Post-Harvest Loss Reduction Study**

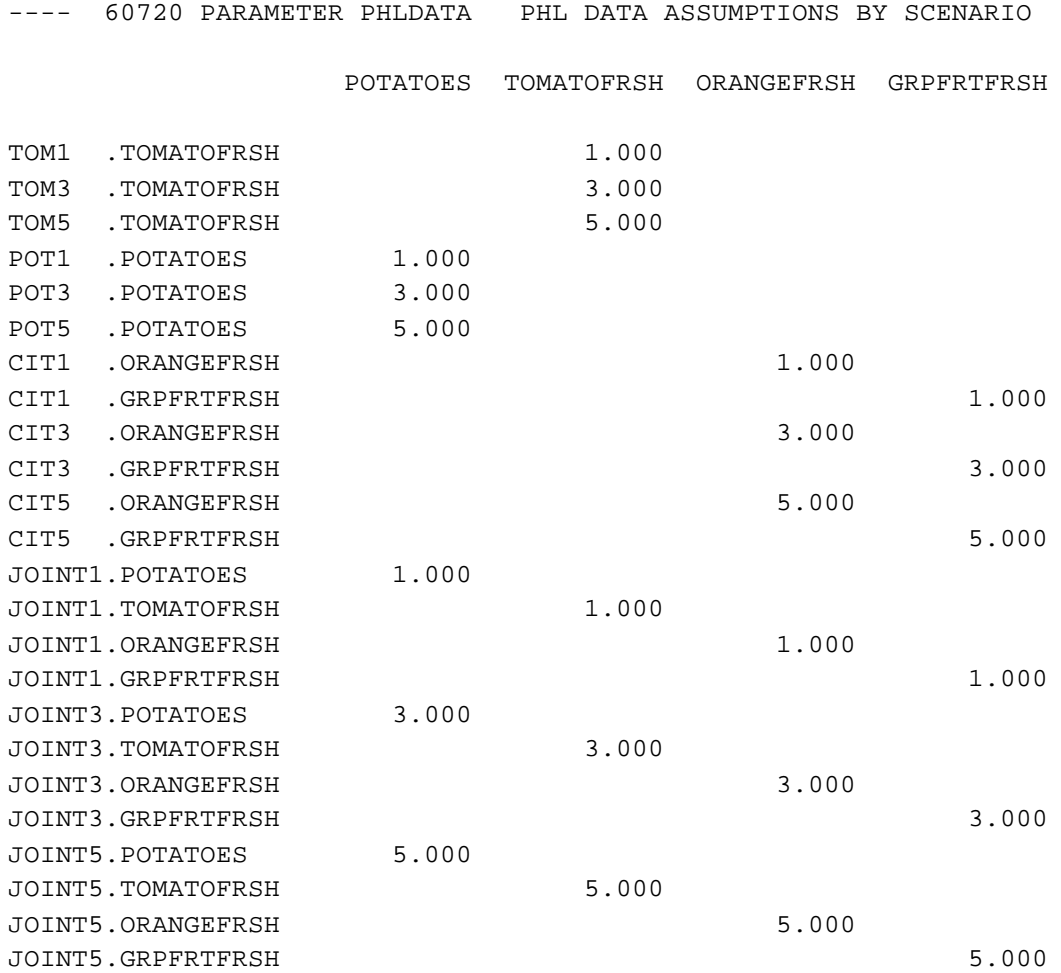

59

# **Table 4.6 Output for Model Verification of Boll Weevil Eradication Study**

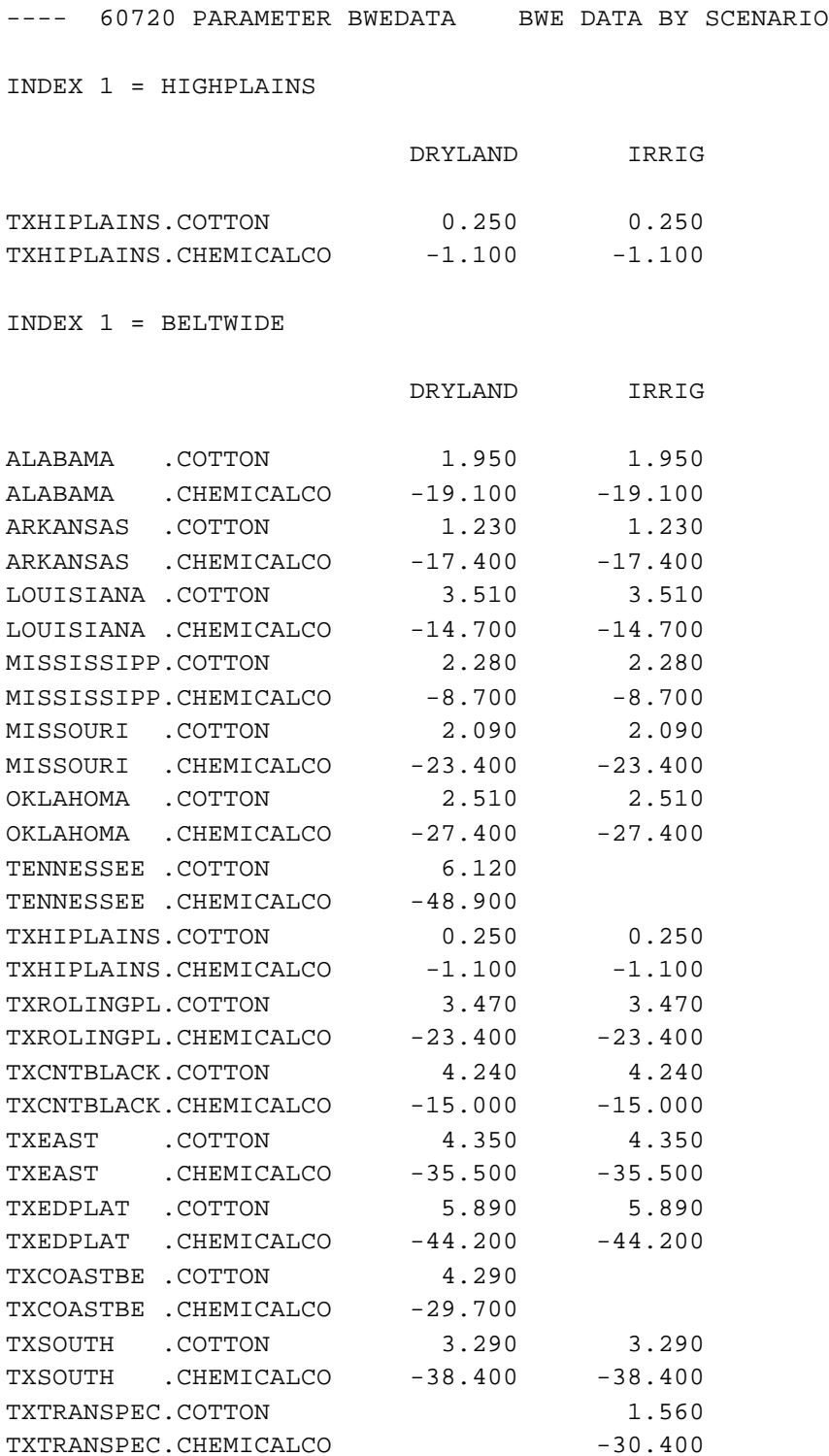

### **5. BIBLIOGRAPHY**

- Brooke, A., D. Kendrick, and A. Meeraus. GAMS: A User's Guide. Boyd and Fraser Publishers, Version 2.25, 1993.
- GAMS Development Corporation. "Sensitivity Analysis with GAMS/CPLEX and GAMS/OSL." Washington, DC, 1993. Web page: http://www.gams.com/docs/sensitiv.htm
- GAMS Development Corporation. "Guide to the 'Put' Writing Facility." Washington, DC, 1990. Web page: http://www.gams.com/docs/putt.htm
- McCarl, B.A. "GAMSCHK USER DOCUMENTATION: A System for Examining the Structure and Solution Properties of Linear Programming Problems Solved using GAMS." Working Documentation, Department of Agricultural Economics, Texas A&M University, 1994.
- McCarl, B.A. "GAMSBAS Users Guide." 1996. Web page: http://agrinet.tamu.edu/mccarl/softdown.htm
- McCarl, B.A. "GAMSCHK Users Guide." 1996. Web page: http://agrinet.tamu.edu/mccarl/softdown.htm
- McCarl, B.A. "Installation Instructions for GAMSBAS and GAMSCHK." 1996. Web page: http://agrinet.tamu.edu/mccarl/softdown.htm
- McCarl, B.A., A. Meeraus, W.I. Nayda, R. Ramen, and P. Steacy. "So Your GAMS Model Didn't Work Right: A Guide to Model Repair." Draft book, Department of Agricultural Economics, Texas A&M University, 1996.
- McCarl, B.A., C.C. Chang, J.D. Atwood, and W.I. Nayda. "Documentation of the ASM: The U.S. Agricultural Sector Model." Draft book, Department of Agricultural Economics, Texas A&M University, 1995.
- McCarl, B.A., T.H. Spreen. "Applied Mathematical Programming Using Algebraic Systems." Course Notes for Agricultural Economics 641, Texas A&M University, College Station, TX, 1996.

# **Appendix A Table of Major GAMS Syntax Items**

A number of GAMS features are quite commonly used in the document above. Here we present a very brief glossary of these with a short definition of the purpose, a place in the ASM structure where this item is used and then references to the supporting documents giving the location where the material is covered.

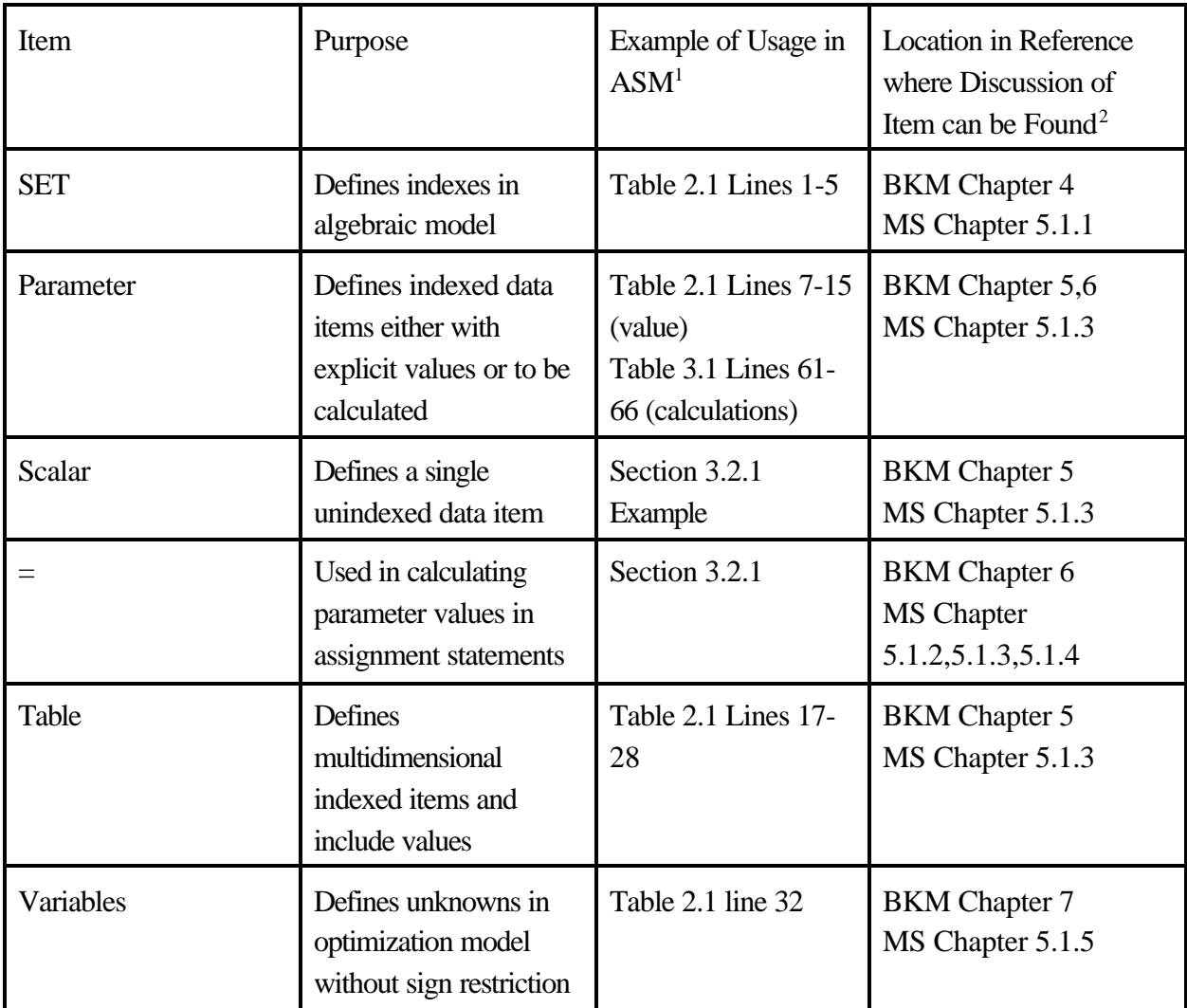

 $\overline{a}$ 

<sup>&</sup>lt;sup>1</sup> A reference to Table and Line refers to a place in this manual. A filename refers to a ASM file.

<sup>&</sup>lt;sup>2</sup> MS stands for McCarl and Spreen.

ME stands for McCarl et al.

BKM stands for Brooke, Kendrick and Meeraus

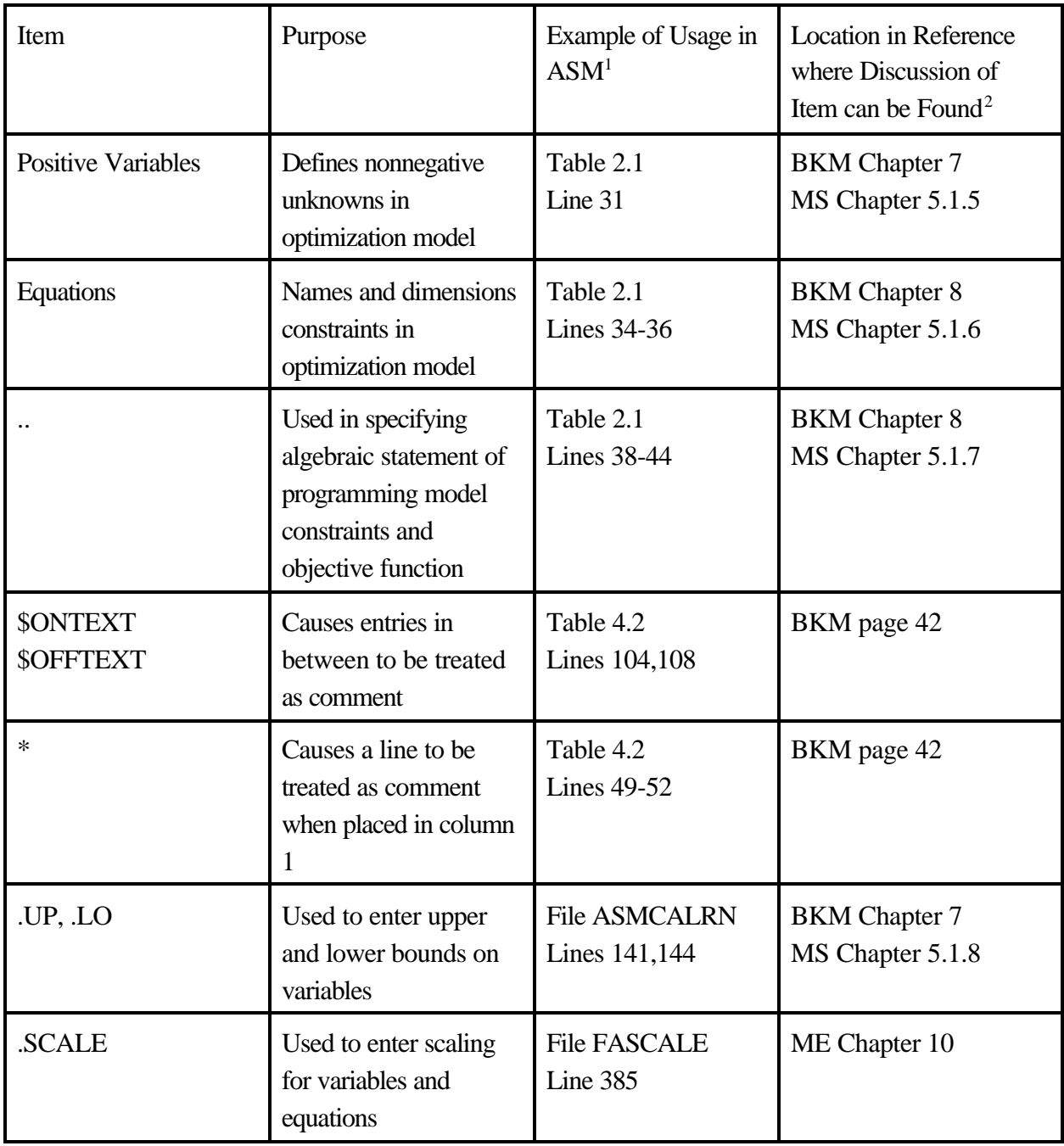

 $\overline{a}$ 

<sup>&</sup>lt;sup>1</sup> A reference to Table and Line refers to a place in this manual. A filename refers to a ASM file.

<sup>&</sup>lt;sup>2</sup> MS stands for McCarl and Spreen.

ME stands for McCarl et al.

BKM stands for Brooke, Kendrick and Meeraus

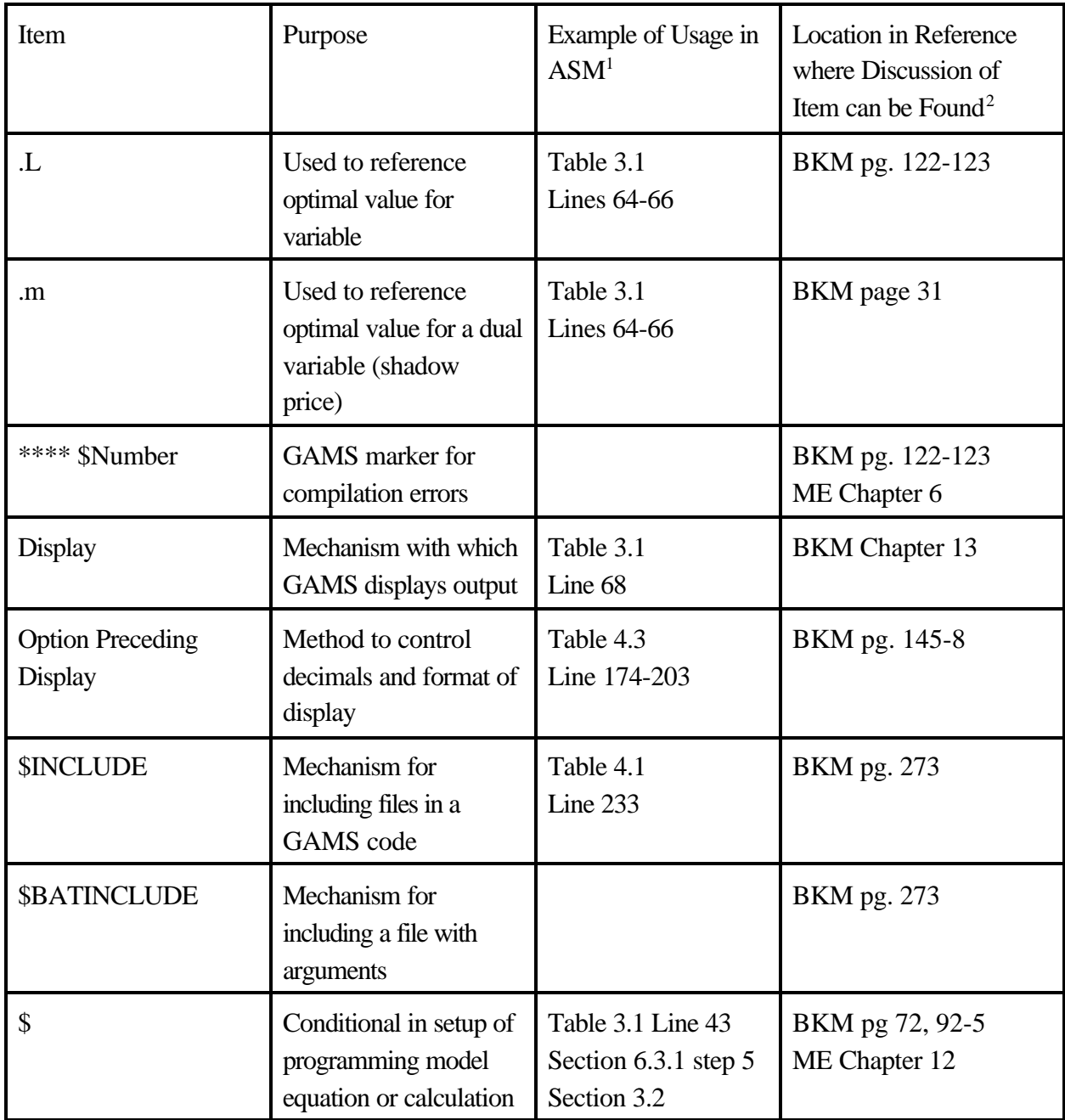

 $\overline{a}$ 

<sup>&</sup>lt;sup>1</sup> A reference to Table and Line refers to a place in this manual. A filename refers to a ASM file.

<sup>&</sup>lt;sup>2</sup> MS stands for McCarl and Spreen.

ME stands for McCarl et al.

BKM stands for Brooke, Kendrick and Meeraus

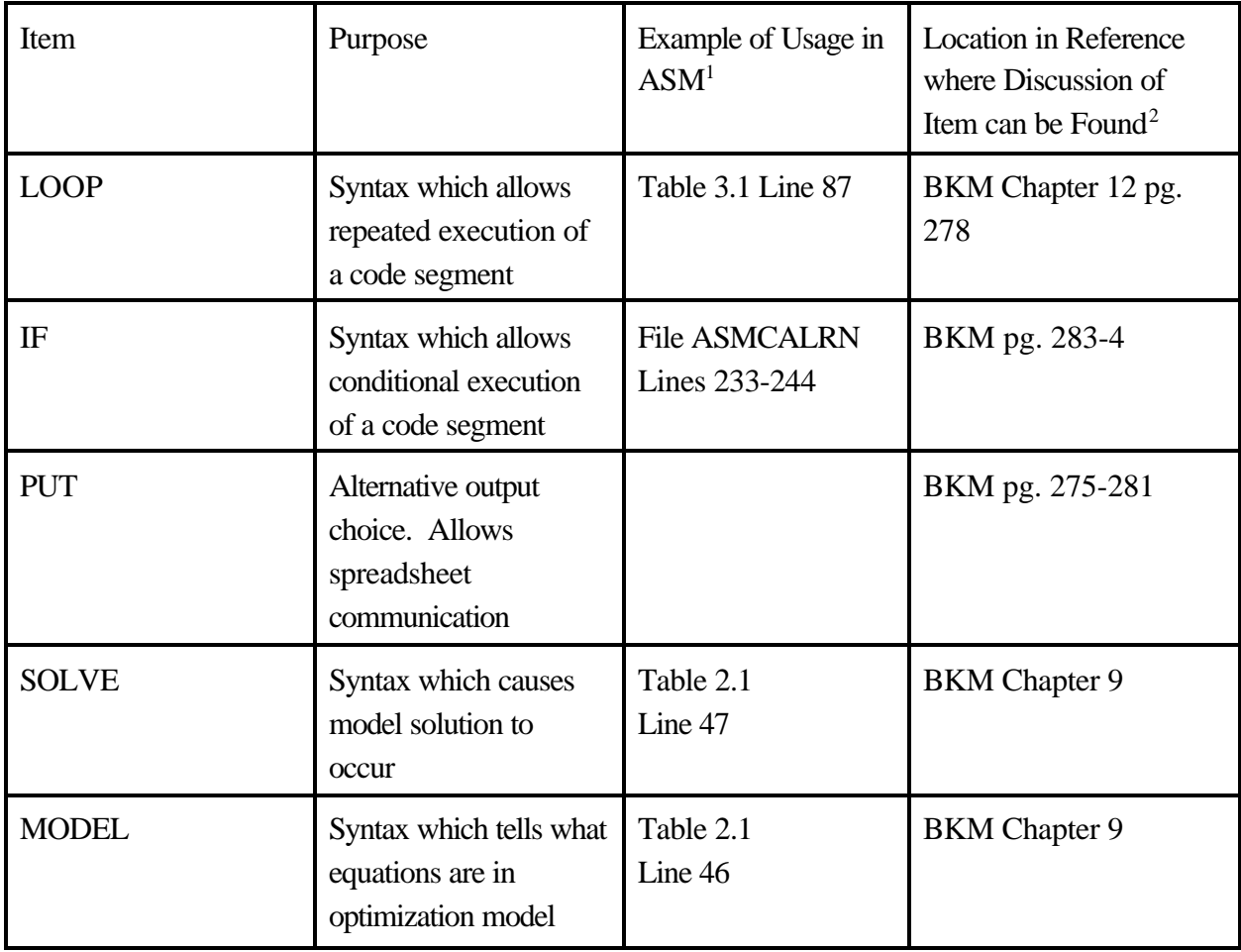

 $\overline{a}$ 

.

<sup>&</sup>lt;sup>1</sup> A reference to Table and Line refers to a place in this manual. A filename refers to a ASM file.

<sup>&</sup>lt;sup>2</sup> MS stands for McCarl and Spreen.

ME stands for McCarl et al.

BKM stands for Brooke, Kendrick and Meeraus

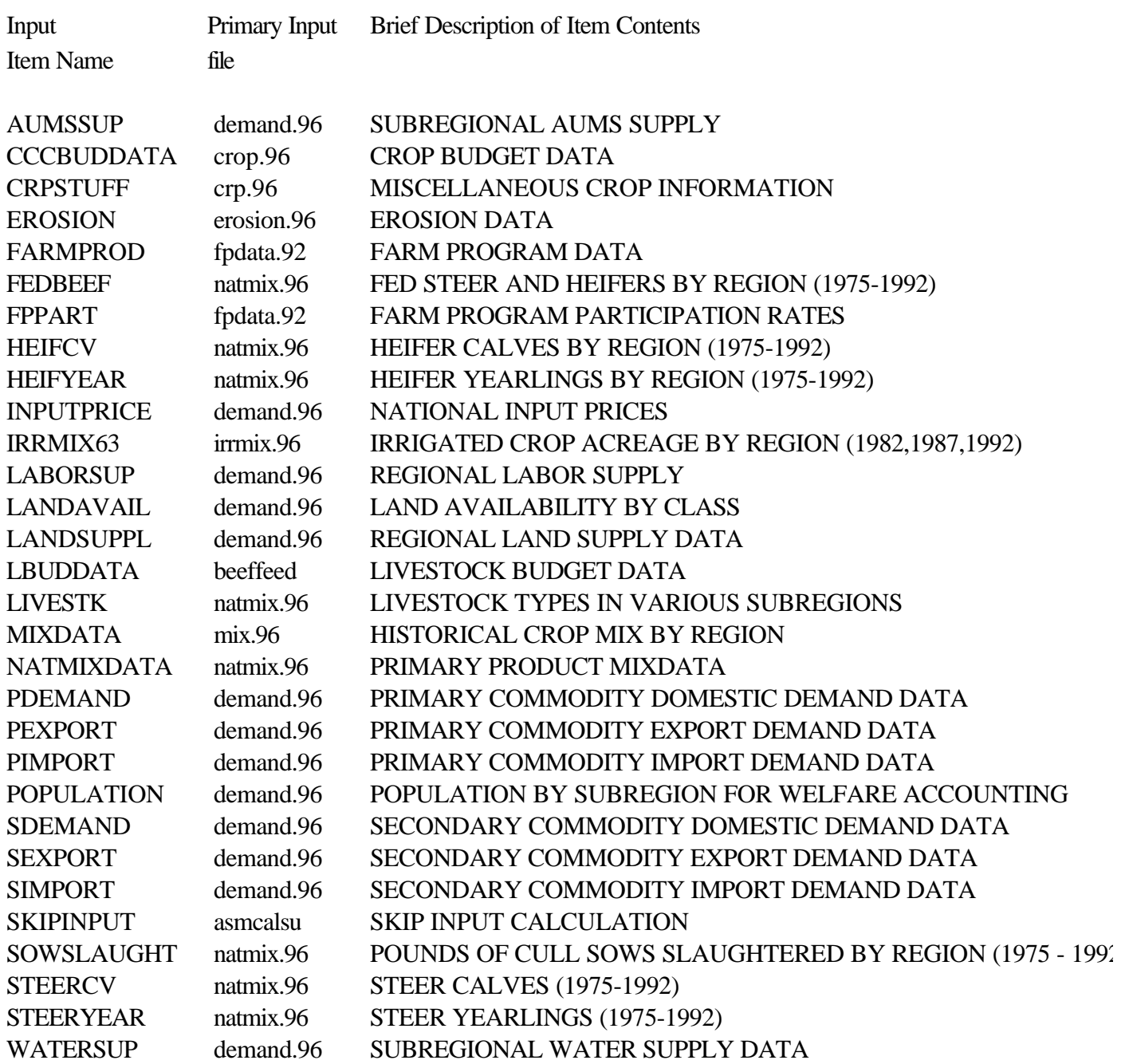

# **Appendix B Selected List of Input Parameters - Alphabetical Order**

# **Appendix C Selected List of Potential Output Parameters - Alphabetical Order**

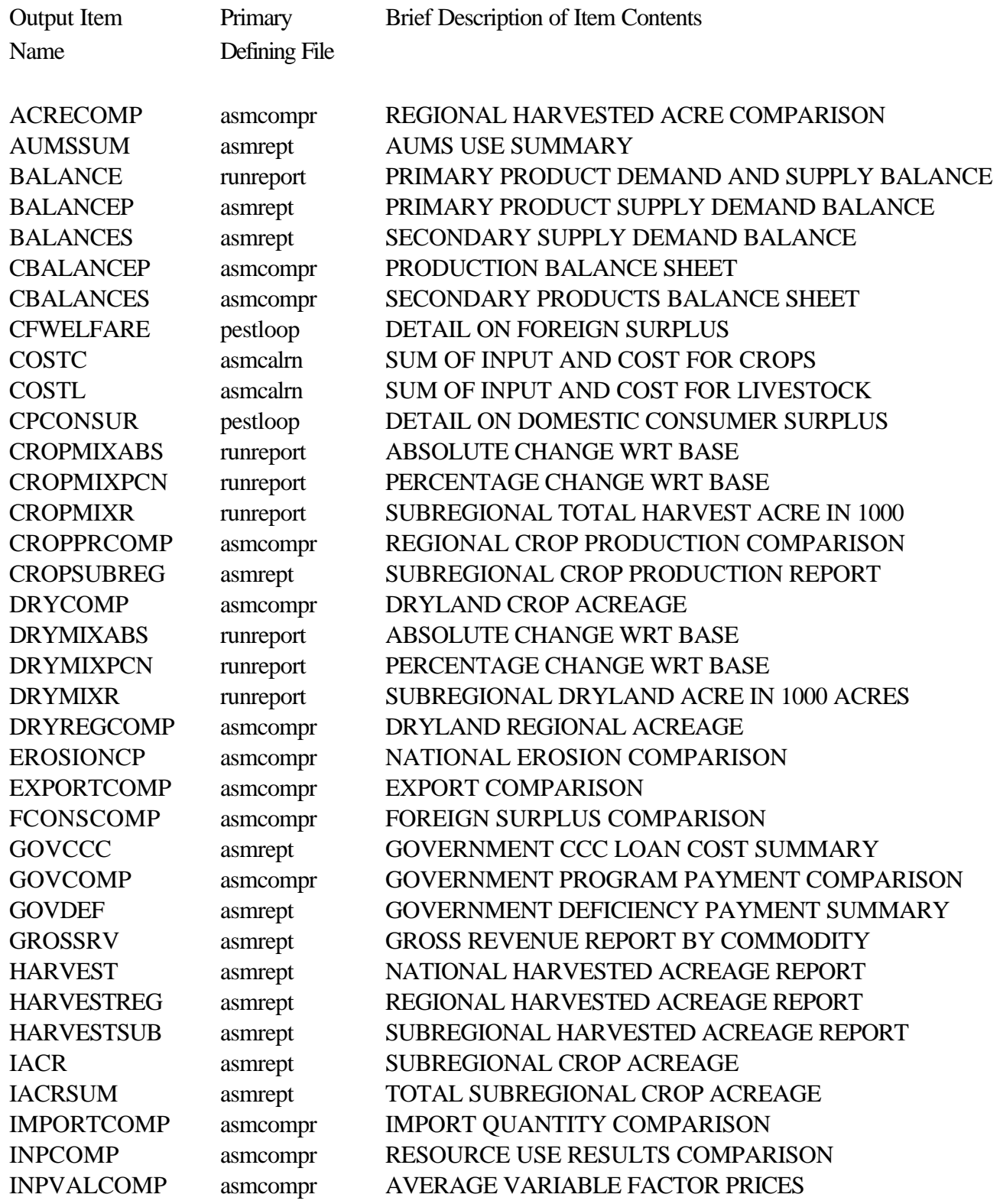

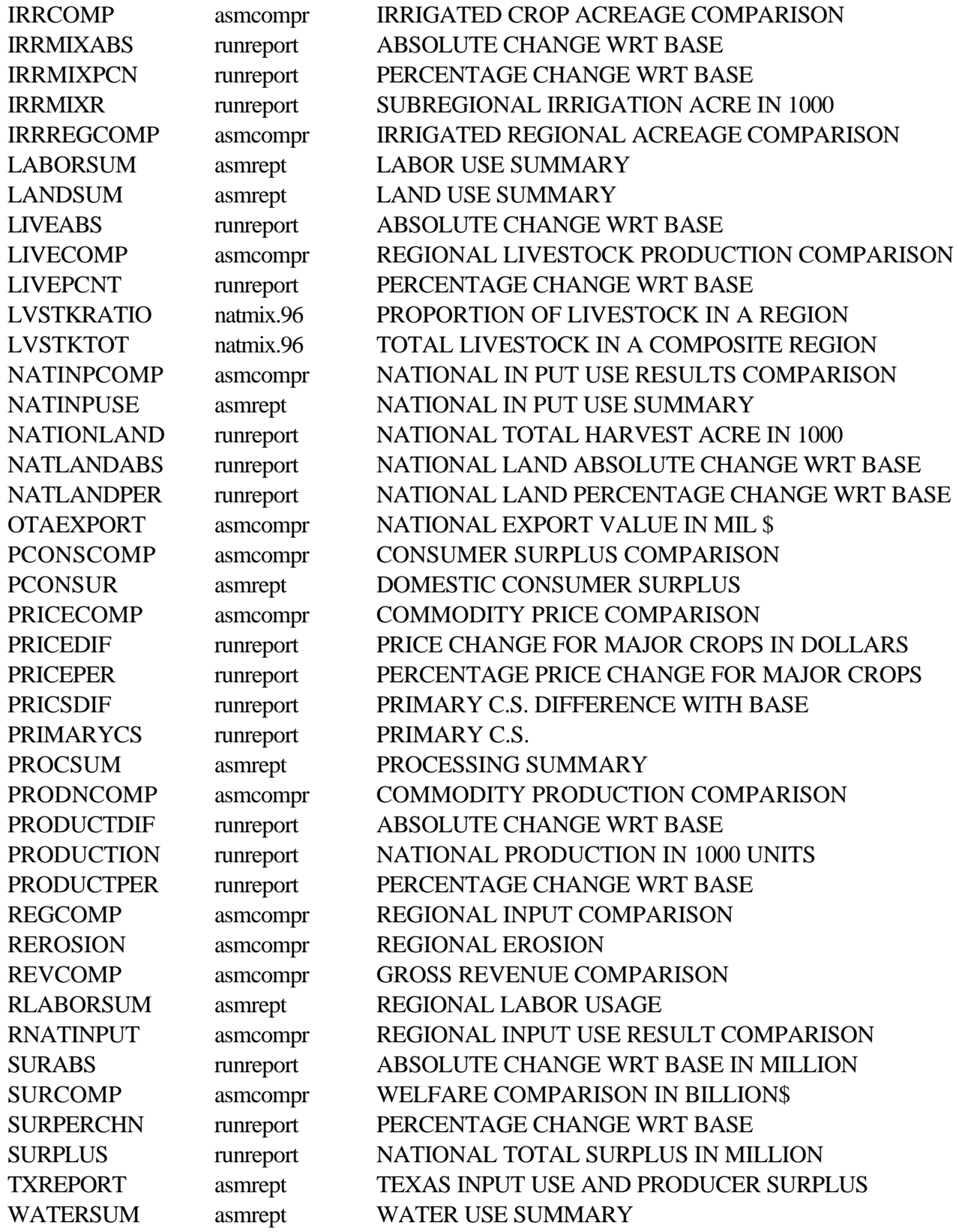
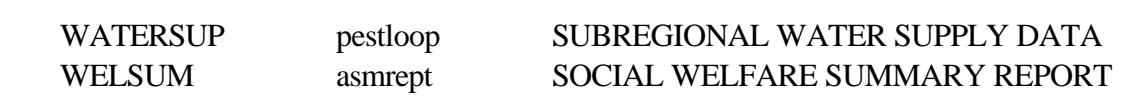

### **Appendix D List of All Items Used in ASM And Reference Locations**

Due to the complex multiple file structure of ASM, a user looking for a particular data item might need to go on a hunting expedition. However, a program was recently written which maps out the incidence of parameters (i.e., data items) and sets in the ASM file structure.<sup>13</sup> The resultant output appears below. The output contains a table for sets (D.1), one for parameters (D.2), one for equations (D.3), one for variables (D.4), and one for models (D.5). The columns in the tables are defined as follows:

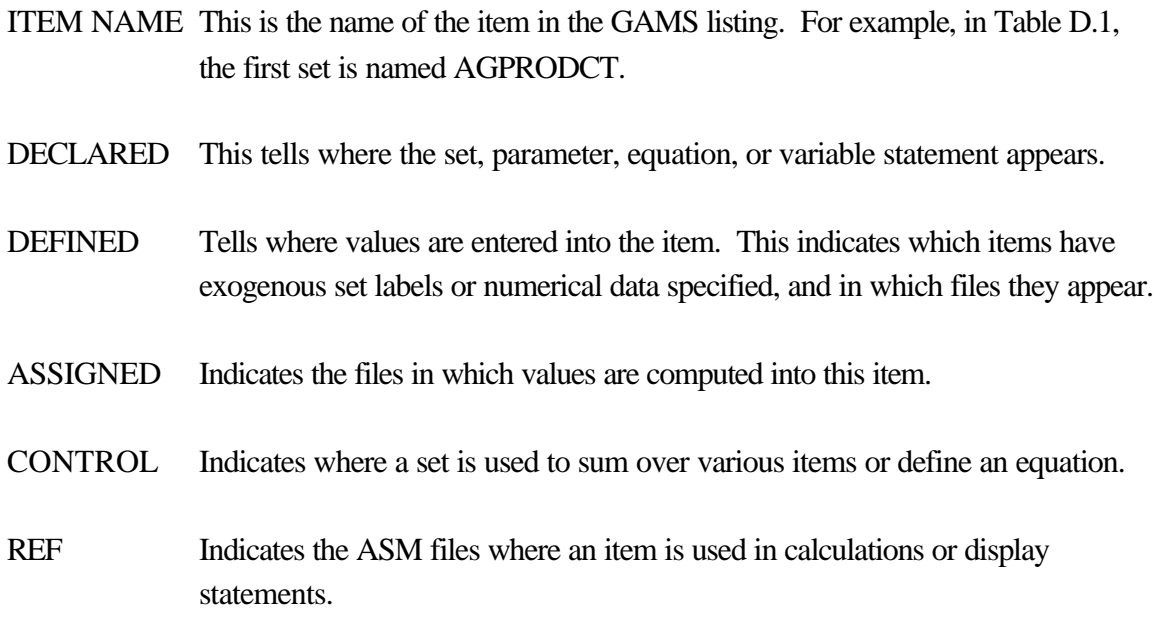

For example, in Table D.1 the set COST is declared in the SETS file, and there it is given a value. Then it is used as a control in ASMCALSU, ASMMODEL, and ASMCALRN, and it is referenced in the same files. If one then wishes to find out where a data item is used, one can use this table to find the ASM files where the data item is used, and then use a text editor to locate the data item within each ASM file.7

<sup>&</sup>lt;sup>13</sup> When this program is ready for public release it will be made available to ASM users.

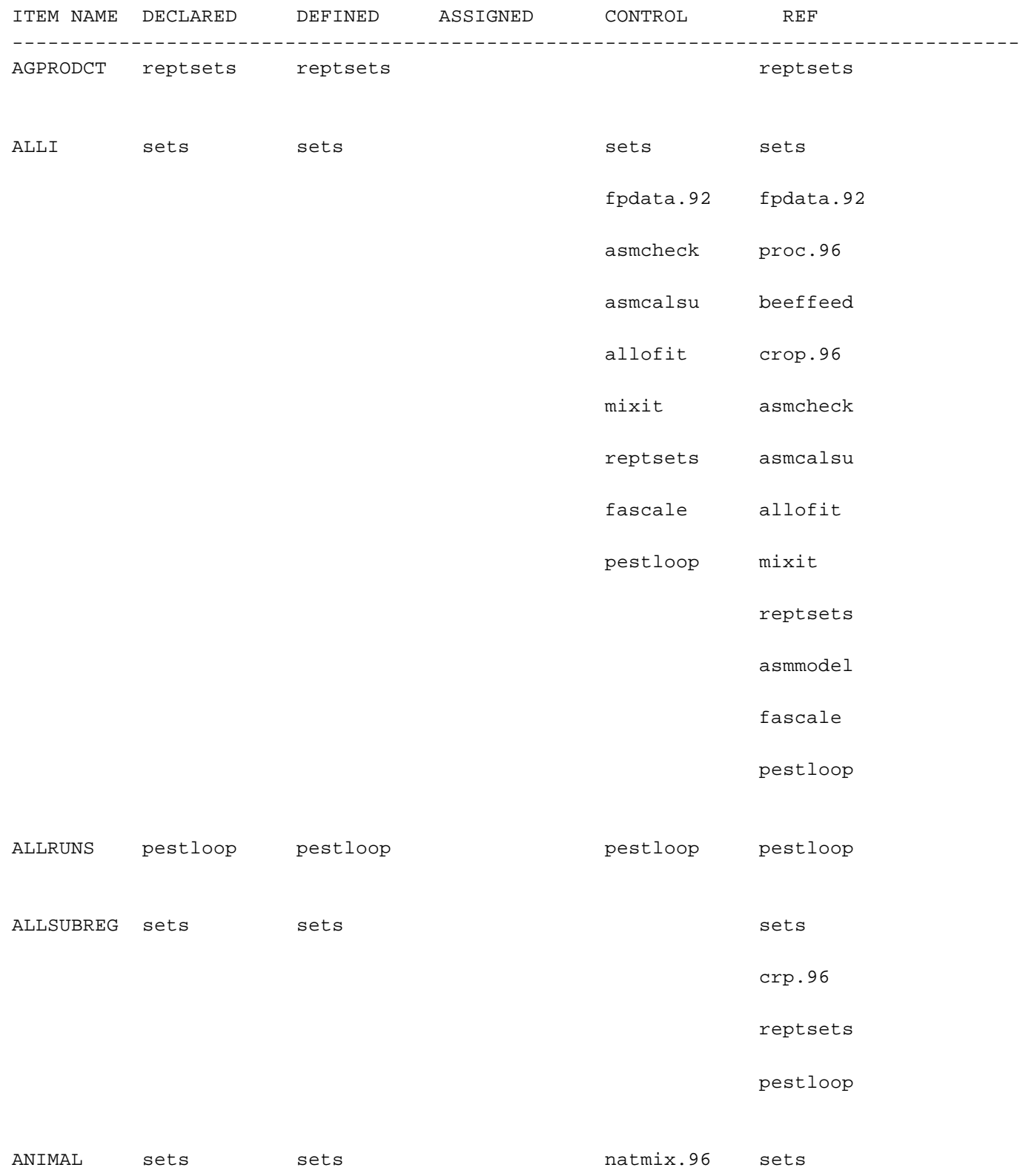

# **Table D.1 Files Where Actions on SETS Appear**

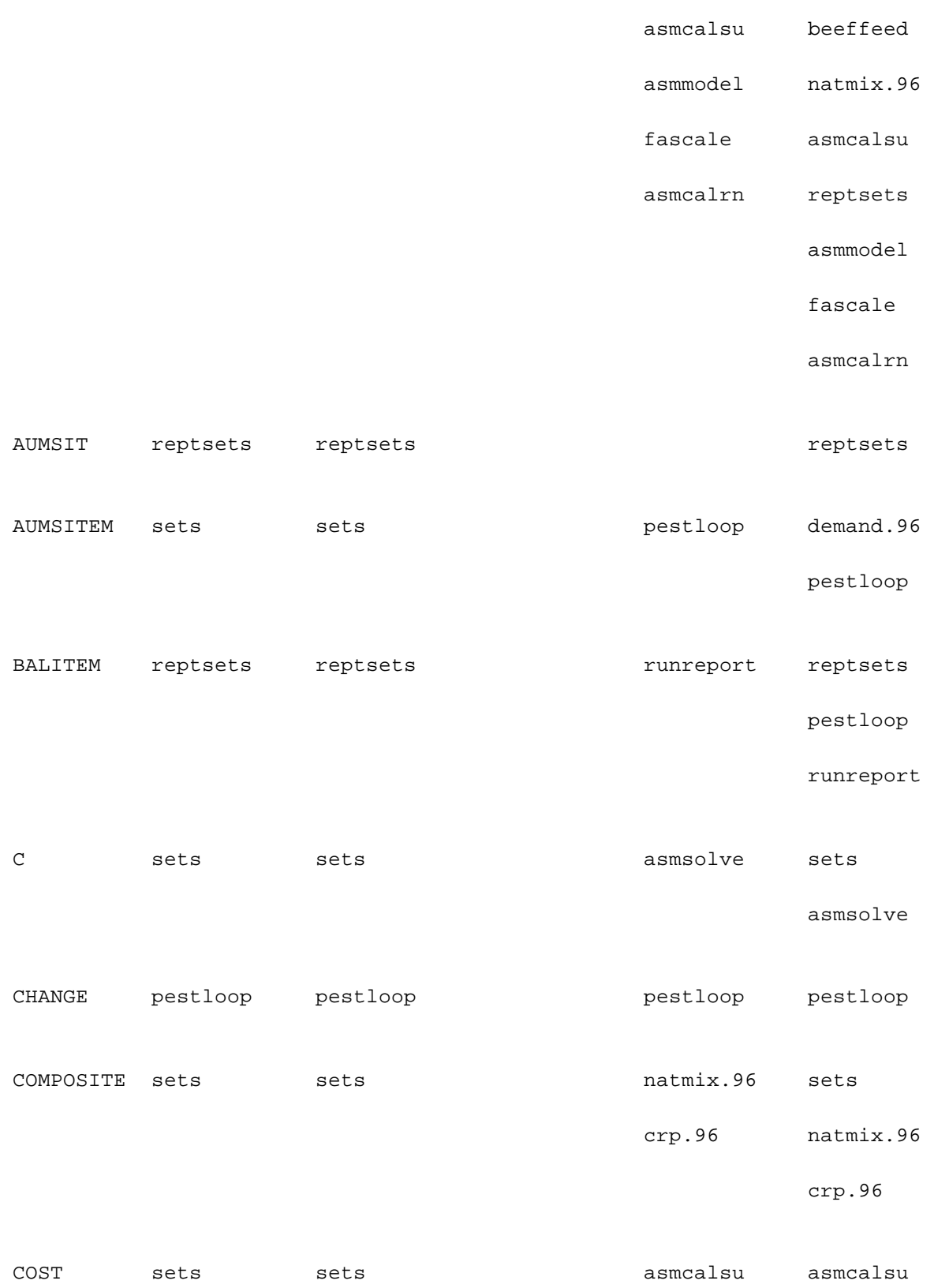

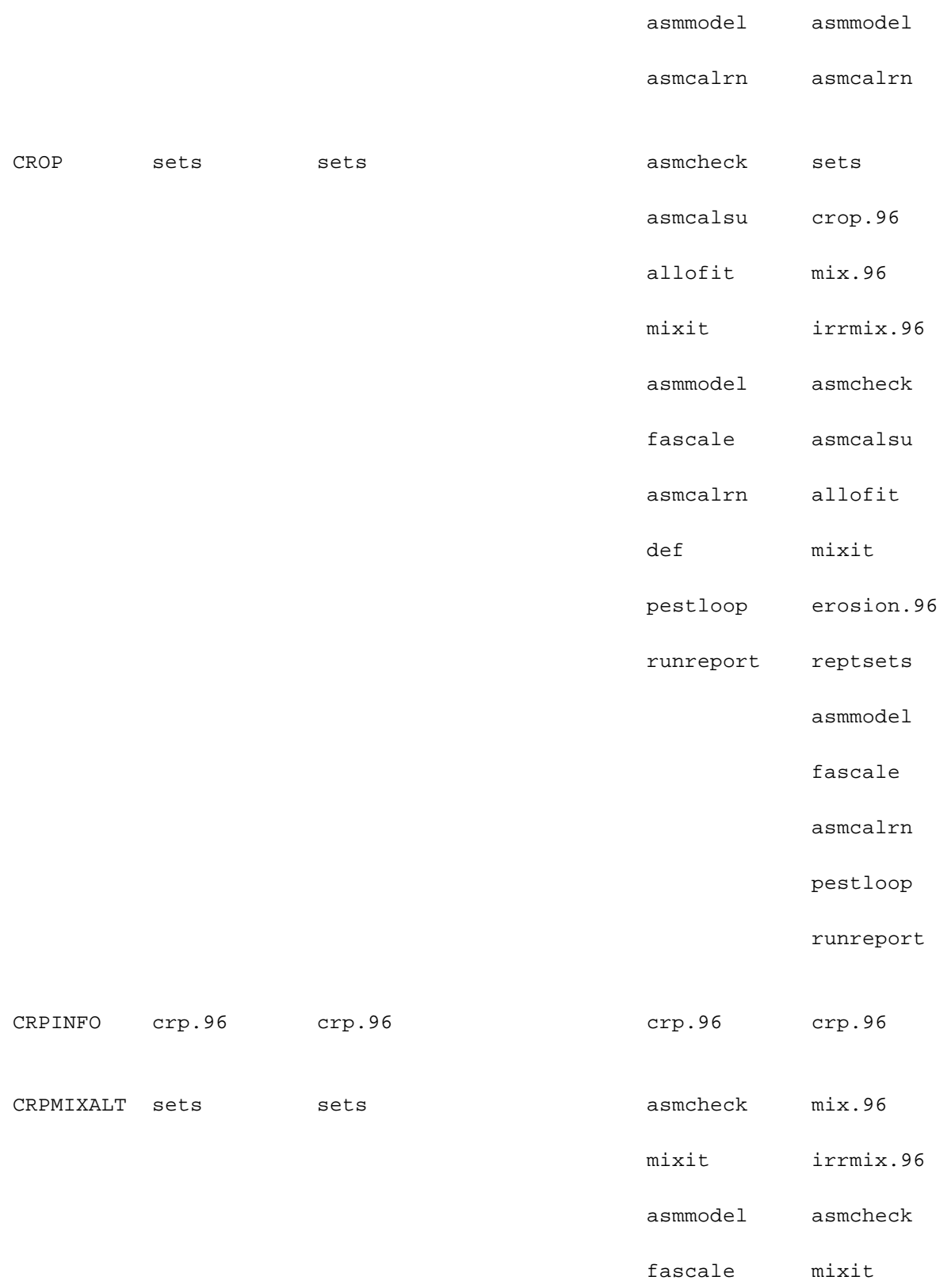

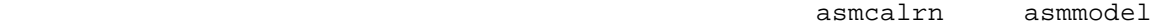

asmcalrn

pestloop

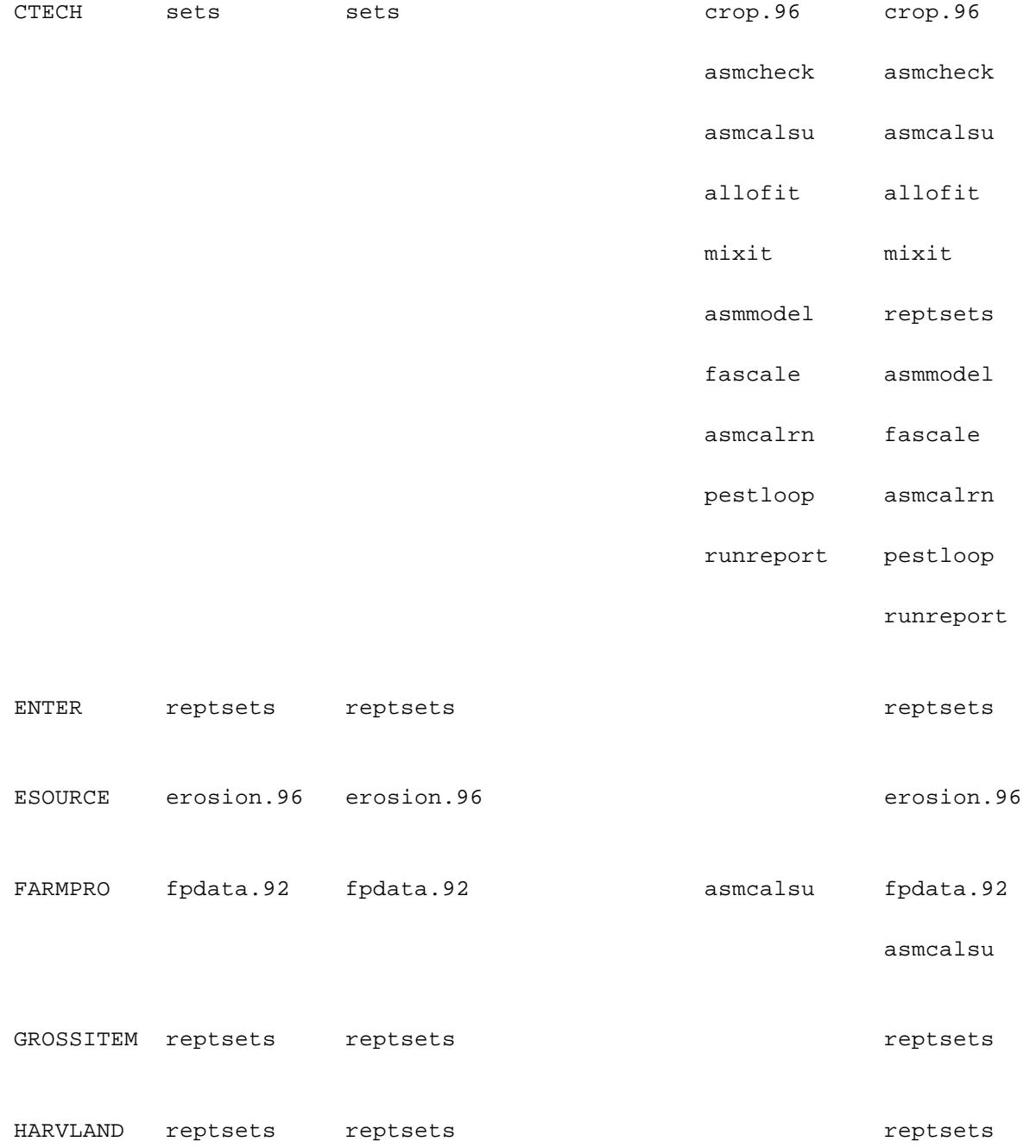

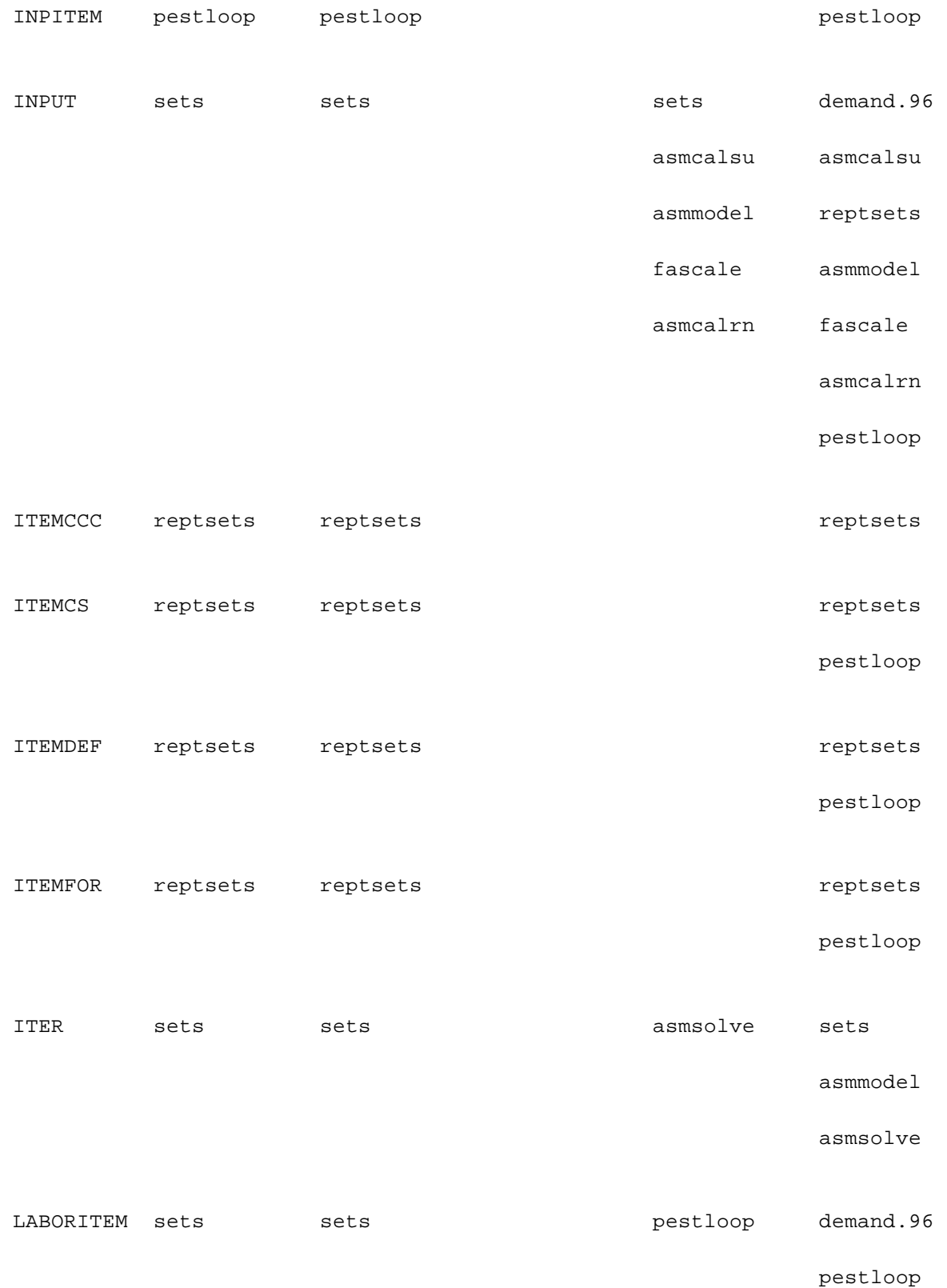

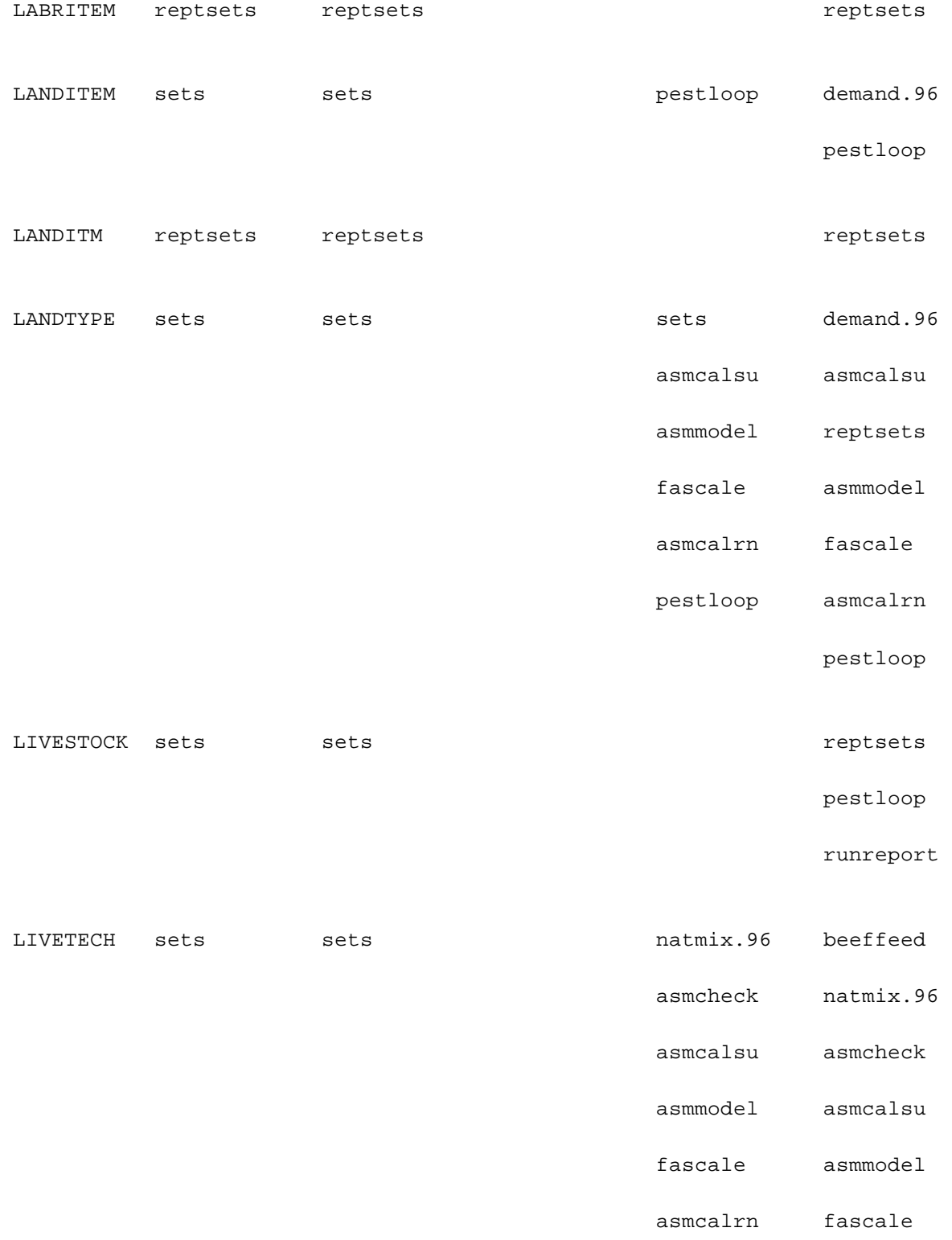

asmcalrn

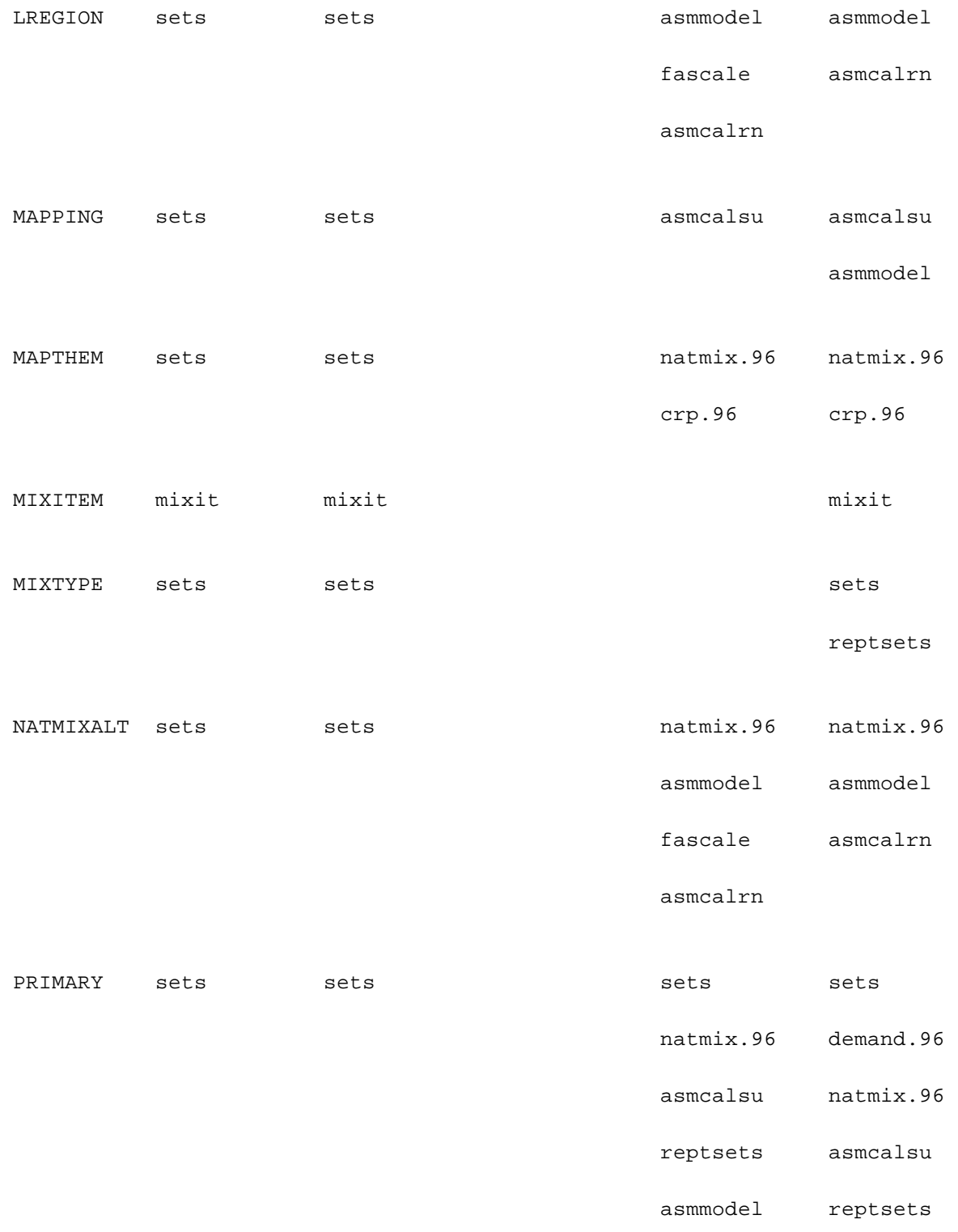

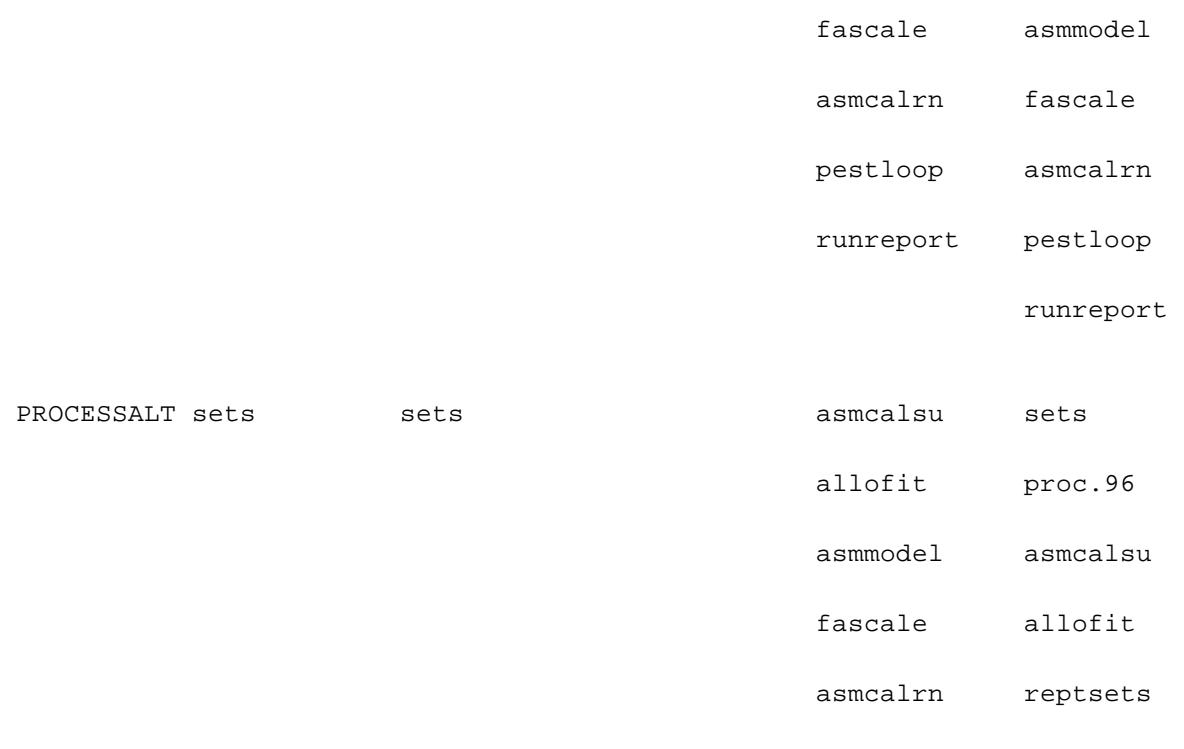

PROCESSALT sets

asmmodel

fascale

asmcalrn

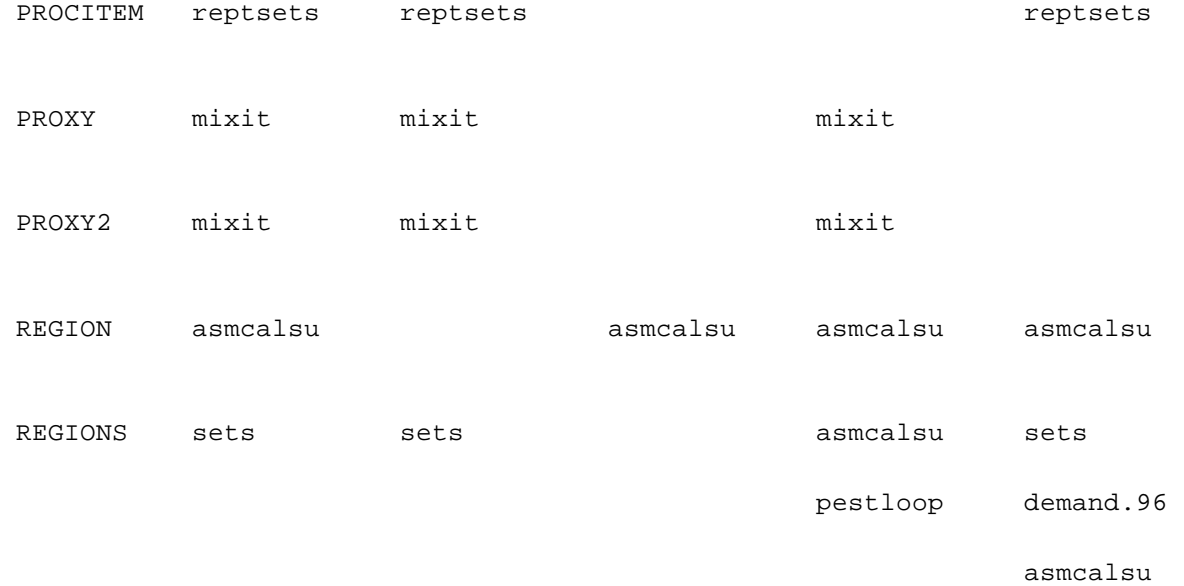

reptsets

pestloop

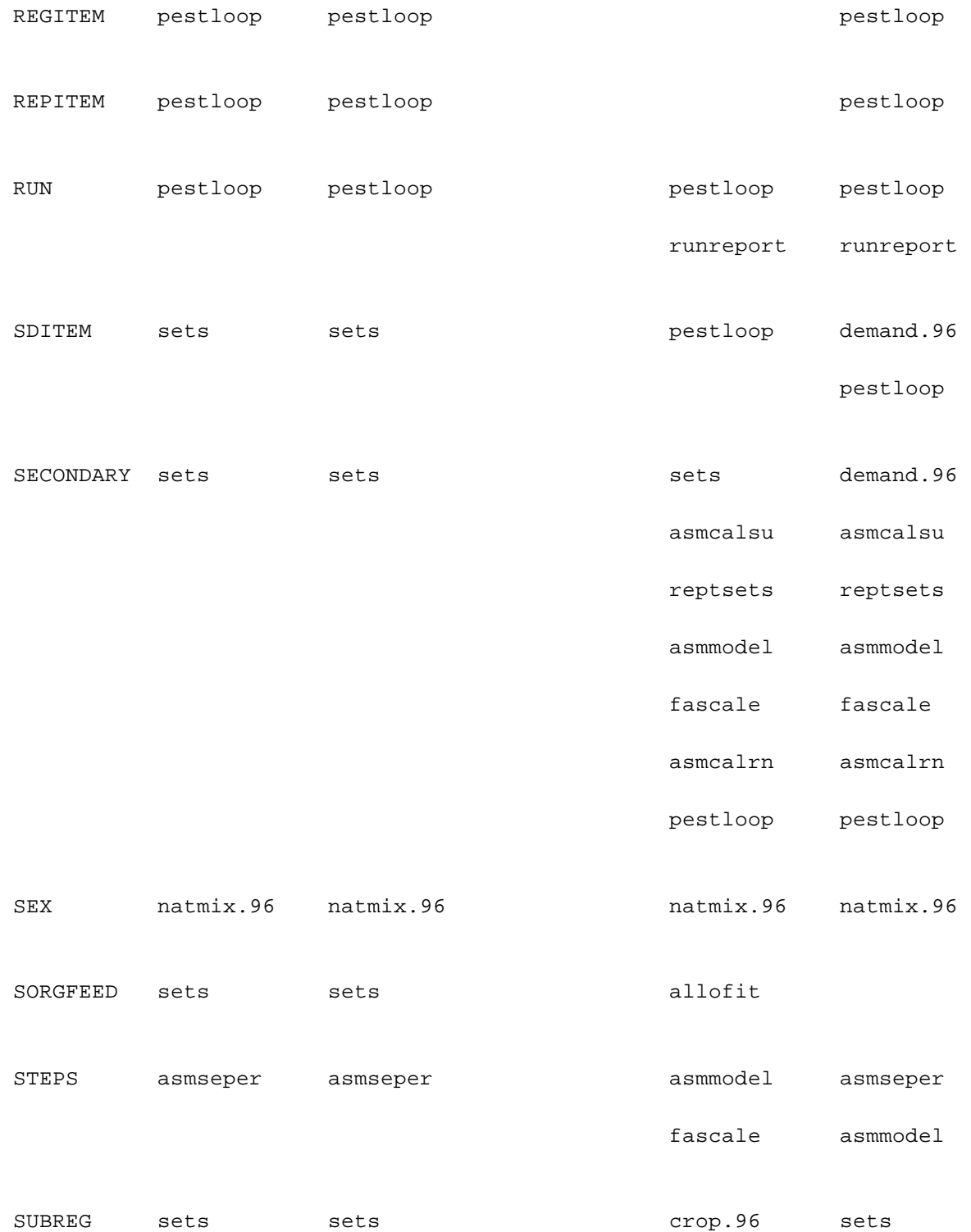

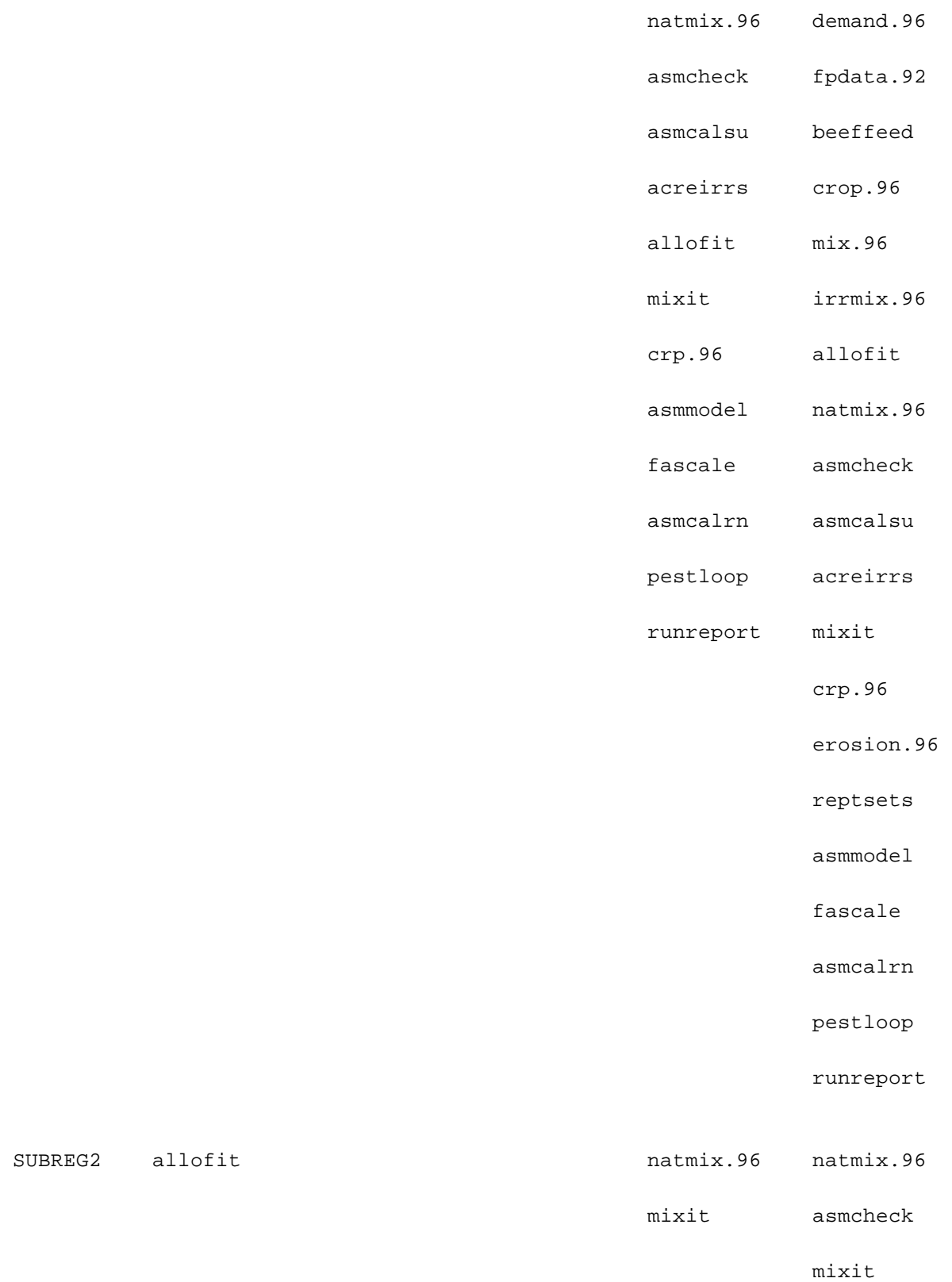

SUBREG2 allofit

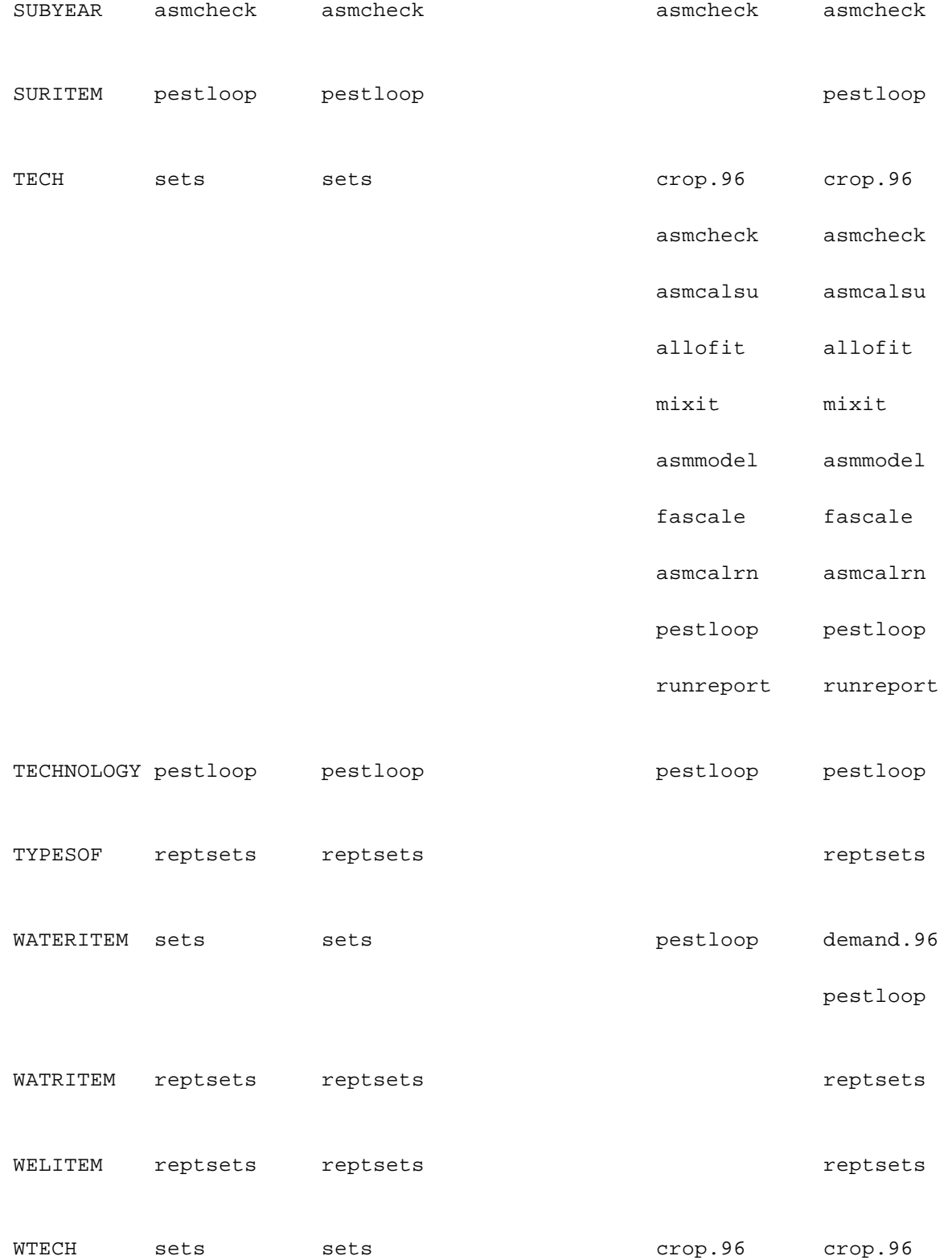

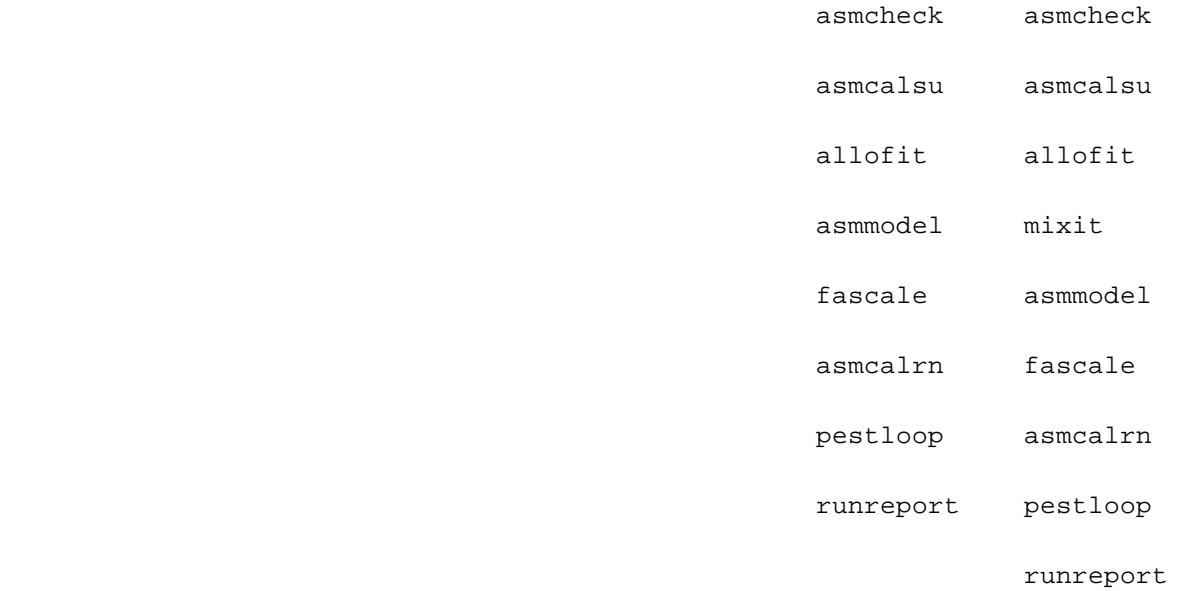

### **Table D.2 Files Where Actions on PARAMETERS Appear**

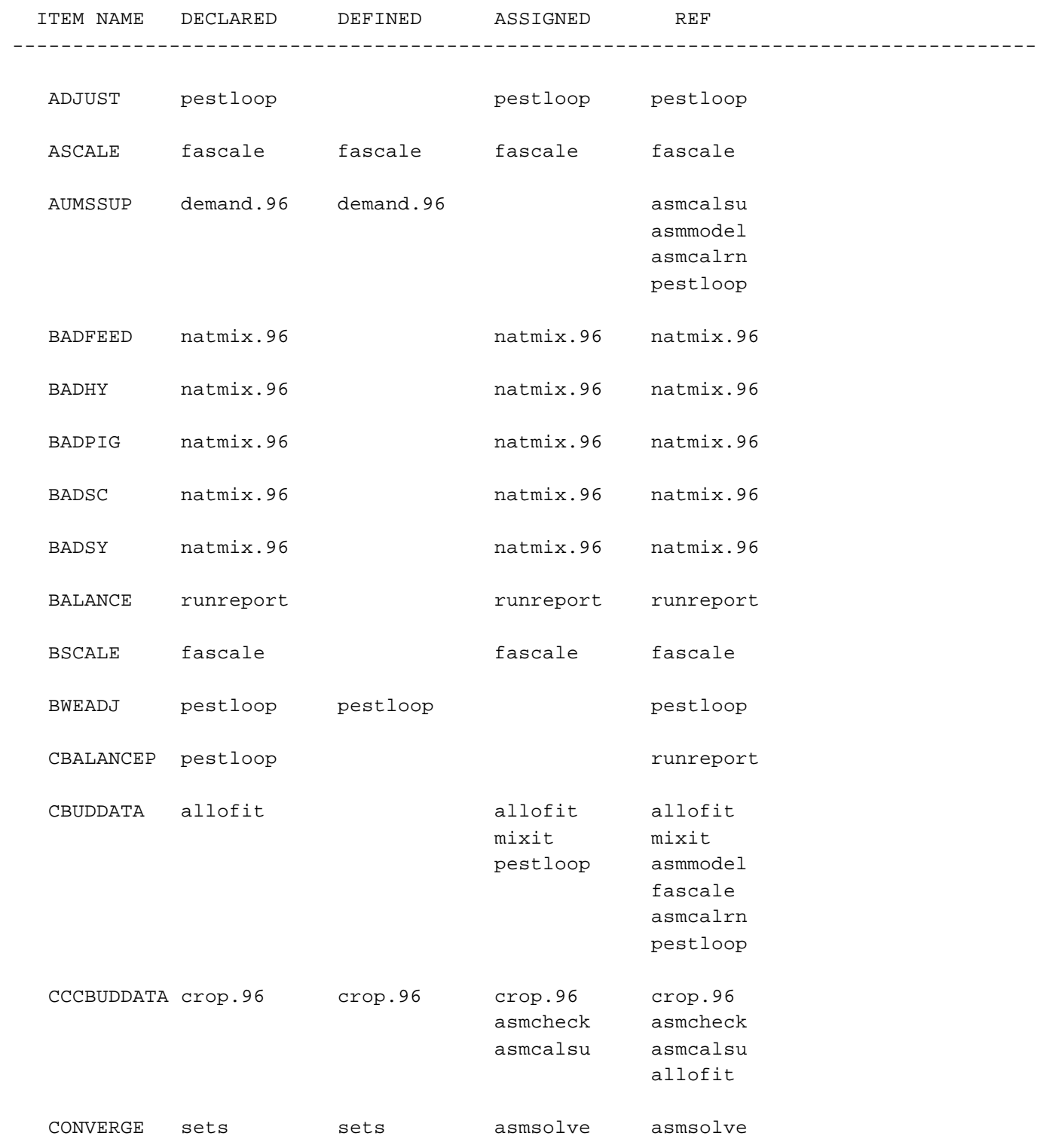

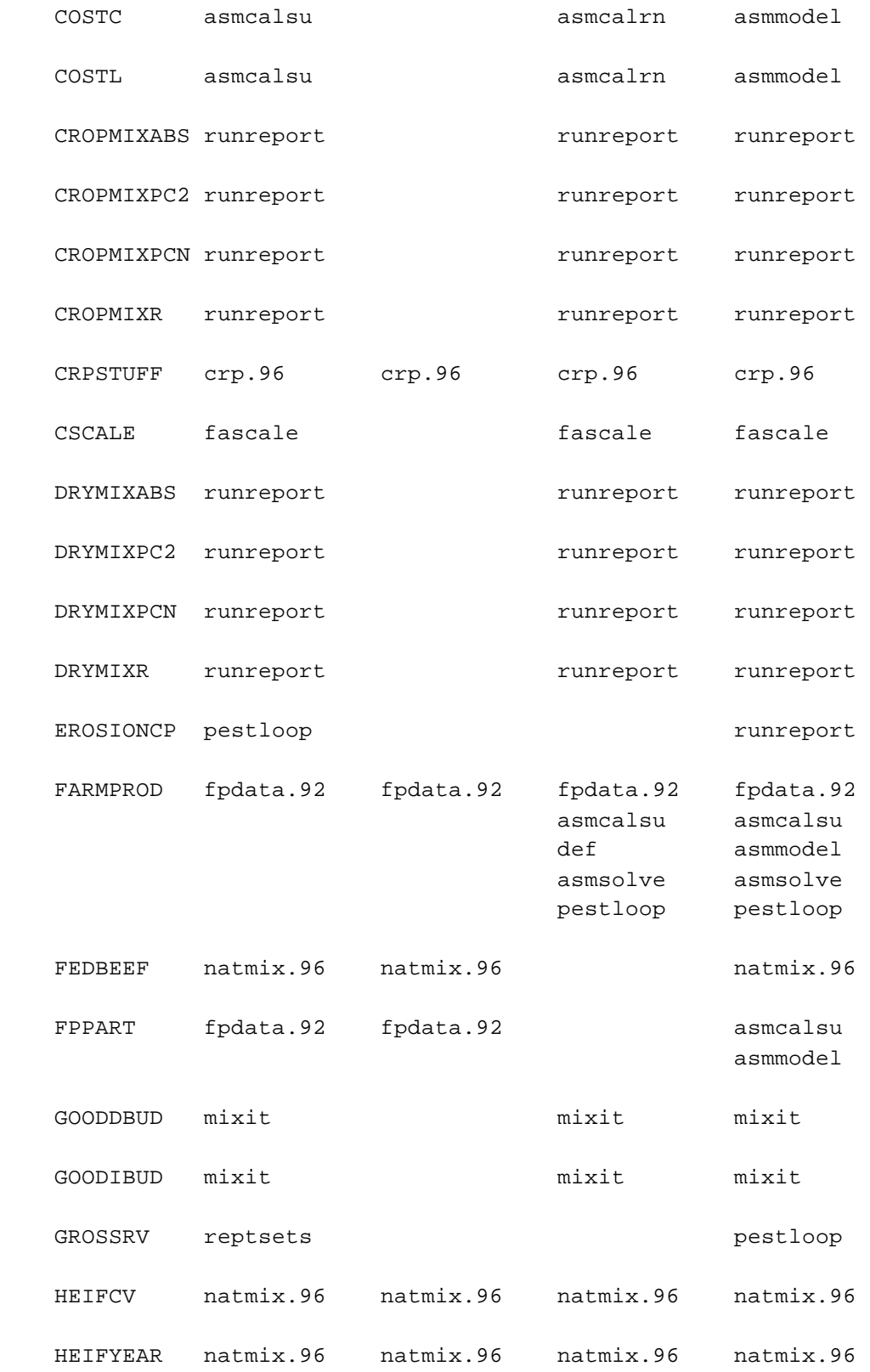

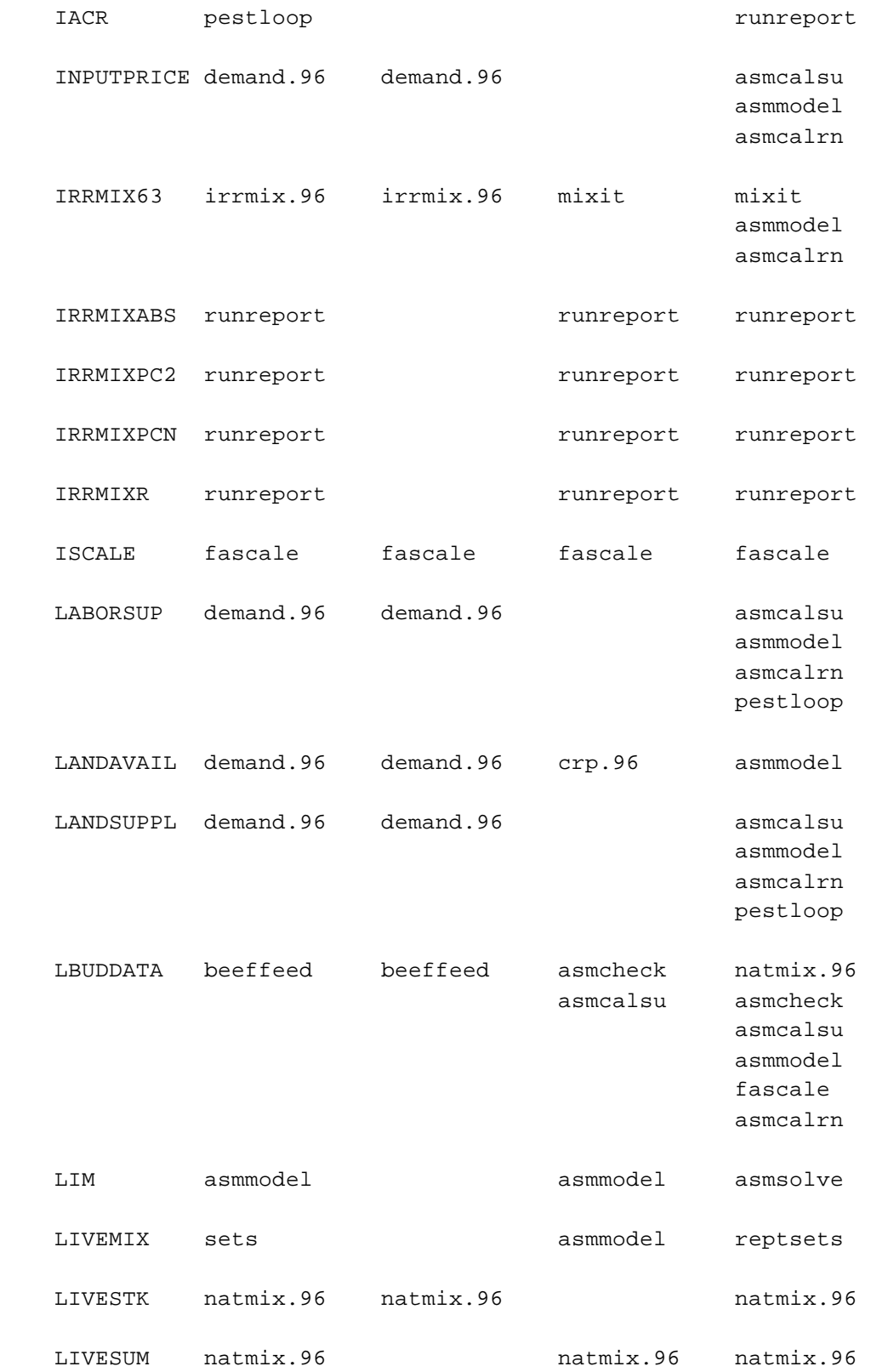

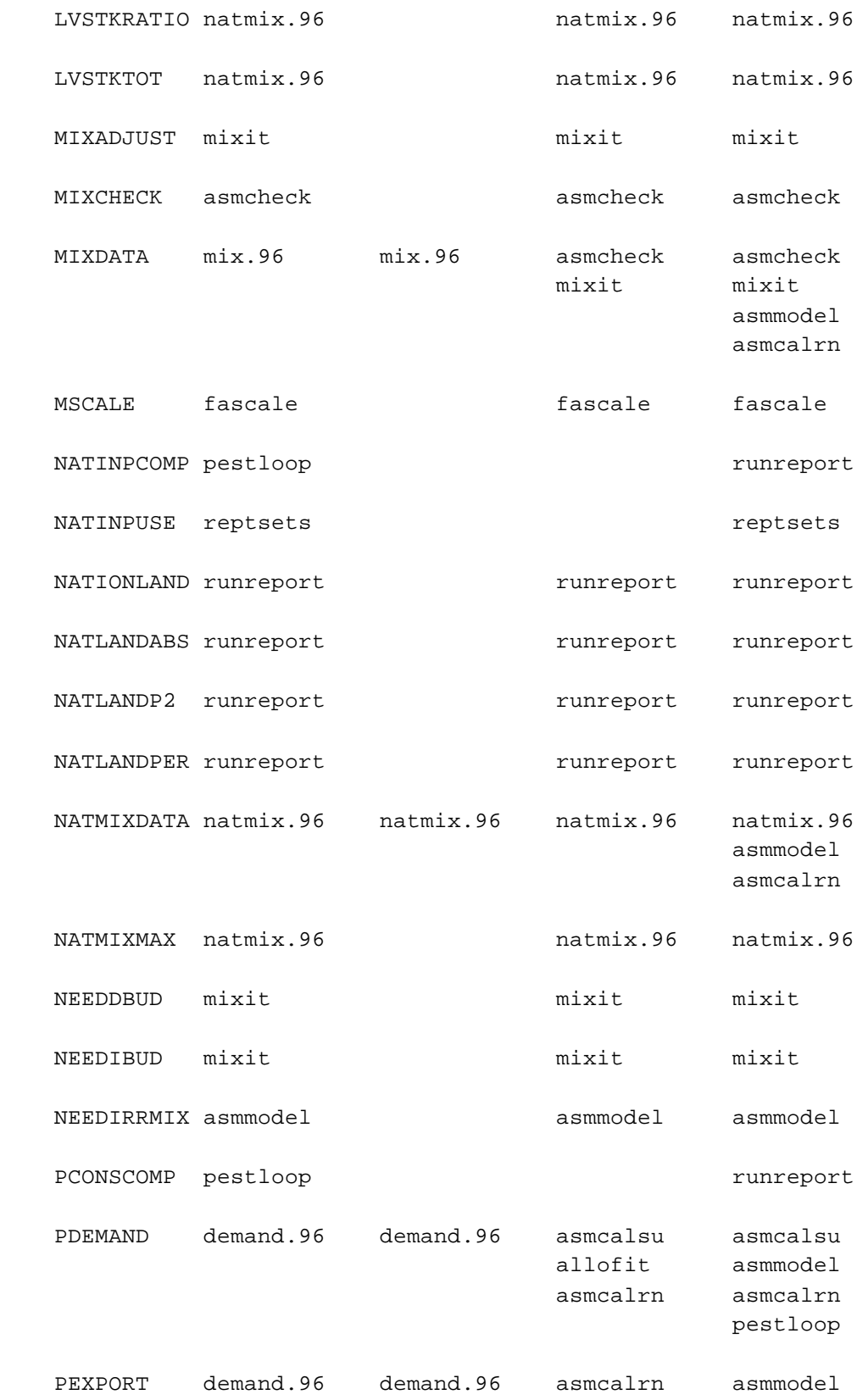

86

 asmcalrn pestloop

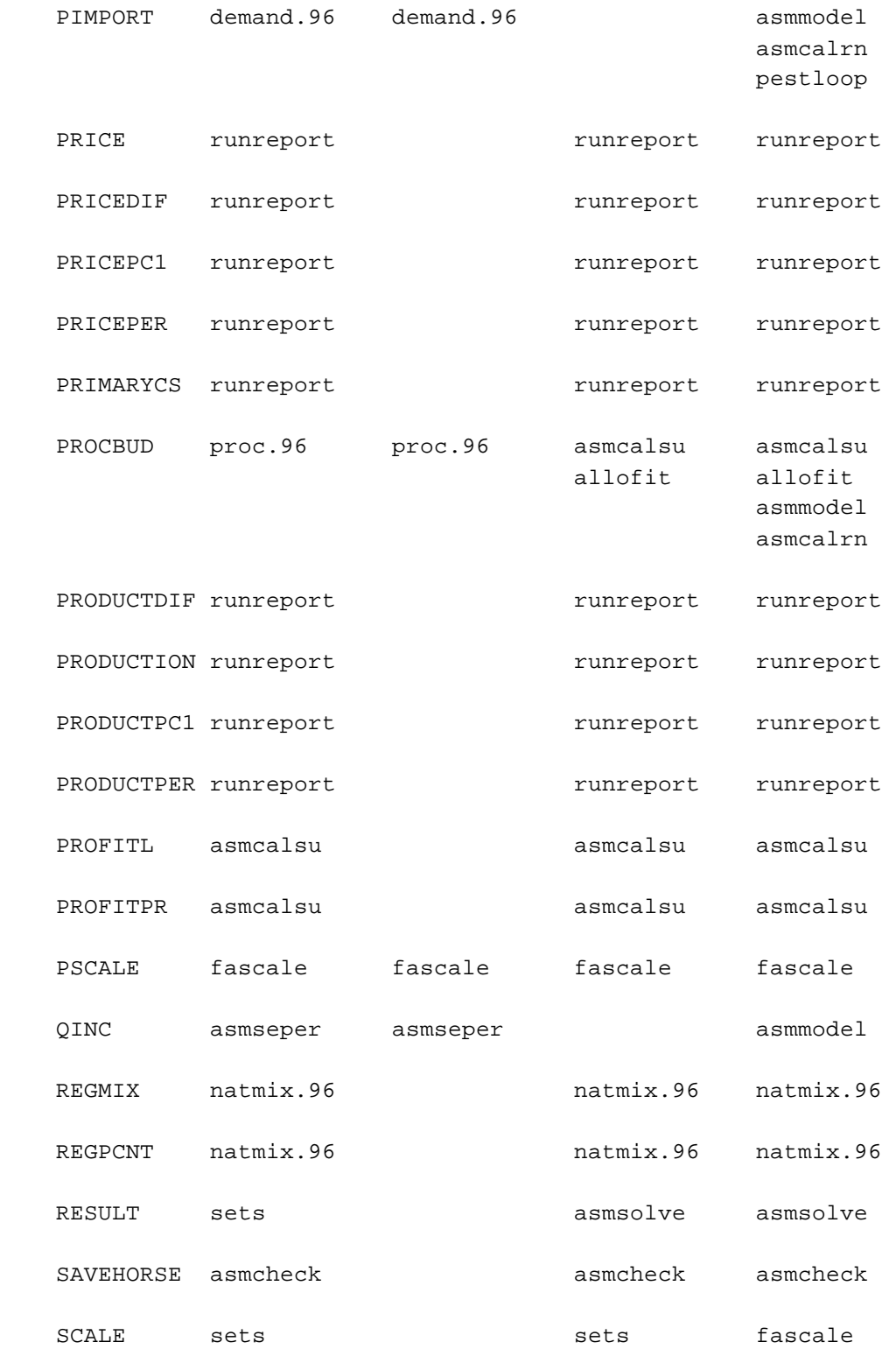

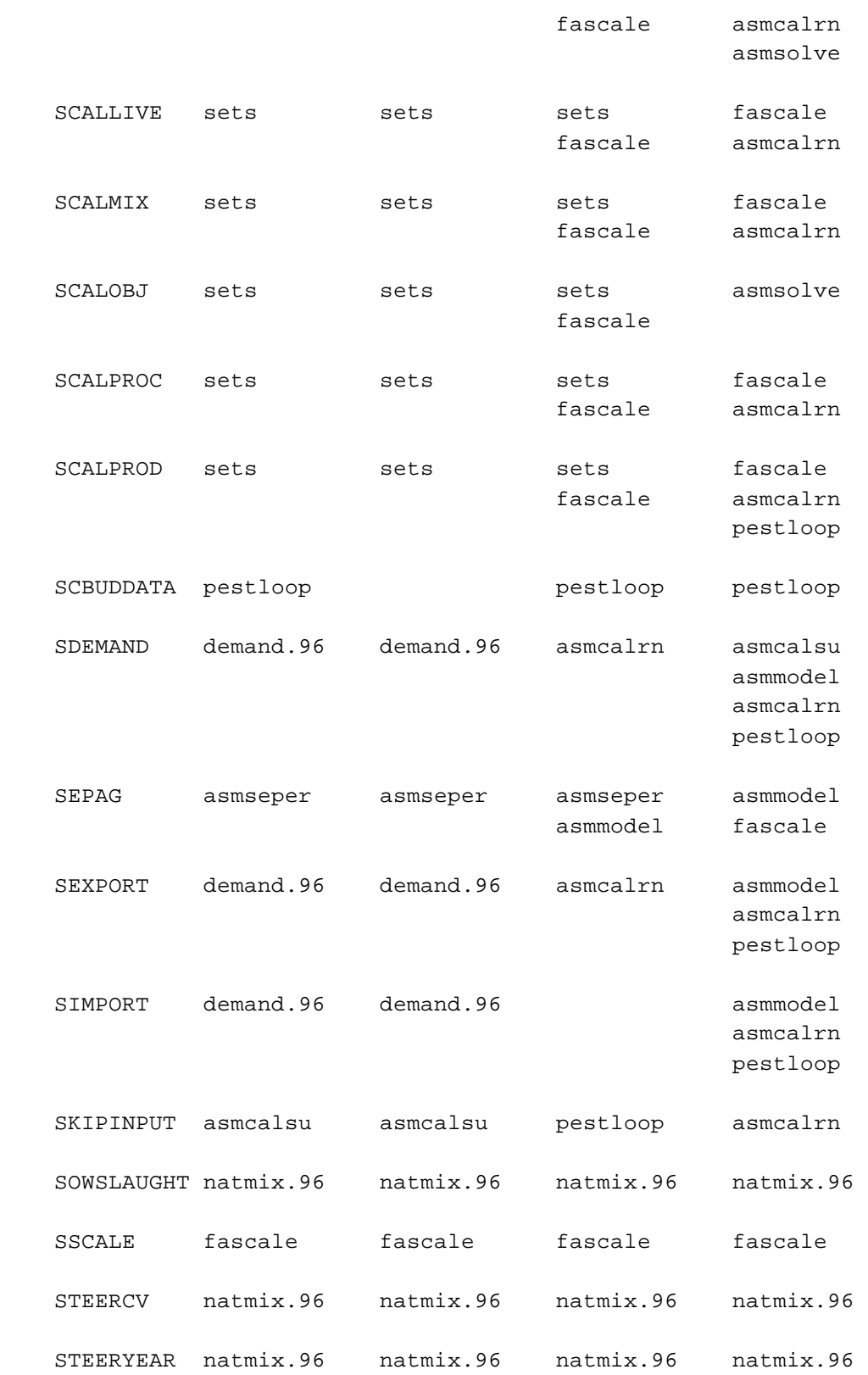

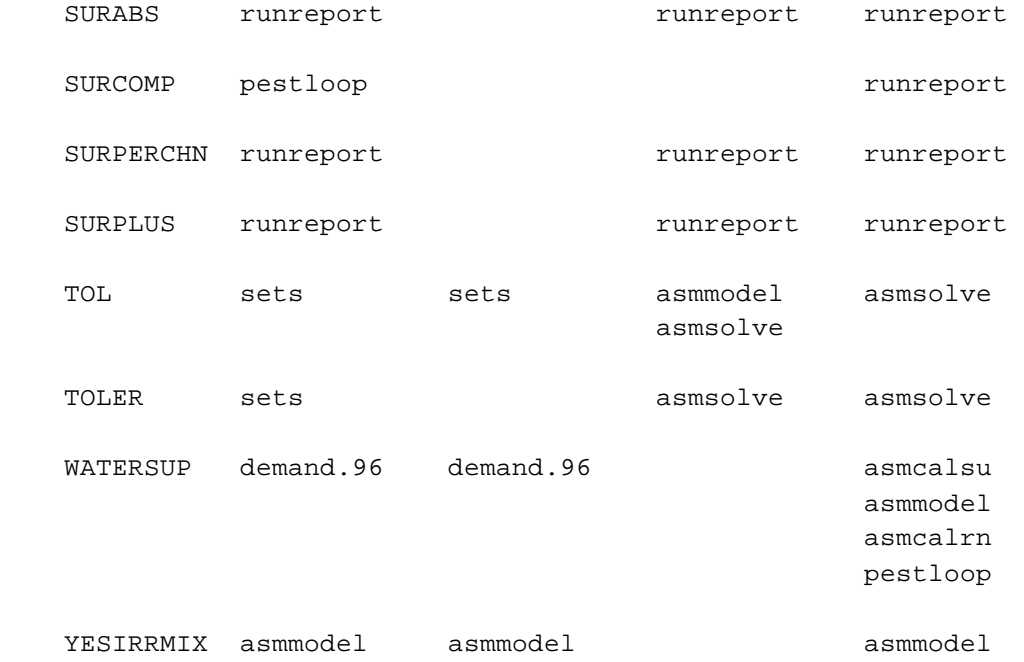

# **Table D.3 Files Where Actions on EQUATIONS Appear**

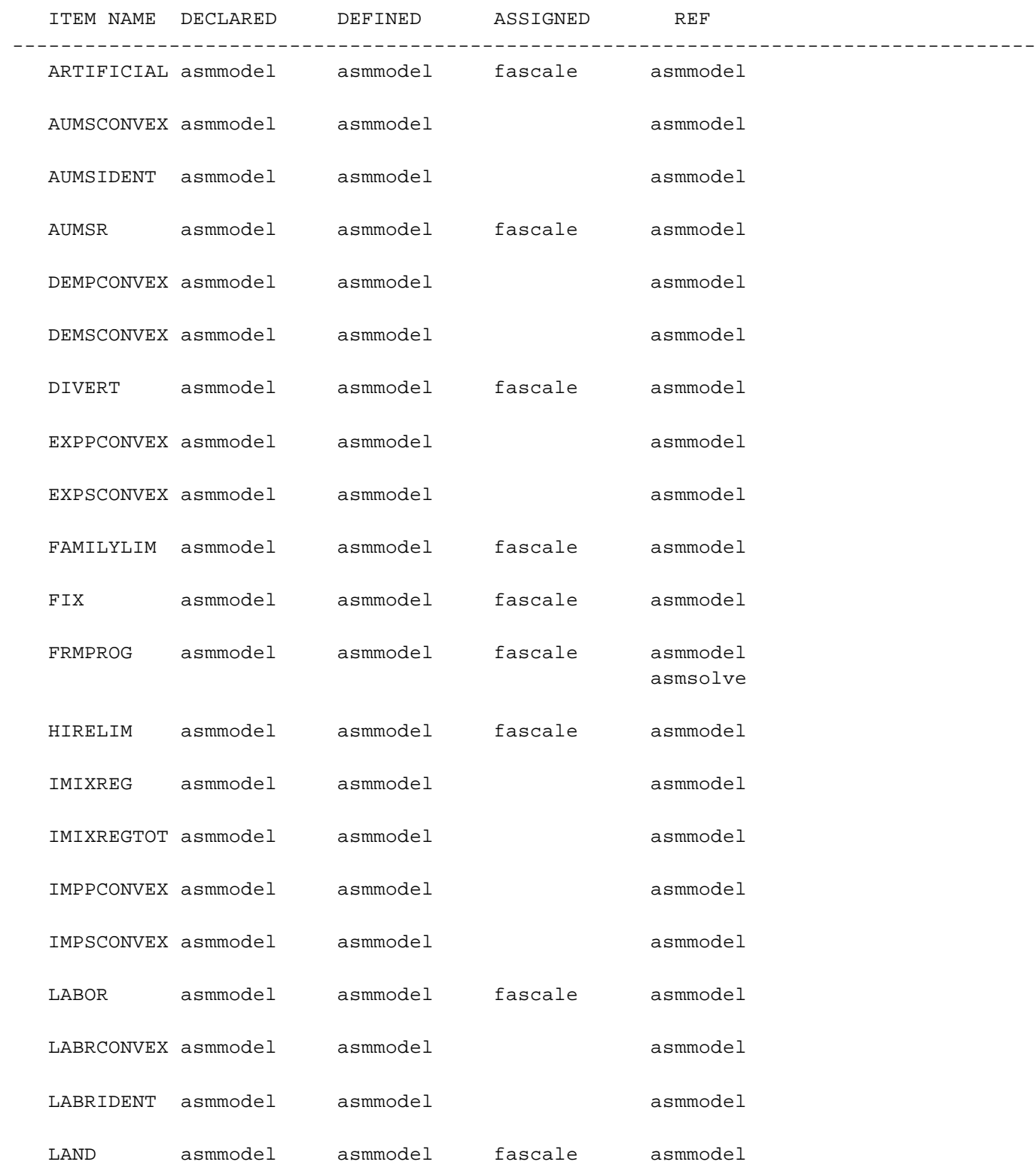

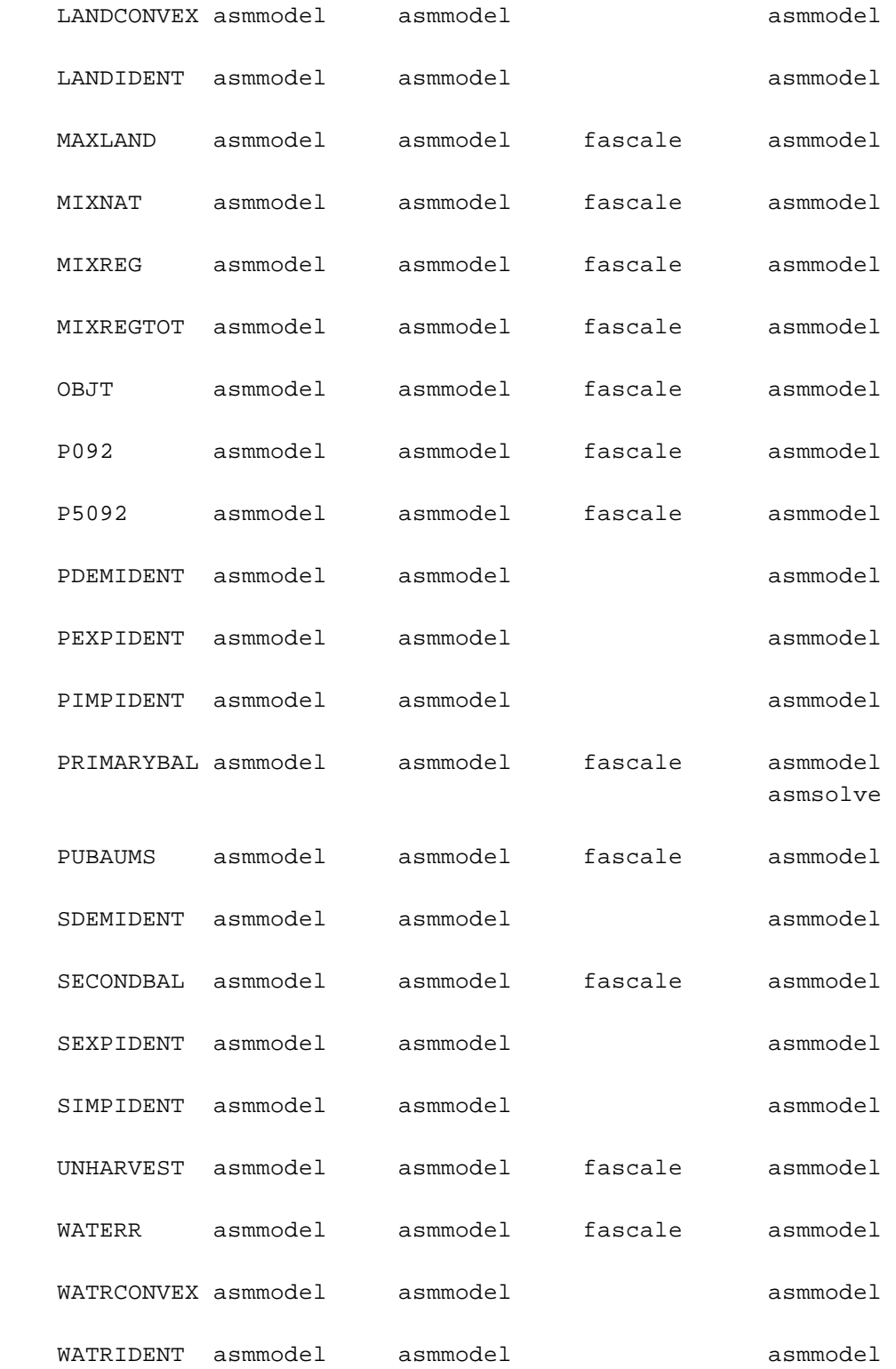

### **Table D.4 Files Where Actions on VARIABLES Appear**

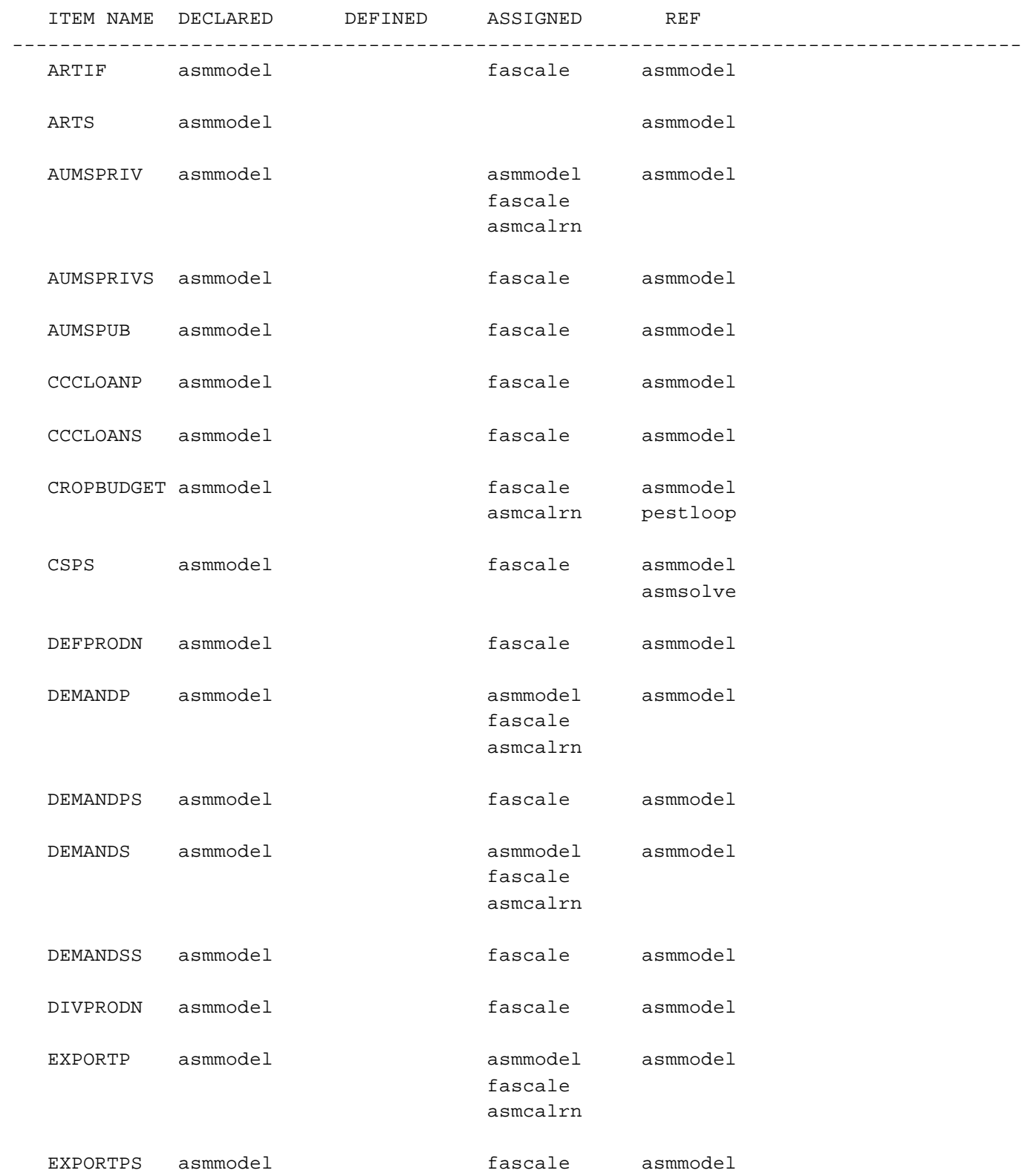

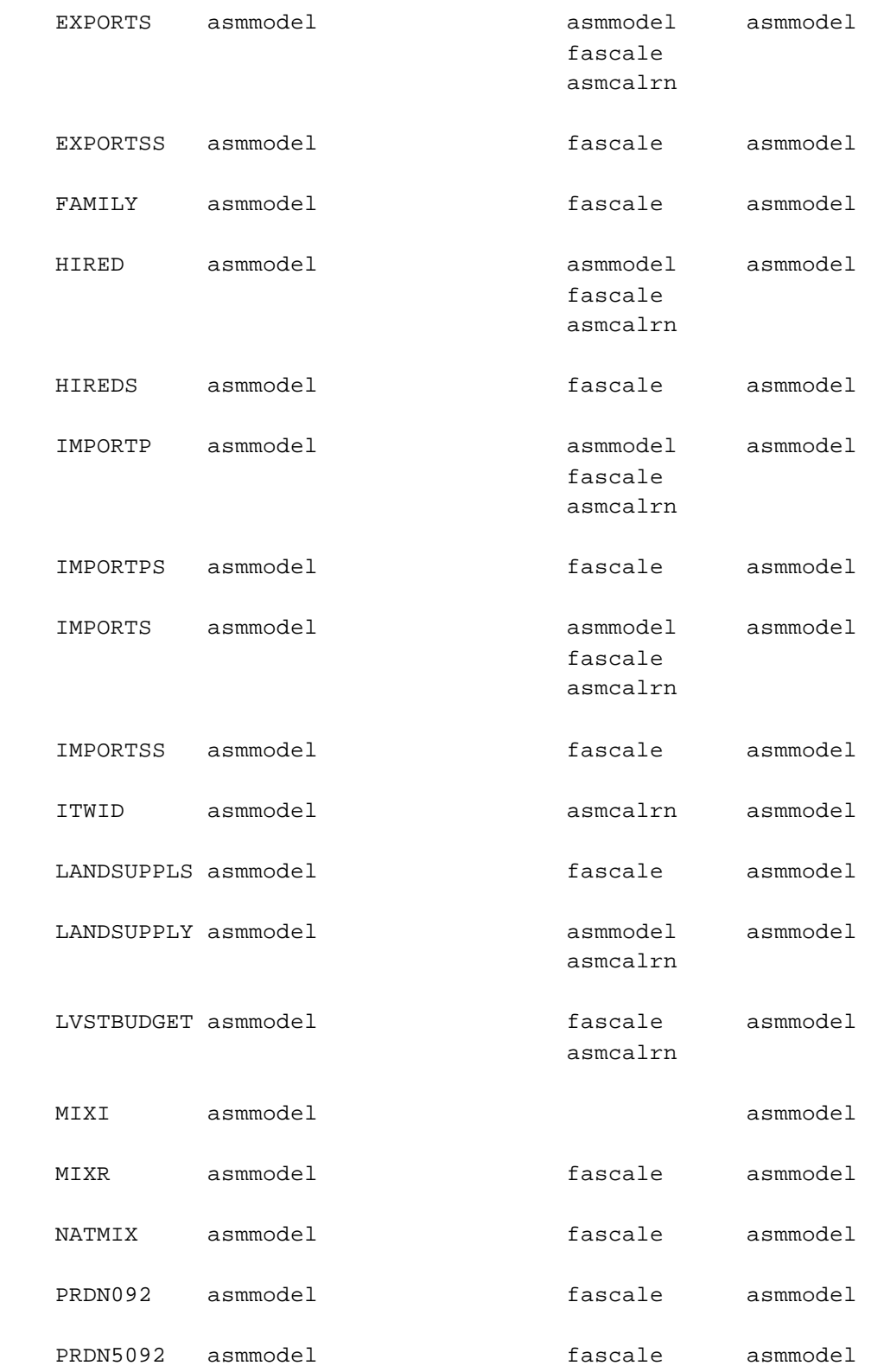

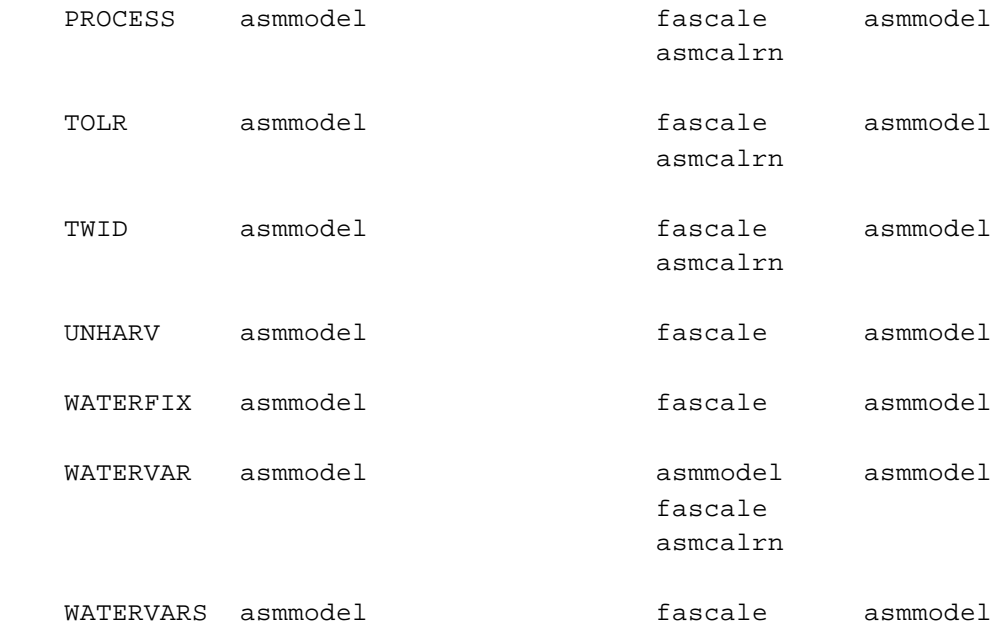

# **Table D.5 Files Where Actions on MODELS Appear**

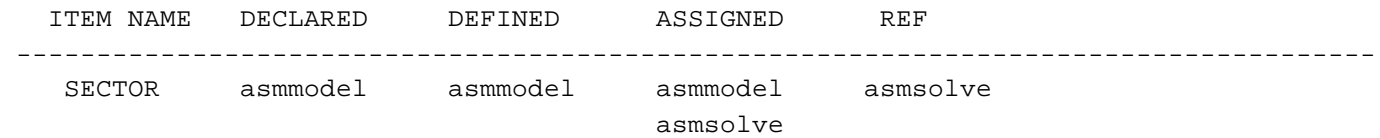